# **INSTRUCTOR'S MANUAL TO ACCOMPANY**

**DAVID M. KROENKE AND DAVID J. AUER**

# [Database Processing](https://testbankdeal.com/download/database-processing-12th-edition-kroenke-solutions-manual/)

*Fundamentals, Design, and Implementation* 12th Edition

# **CHAPTER TWO**

# **INTRODUCTION TO STRUCTURE QUERY LANGUAGE**

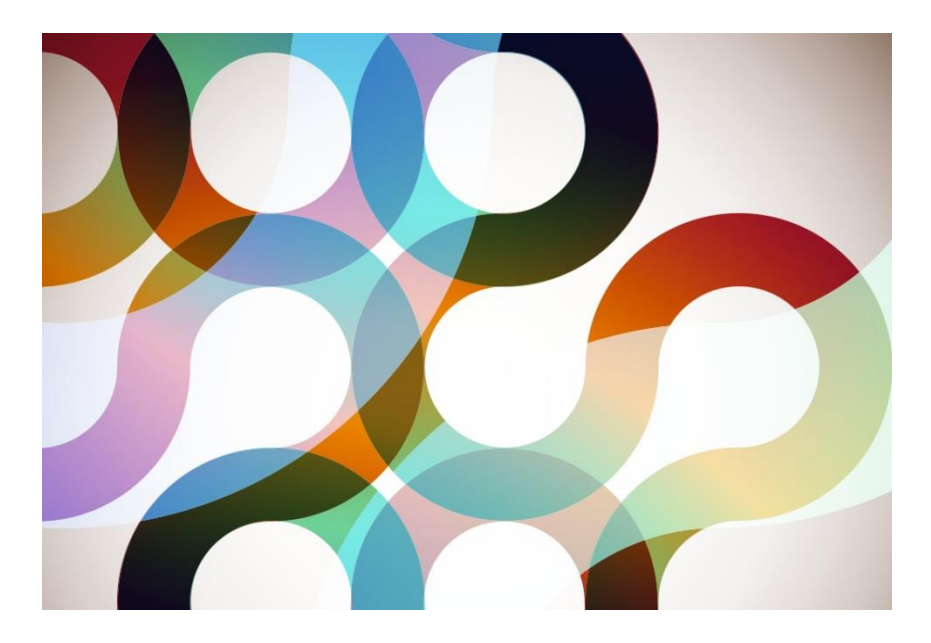

**Prepared By**

**David J. Auer Western Washington University**

**Visit TestBankDeal.com to get complete for all chapters**

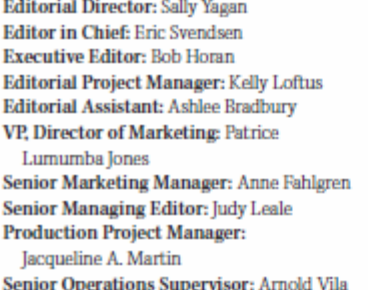

**Operations Specialist: Cathleen Petersen Creative Director: Blair Brown** Sr. Art Director/Supervisor: Janet Slowik Interior and Cover Designer: Karen Quigley **Cover Photo: VolsKinvois/Shutterstock** Media Project Manager: Lisa Rinaldi Media Project Manager, Editorial: Allison Longley Full-Service Project Management: Jennifer Welsch/BookMasters, Inc. **Composition: Integra Software Services** Printer/Binder: R.R. Donnelley/Willard Cover Printer: Lehigh-Phoenix Color/Hagerstown Text Font: KeplMM 275 LT 575 NO 10 OP

Credits and acknowledgments borrowed from other sources and reproduced, with permission, in this textbook appear on the appropriate page within text.

Microsoft\* and Windows\* are registered trademarks of the Microsoft Corporation in the U.S.A. and other countries. Screenshots and icons reprinted with permission from the Microsoft Corporation. This book is not sponsored or endorsed by or affiliated with the Microsoft Corporation.

MySQL", the MySQL GUI Tools" (MySQL Query Brower" and MySQL Administrator"), the MySQL Command Line Client\*, and MySQL Workbench\* are registered trademarks of Sun Microsystems, Inc. in the U.S.A and other countries. Screenshots and icons reprinted with permission of Sun Microsystems, Inc. This book is not sponsored or endorsed by or affiliated with Sun Microsystems.

Eclipse" and The Eclipse PHP Development Tools (PDT) Project" are trademarks of the Eclipse Foundation, Inc. The Eclipse platform is copyright Eclipse copyright holders and others, 2000, 2007. Screenshots reprinted under the terms of the Eclipse Public License v1.0 available at www.eclipse.org/legal/ epl-v10.html. This book is not sponsored or endorsed by or affiliated with the Eclipse Foundation, Inc.

PHP is copyright The PHP Group 1999-2008, and is used under the terms of the PHP Public License v3.01 available at http://www.php.net/license/3\_01.txt. This book is not sponsored or endorsed by or affiliated with The PHP Group.

Copyright @ 2012, 2010, 2006, 2004, 2000 by Pearson Education, Inc., publishing as Prentice Hall. All rights reserved. Manufactured in the United States of America. This publication is protected by Copyright, and permission should be obtained from the publisher prior to any prohibited reproduction, storage in a retrieval system, or transmission in any form or by any means, electronic, mechanical, photocopying, recording, or likewise. To obtain permission(s) to use material from this work, please submit a written request to Pearson Education, Inc., Permissions Department, One Lake Street, Upper Saddle River, New Jersey 07458, or you may fax your request to 201-236-3290.

Many of the designations by manufacturers and sellers to distinguish their products are claimed as trademarks. Where those designations appear in this book, and the publisher was aware of a trademark claim, the designations have been printed in initial caps or all caps.

#### Library of Congress Cataloging-in-Publication Data

Kroenke, David. Database processing : fundamentals, design, and implementation.- Ed. 12. / David M. Kroenke, David I. Auer. p.cm. Includes bibliographical references and index. ISBN 978-0-13-257011-4 (hardcover: alk. paper) 1. Database management. I. Auer, David J. II. Title. OA76.9.D3K76 2012 005.74-dc22

2011011004

Copyright © 2012 Pearson Education, Inc. Publishing as Prentice Hall

### **CHAPTER OBJECTIVES**

- To understand the use of extracted data sets
- To understand the use of ad-hoc queries
- To understand the history and significance of Structured Query Language (SQL)
- To understand the basic SQL SELECT/FROM/WHERE framework as the basis for database queries
- To be able to write queries in SQL to retrieve data from a single table
- To be able to write queries in SQL to use the SQL SELECT, FROM, WHERE, ORDER BY, GROUP BY, and HAVING clauses
- To be able to write queries in SQL to use SQL DISTINCT, AND, OR, NOT, BETWEEN, LIKE, and IN keywords
- To be able to use the SQL built-in functions of SUM, COUNT, MIN, MAX, and AVG with and without the use of a GROUP BY clause
- To be able to write queries in SQL to retrieve data from a single table but restricting the data based upon data in another table (subquery)
- To be able to write queries in SQL to retrieve data from multiple tables using an SQL JOIN

# **ERRATA**

• Page  $84 - [23$ -JUL-11 – Corrected in the Instructor's Manual for Chapter 2] — The introductory text between Review Questions 2.16 and 2.17 should refer to Review Question 2.39 instead of Review Question 2.40:

#### **Use only the INVENTORY table to answer Review Questions 2.17 through 2.39:**

• Page  $96 - [19 - JUL - 11 - Corrected in DBP e12 International Edition, Chapter 2 PowerPoint$ Slideshow, and the Instructor's Manual for Chapter 2] — Figure 2-40 is mislabeled for Martha's Dry Cleaning (MDC) instead of Morgan Importing (MI). The figure title should read:

#### **The MI Database**

• Page  $97 - [23\text{-JUL}-11 - \text{Corrected in the Instruction's Manual for Chapter 2] - The$ introductory text before Project Question A should refer to the MI data instead of the MDC data:

#### **Write SQL statements and show the results based on the MI data for each of the following:**

• Page  $97 - [23-JUL-11 - Corrected in the Instruction's Manual for Chapter 2] - The next to$ the last introductory text line before Figure 2-40 contains a misplaced hyphen (-) in the word Alter-natively. It should read:

**Alternatively, SQL scripts for creating the MI-CH02 database in SQL Server, Oracle Data-**

## **<sup>** $^{\bullet}$ **</sup> TEACHING SUGGESTIONS**

- Database files to illustrate the examples in the chapter and solution database files for your use are available in the Instructor's Resource Center on the text's Web site [\(www.pearsonhighered.com/kroenke\)](http://www.pearsonhighered.com/kroenke/).
- The best way for students to understand SQL is by using it. Have your students work through the Review Questions, Project Questions and the Marcia's Dry Cleaning and Morgan Importing Project Questions in an actual database. Students can create databases in Microsoft Access with basic tables, relationships and data from the material in the book. SQL scripts for Microsoft SQ Server, Oracle Database and MySQL versions of Cape Codd, WPC, MDC and MI are available in the Instructor's Resource Center on the text's Web site [\(www.pearsonhighered.com/kroenke\)](http://www.pearsonhighered.com/kroenke/).
- Microsoft Access database files for Cape Codd and the NASDAQ data (NDX.accdb), together with SQL scripts for Microsoft SQ Server, Oracle Database and MySQL versions of Cape Codd, MDC and MI are available for student use in the Student Resources on the text's Web site [\(www.pearsonhighered.com/kroenke\)](http://www.pearsonhighered.com/kroenke/).
- The SQL processors in the various DBMSs are very fussy about character sets used for SQL statements. They want to see plain ASCII text, not fancy fonts. This is particularly true of the single quotation ( ' ) used to designate character strings, but I've also had problems with the minus sign. If your students are having problems getting a "properly structured SQL statement" to run, look closely for this type of problem.
- There is a useful teaching technique which will allow you to demonstrate the SQL queries in the text using Microsoft SQL Server if you have it available.
	- Open the Microsoft SQL Server Management Studio, and create a new SQL Server database named Cape-Codd.
	- In the Microsoft SQL Server Management Studio, use the SQL statements in the \*.sql text file DBP-e12-MSSQL-Cape-Codd-Create-Tables.sql to create the RETAIL\_ORDER, ORDER\_ITEM and SKU\_DATA tables [the WAREHOUSE and INVENTORY tables, used in the Review Questions, are also created].
	- In the Microsoft SQL Server Management Studio, use the SQL statements \*.sql text file DBP-e12-MSSQL-Cape-Dodd-Insert-Data.sql to populate the RETAIL\_ORDER, ORDER\_ITEM and SKU\_DATA tables [the WAREHOUSE and INVENTORY tables, used in the Review Questions, are also populated].
	- In the Microsoft SQL Server Management Studio, open the \*.sql text file *DBP-e12-MSSQL-Cape-Codd-Query-Set-CH02.sql*. This file contains all the queries shown in the Chapter Two text.
- Highlight the query you want to run and Execute Query button to display the results of the query. An example of this is shown in the following screenshot.
- All of the \*.sql text files needed to do this are available in the Instructor's Resource Center on the text's Web site [\(www.pearsonhighered.com/kroenke\)](http://www.pearsonhighered.com/kroenke/).

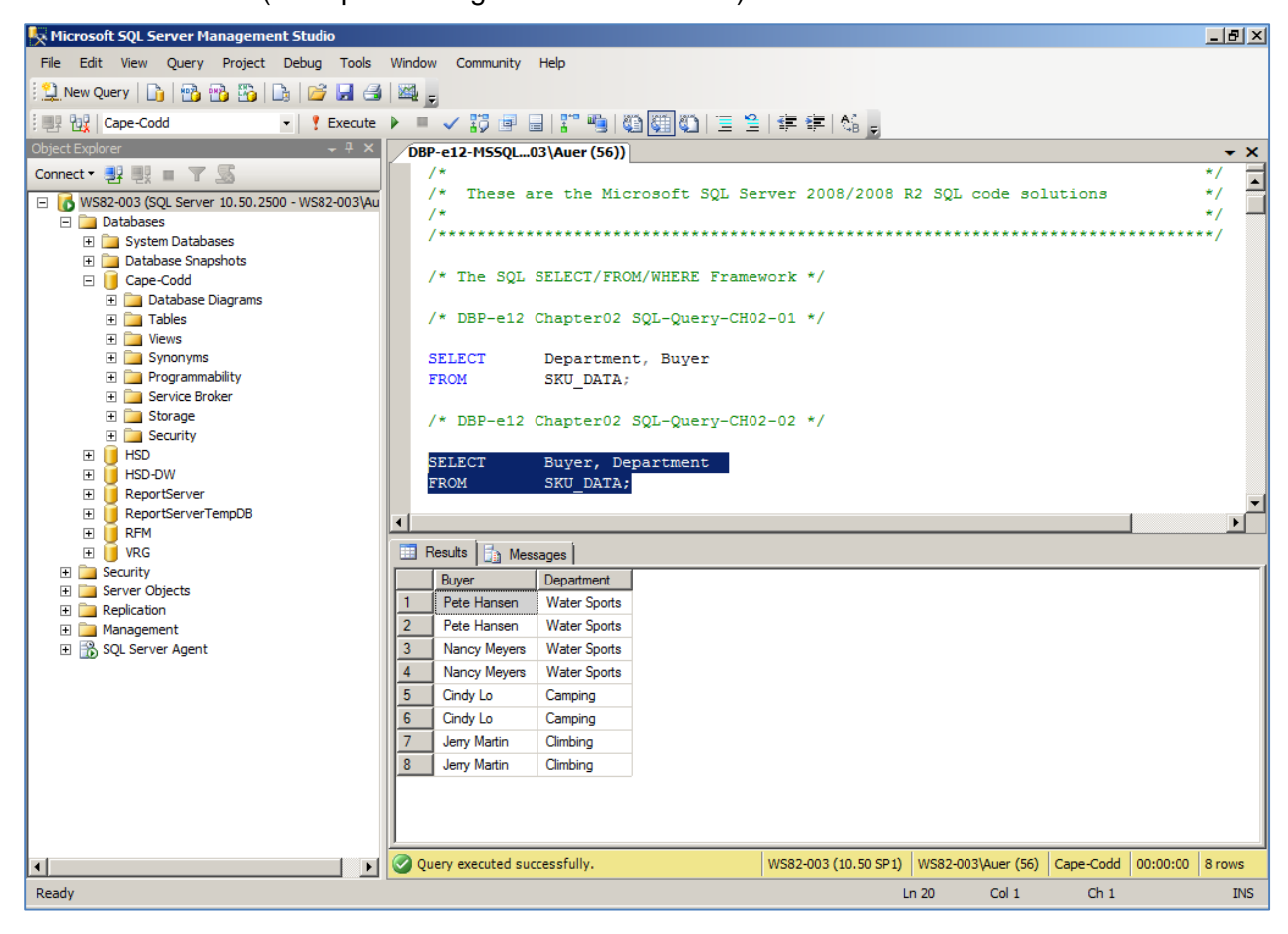

- Microsoft Access 2010 does not support all SQL-92 (and newer) constructs. While this chapter still considers Microsoft Access as the DBMS most likely to be used by students at this point in the course, there are some Review Questions and Project Questions that use the ORDER BY clause with aliased computed columns that will not run in Access (see Review Questions 2.42 – 2.44 and Project Questions 2.63.e – 2.63.g). The correct solutions for these questions were obtained using Microsoft SQL Server 2008 R2. The Microsoft Access results without the ORDER BY clause are also shown, so you can assign these problems without the ORDER BY part of the questions.
- Microsoft Access 2010 does not support SQL wildcard characters (see Review Questions 2.36 – 2.38), although it does have equivalent wildcard characters as described in the chapter. The correct solutions for these questions were obtained using Microsoft SQL Server 2008 R2.
- For those students who are used to procedural languages, they may have some initial difficulty with a language the does set processing like SQL. These students

are accustomed to processing rows (records) rather than sets. It is time well spent to make sure they understand that SQL processes tables at a time, not rows at a time.

- Students may have some trouble understanding the GROUP BY clause. If you can explain it in terms of traditional control break logic (sort rows on a key then process the rows until the value of the key changes) they will have less trouble. This also explains why the GROUP BY clause will present the rows sorted even though you do not use an ORDER BY clause.
- At this point, students familiar with Microsoft Access will wonder why they are learning SQL. They have made queries in Microsoft Access using Microsoft Access's version of Query-By-Example (QBE), and therefore never had to understand the SQL. In many cases, they will not know that Microsoft Access generates SQL code when you create a query in design view. It is worth letting them know this is done and even showing them the SQL created for and underlying a Microsoft Access query.
- It is also important for students to understand that, in many cases, the Query-By-Example forms such as Microsoft Access' design view can be very inefficient. Also, the QBE forms are not available from within an application program such as Java or C, and so SQL must be written.
- It has been our experience that a review of a Cartesian Product from an algebra class is time well spent. Show students what will happen if a WHERE statement is left off of a join. The following example will work. Assume you create four tables with five columns each and 100 rows each. How many columns and rows will be displayed by the statement:

SELECT \* FROM TABLE1, TABLE2, TABLE3, TABLE4;

The result is 20 columns (not bad) but 100,000,000 rows (100  $*$  100 = 10,000,  $10,000 * 100 = 1,00,000, 1,000,000 * 100 = 100,000,000$ . This happens because the JOIN is not qualified. If they understand Cartesian products then they will understand how to fix a JOIN where the results are much too large.

 Note that in the Marcia's Dry Cleaning project, where in previous editions we have used tables named ORDER and ORDER ITEM, we have changed these table names to INVOICE and INVOICE ITEM. We did this because ORDER is an SQL reserved word (part of ORDER BY). Therefore, when the table name ORDER is used as part of a query, it may need to be ("must be" in Access 2010) enclosed in delimiters as [ORDER] if the query is going to run correctly. The topic of reserved words and delimiters is discussed in more detail in Chapters 6 and 7. However, now is a good time to introduce it to your students.

### **<sup>** $^{\bullet}$ **</sup>** ANSWERS TO REVIEW QUESTIONS

#### *2.1 What is a business intelligence (BI) system?*

A business intelligence (BI) system, is a system used to support management decisions by producing information for assessment, analysis, planning and control.

#### *2.2 What is an ad-hoc query?*

An ad-hoc query is a query created by the user as needed, rather than a query programmed into an application.

#### *2.3 What does SQL stand for, and what is SQL?*

SQL stands for *Structured Query Language*. SQL is the universal query language for relational DBMS products.

*2.4 What does SKU stand for, and what is an SKU?*

SKU stands for stock keeping unit. An SKU is a an identifier used to label and distinguish each item sold by a business.

#### *2.5 Summarize how data were altered and filtered in creating the Cape Codd data extraction.*

Data from the Cape Codd operational retail sales database were used to create a retail sales extraction database with three tables: RETAIL\_ORDER, ORDER\_ITEM and SKU\_DATA.

The **RETAIL\_ORDER** table uses only a few of the columns in the operational database. The structure of the table is:

#### RETAIL\_ORDER (OrderNumber, StoreNumber, StoreZip, OrderMonth, OrderYear, OrderTotal)

For this table, the original column OrderDate (in the data format MM/DD/YYYY [04/26/2010]) was converted into the columns OrderMonth (in a Character(12) format so that each month is spelled out [April]) and OrderYear (in an Integer format with each year appearing as a four-digit year [2010]).

We also note that the OrderTotal column includes tax, shipping and other charges that do not appear in the data extract. Thus, it does not equal the sum of the related ExtendedPrice column in the ORDER\_ITEM table discussed below.

The **ORDER\_ITEM** table uses an extract of the items purchased for each order. The structure of the table is:

ORDER\_ITEM (OrderNumber, SKU, Quantity, Price, ExtendedPrice)

For this table, there is one row for each SKU associated with a given OrderNumber, representing one row for each type of item purchased in a specific order.

The **SKU** DATA table uses an extract of the item identifying and describing data in the complete operational table. The structure of the table is:

#### SKU\_DATA (SKU, SKU\_Description, Department, Buyer)

For this table, there is one row to describe each SKU, representing one particular item that is sold by Cape Codd.

#### *2.6 Explain, in general terms, the relationships of the RETAIL\_ORDER, ORDER\_ITEM, and SKU\_DATA tables.*

In general, each sale in RETAIL\_ORDER relates to one or more rows in ORDER\_ITEM that detail the items sold in the specific order. Each row in ORDER\_ITEM is associated with a specific SKU in the SKU\_DATA table. Thus one SKU may be associated once with each specific order number, but may also be associated with many different order numbers (as long as it appears only once in each order).

Using the Microsoft Access Relationship window, the relationships (including the additional relationships with the INVENTORY and WAREHOUSE tables described after Review Question 2.15) are shown in Figure 2-23 and look like this:

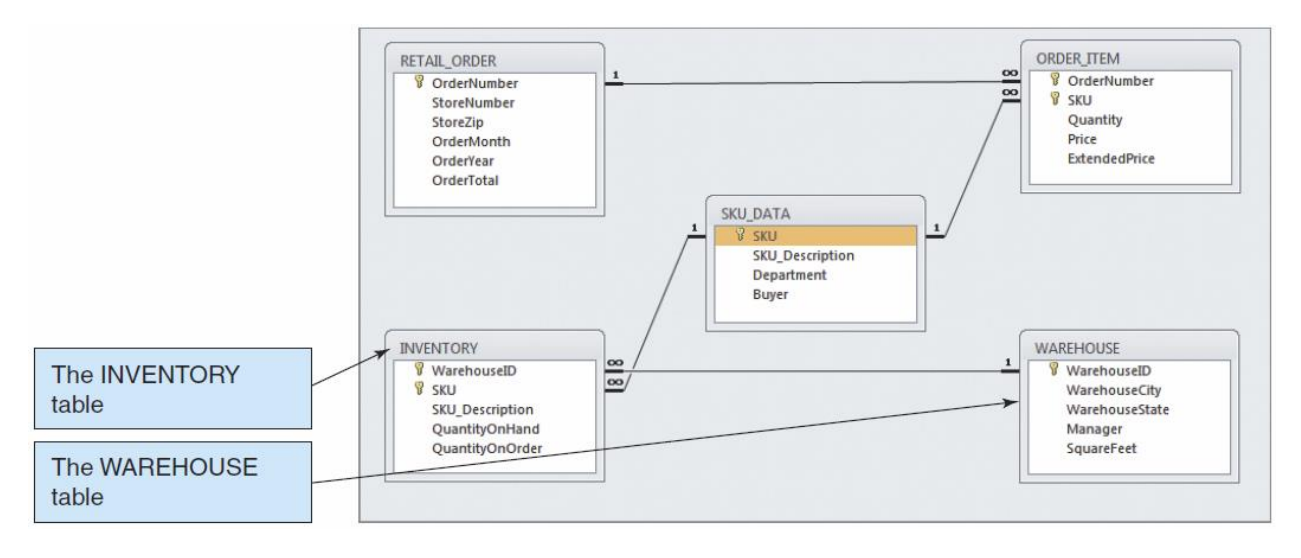

#### *Figure 2-23 – The Cape Codd Database with the WAREHOUSE and INVENTORY tables*

In traditional database terms (which will be discussed in Chapter 6) OrderNumber and SKU in ORDER\_ITEM are foreign keys that provide the links to the RETAIL\_ORDER and SKU\_DATA tables respectively. Using an underline to show primary keys and italics to show foreign keys, the tables and their relationships are shown as:

RETAIL\_ORDER (OrderNumber, StoreNumber, StoreZip, OrderMonth, OrderYear, OrderTotal)

ORDER\_ITEM (*OrderNumber*, *SKU*, Quantity, Price, ExtendedPrice)

SKU\_DATA (SKU, SKU\_Description, Department, Buyer)

#### *2.7 Summarize the background of SQL.*

SQL was developed by IBM in the late 1970s, and in 1992 it was endorsed as a national standard by the American National Standards Institute (ANSI). That version is called SQL-92. There is a later version called SQL3 that has some object-oriented concepts, but SQL3 has not received much commercial attention.

#### *2.8 What is SQL-92? How does it relate to the SQL statements in this chapter?*

SQL-92 is the version of SQL endorsed as a national standard by the American National Standards Institute (ANSI) in 1992. It is the version of SQL supported by most commonly used database management systems. The SQL statements in the chapter are based on SQL-92 and the SQL standards that followed and modified it.

#### *2.9 What features have been added to SQL in versions subsequent to the SQL-92?*

Versions of SQL subsequent to SQL-92 have extended features or added new features to SQL, the most important of which, for our purposes, is support for Extensible Markup Language (XML).

#### *2.10 Why is SQL described as a data sublanguage?*

A data sublanguage consists only of language statements for defining and processing a database. To obtain a full programming language, SQL statements must be embedded in scripting languages such as VBScript or in programming languages such as Java or C#.

#### *2.11 What does DML stand for? What are DML statements?*

DML stands for *data manipulation language*. DML statements are used for querying and modifying data.

#### *2.12 What does DDL stand for? What are DDL statements?*

DDL stands for *data definition language*. DDL statements are used for creating tables, relationships and other database querying and modifying data.

#### *2.13 What is the SQL SELECT/FROM/WHERE framework?*

The SQL SELECT/FROM/WHERE framework is the basis for queries in SQL. In this framework:

- The SQL SELECT clause specifies which columns are to be listed in the query results.
- The SQL FROM clause specifies which tables are to be used in the query.
- The SQL WHERE clause specifies which rows are to be listed in the query results.
- *2.14 Explain how Microsoft Access uses SQL.*

Microsoft Access uses SQL, but generally hides the SQL from the user. For example, Microsoft Access automatically generates SQL and sends it to the Microsoft Access's internal Access Database Engine (ADE, which is a variant of the Microsoft Jet engine) every time you run a query, process a form or create a report. To go beyond elementary database processing, you need to know how to use SQL in Microsoft Access.

*2.15 Explain how enterprise-class DBMS products use SQL.*

Enterprise-class DBMS products, which include Microsoft SQL Server, Oracle Corporation's Oracle Database and MySQL, and IBM's DB2, require you to know and use SQL. All data manipulation is expressed in SQL in these products.

*The Cape Codd Outdoor Sports sale extraction database has been modified to include two additional tables, the INVENTORY table and the WAREHOUSE table. The table schemas for these tables, together with the SKU table, are as follows:*

RETAIL\_ORDER (OrderNumber, StoreNumber, StoreZip, OrderMonth, OrderYear, OrderTotal)

ORDER\_ITEM (*OrderNumber*, *SKU*, Quantity, Price, ExtendedPrice)

SKU\_DATA (SKU, SKU\_Description, Department, Buyer)

WAREHOUSE (WarehouseID, WarehouseCity, WarehouseState, Manager, Squarefeet)

INVENTORY (*WarehouseID*, *SKU*, SKU\_Description, QuantityOnHand, QuantityOnOrder)

*The five tables in the revised Cape Codd database schema are shown in Figure 2-23. The column characteristics for the WAREHOUSE table are shown in Figure 2-24, and the column characteristics for the INVENTORY table are shown in Figure 2-25. The data for the WAREHOUSE table are shown in Figure 2-26, and the data for the INVENTORY table are shown in Figure 2-27.*

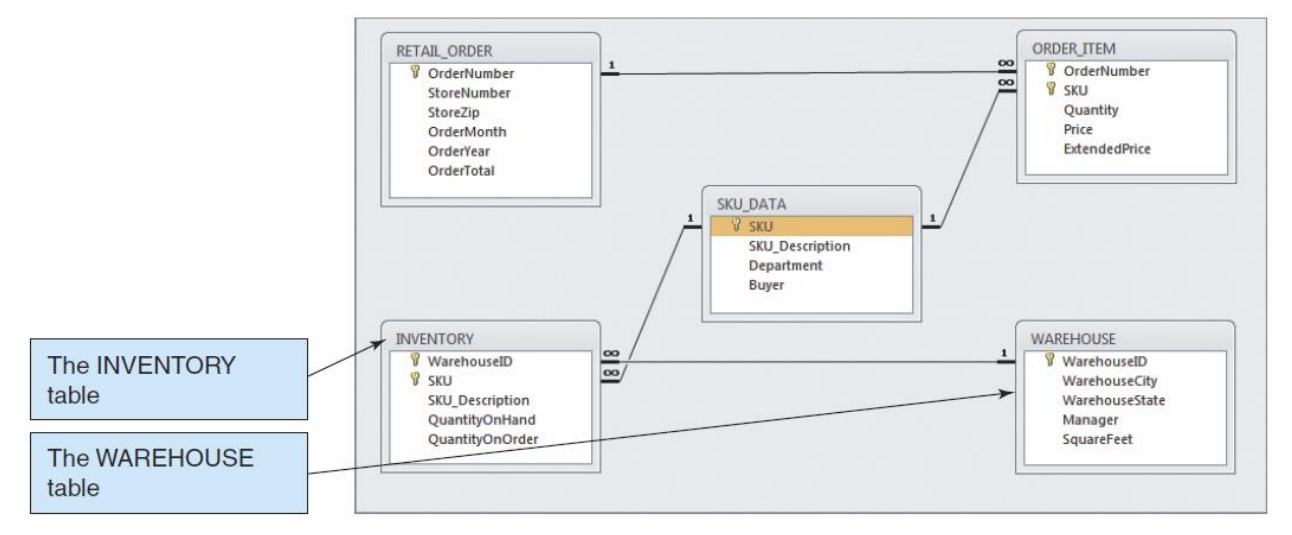

*Figure 2-23 – The Cape Codd Database with the WAREHOUSE and INVENTORY tables*

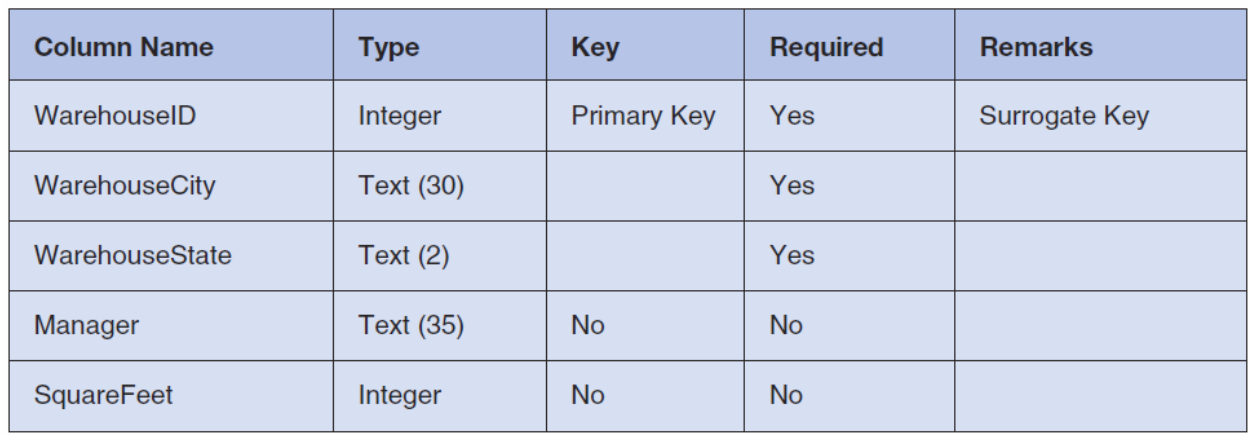

#### **WAREHOUSE**

### *Figure 2-24 - Column Characteristics for the WAREHOUSE Table*

#### **INVENTORY**

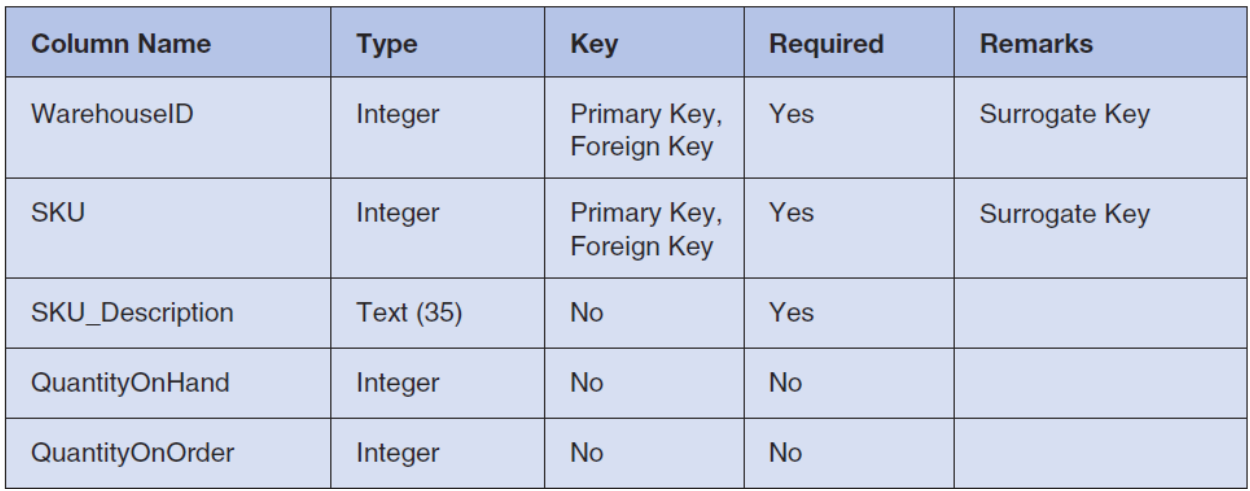

#### *Figure 2-25 - Column Characteristics for the INVENTORY Table*

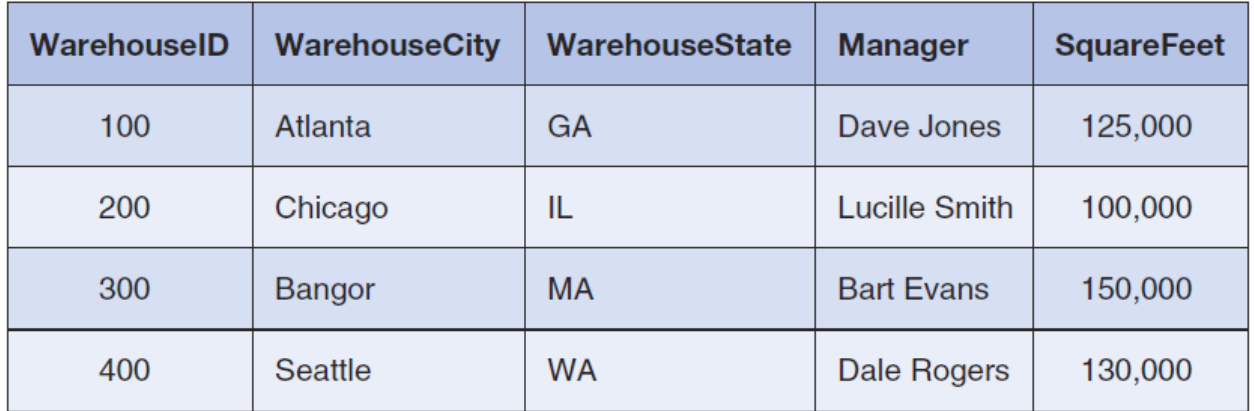

*Figure 2-26 - Cape Codd Outdoor Sports WAREHOUSE Data*

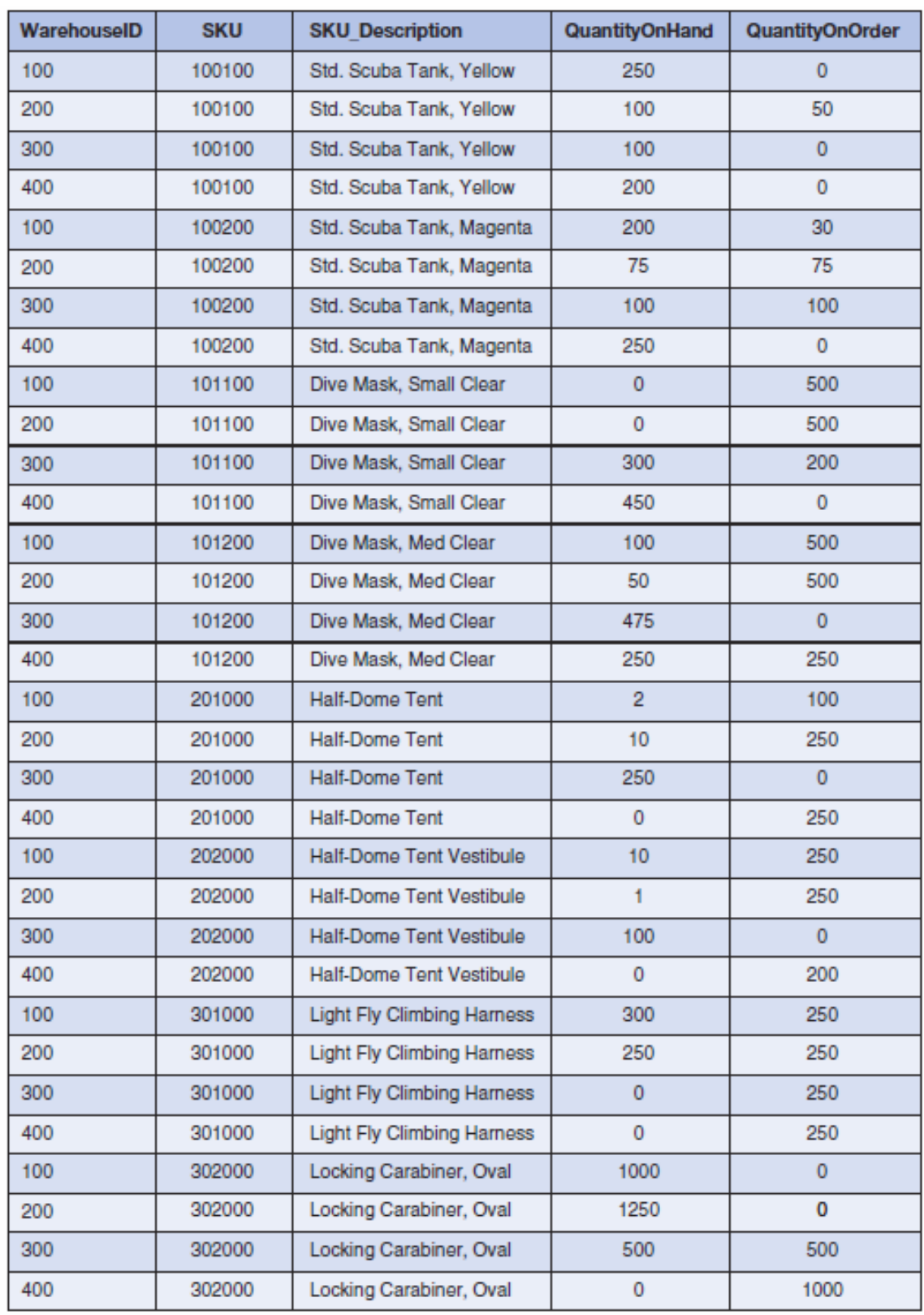

*Figure 2-27 - Cape Codd Outdoor Sports INVENTORY Data*

*If at all possible, you should run your SQL solutions to the following questions against an actual database. A Microsoft Access database named Cape-Codd.accdb is available on our Web site [\(www.pearsonhighered.com/kroenke](http://www.pearsonhighered.com/kroenke) ) that contains all the tables and data for the Cape Codd Outdoor Sports sales data extract database. Also available on our Web site are SQL scripts for creating and populating the tables for the Cape Codd database in SQL Server, Oracle Database, and MySQL.*

NOTE: All answers below show the correct SQL statement, as well as SQL statements modified for Microsoft Access 2010 when needed. Whenever possible, all results were obtained by running the SQL statements in Microsoft Access 2010, and the corresponding screen shots of the results are shown below. As explained in the text, some queries cannot be run in Microsoft Access 2010, and for those queries the correct result was obtained using Microsoft SQL Server 2008 R2. The SQL statements shown should run with little, if any, modification needed for Oracle Database 11g and MySQL 5.5.

Solutions to Project Questions 2.16 – 2.53 are contained in the Microsoft Access database *DBPe12-IM-CH02-Cape-Codd.accdb* which is available on the text's Web site [\(www.pearsonhighered.com/kroenke\)](http://www.pearsonhighered.com/kroenke/).

If your students are using a DBMS other than Microsoft Access, the SQL code to create and populate the Cape Codd database is available in the \*.sql script files for SQL Server 2008 R2, Oracle Database 11g, and MySQL 5.5 in the Instructor's Resource Center on the text's Web site [\(www.pearsonhighered.com/kroenke\)](http://www.pearsonhighered.com/kroenke/).

*2.16 There is an intentional flaw in the design of the INVENTORY table used in these exercises. This flaw was purposely included in the INVENTORY tables so that you can answer some of the following questions using only that table. Compare the SKU and INVENTORY tables, and determine what design flaw is included in INVENTORY. Specifically, why did we include it?*

The flaw is the inclusion of the SKU\_Description attribute in the INVENTORY table. This attribute duplicates the SKU\_Description attribute and data in the SKU\_DATA table, where the attribute rightfully belongs. By duplicating SKU\_Description in the INVENTORY table, we can ask you to list the SKU and its associated description in a single table query against the INVENTORY table. Otherwise, a two table query would be required. If these tables were in a production database, we would eliminate the INVENTORY.SKU\_Description column.

*Use only the INVENTORY table to answer Review Questions 2.17 through 2.39:*

*2.17 Write an SQL statement to display SKU and SKU\_Description.*

SQL Solutions to Project Questions 2.17 – 2.52 are contained in the Microsoft Access database *DBP-e12-IM-CH02-Cape-Codd-RQ.accdb* which is available on the text's Web site [\(www.pearsonhighered.com/kroenke\)](http://www.pearsonhighered.com/kroenke/).

SELECT SKU, SKU Description FROM INVENTORY;

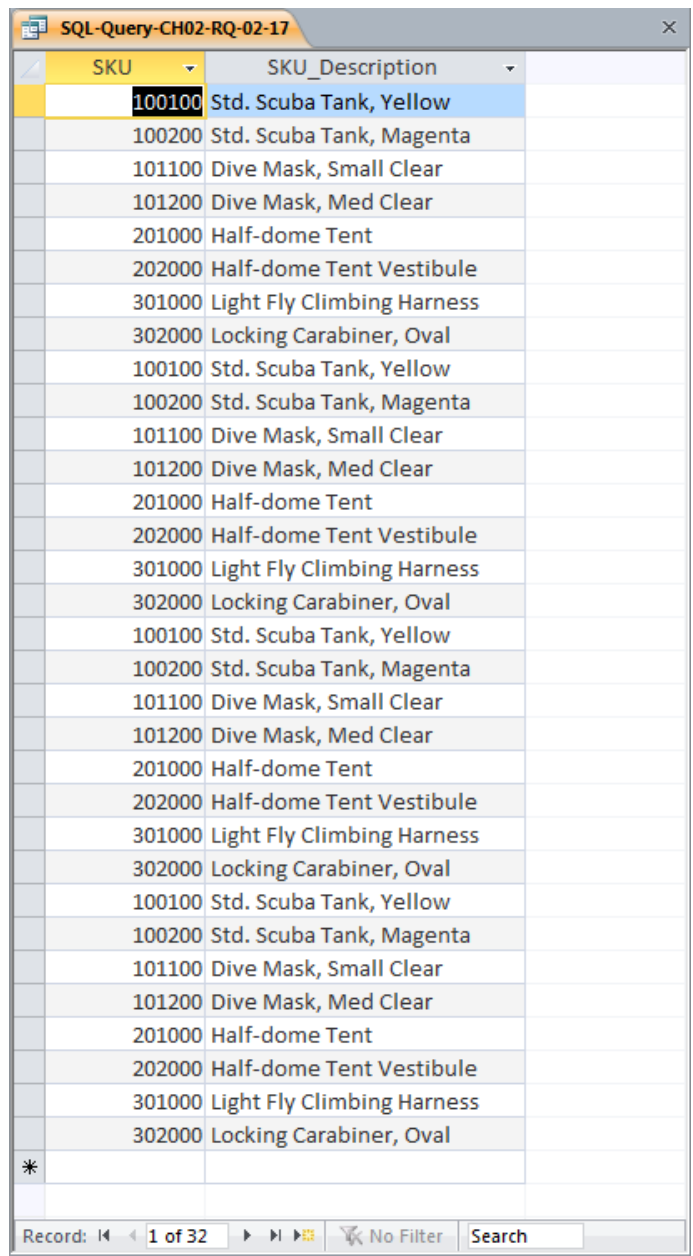

The question does not ask for unique SKU and SKU\_Description data, but could be obtained by using:

SELECT UNIQUE SKU, SKU Description FROM INVENTORY;

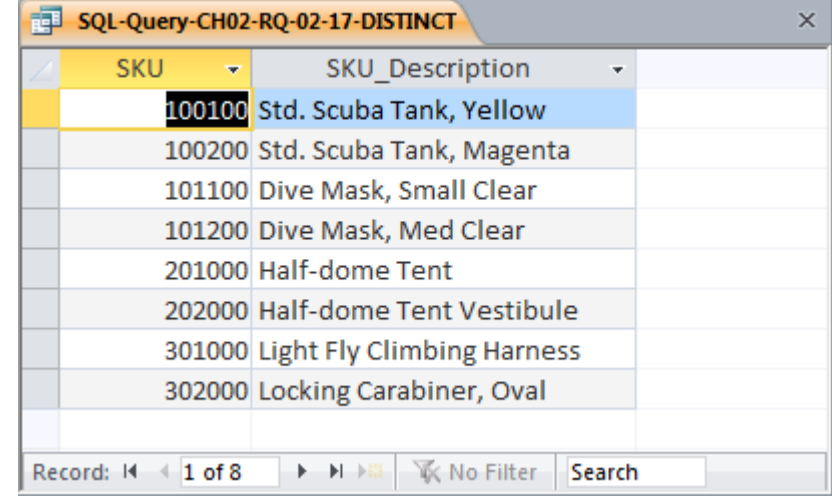

#### *2.18 Write an SQL statement to display SKU\_Description and SKU.*

SQL Solutions to Project Questions 2.17 – 2.52 are contained in the Microsoft Access database *DBP-e12-IM-CH02-Cape-Codd-RQ.accdb* which is available on the text's Web site [\(www.pearsonhighered.com/kroenke\)](http://www.pearsonhighered.com/kroenke/).

SELECT SKU Description, SKU FROM INVENTORY;

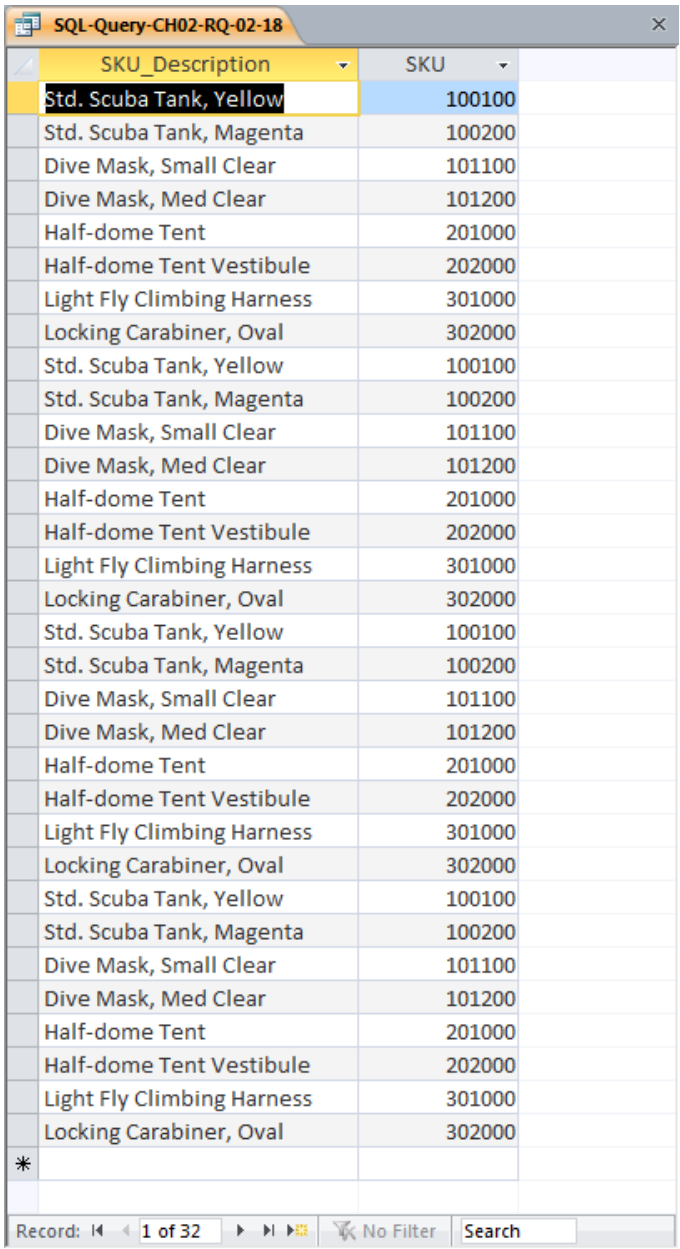

The question does not ask for unique SKU and SKU\_Description data, but could be obtained by using:

SELECT UNIQUE SKU Description, SKU FROM INVENTORY;

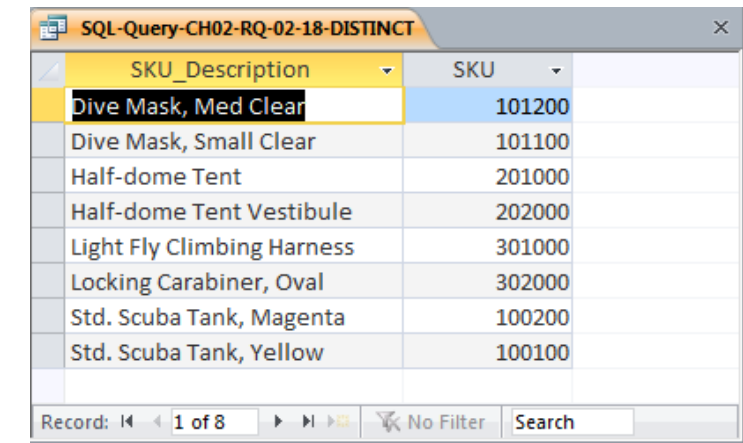

*2.19 Write an SQL statement to display WarehouseID.*

SQL Solutions to Project Questions  $2.17 - 2.52$  are contained in the Microsoft Access database *DBP-e12-IM-CH02-Cape-Codd-RQ.accdb* which is available on the text's Web site [\(www.pearsonhighered.com/kroenke\)](http://www.pearsonhighered.com/kroenke/).

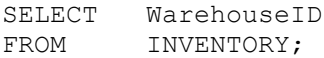

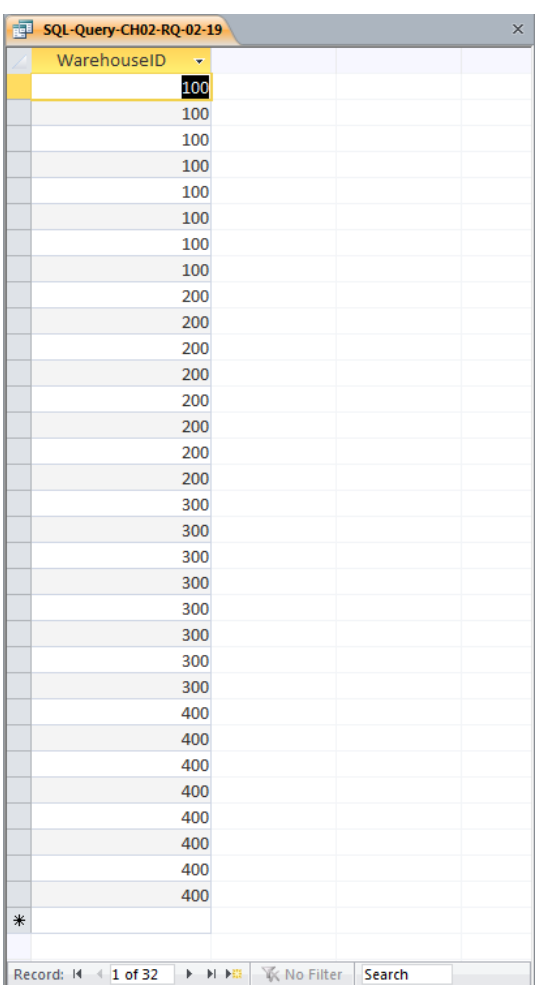

*2.20 Write an SQL statement to display unique WarehouseIDs.*

SQL Solutions to Project Questions 2.17 – 2.52 are contained in the Microsoft Access database *DBP-e12-IM-CH02-Cape-Codd-RQ.accdb* which is available on the text's Web site [\(www.pearsonhighered.com/kroenke\)](http://www.pearsonhighered.com/kroenke/).

SELECT DISTINCT WarehouseID FROM INVENTORY;

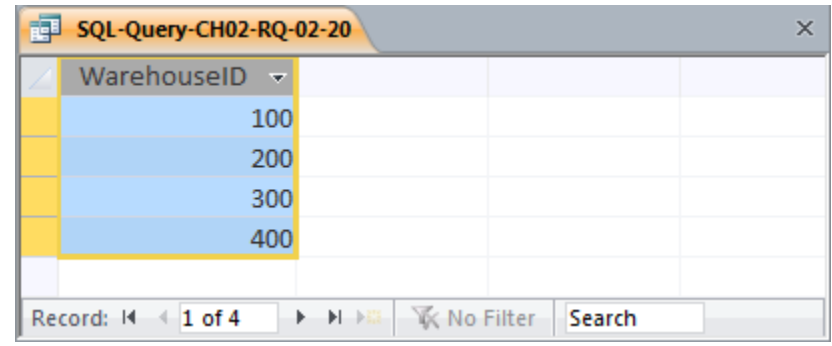

#### *2.21 Write an SQL statement to display all of the columns without using the SQL asterisk (\*) wildcard character.*

SQL Solutions to Project Questions 2.17 – 2.52 are contained in the Microsoft Access database *DBP-e12-IM-CH02-Cape-Codd-RQ.accdb* which is available on the text's Web site [\(www.pearsonhighered.com/kroenke\)](http://www.pearsonhighered.com/kroenke/).

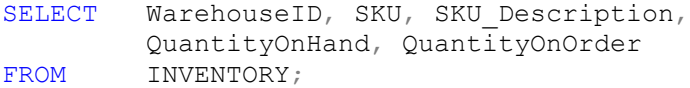

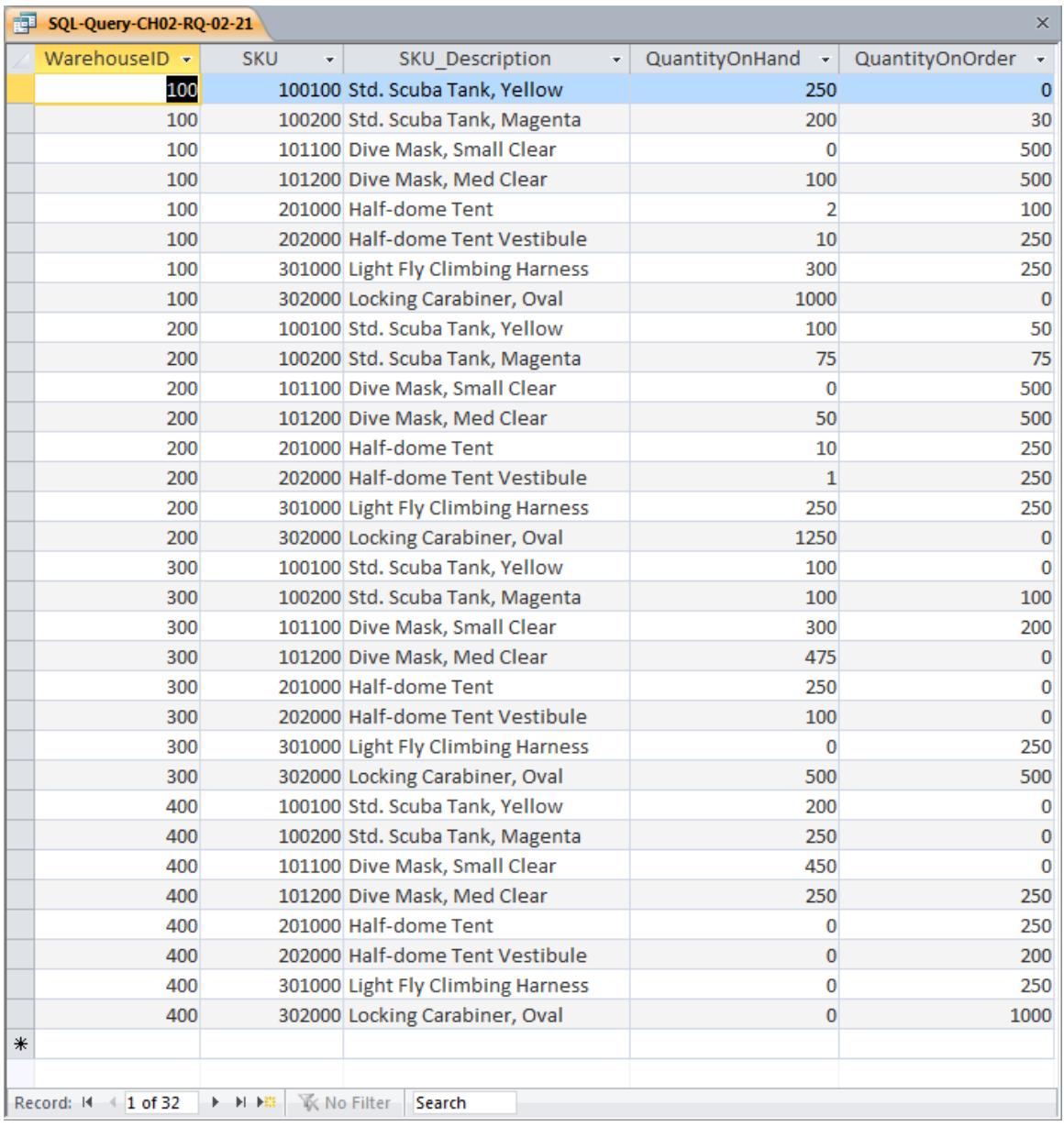

#### *2.22 Write an SQL statement to display all of the columns using the SQL asterisk (\*) wildcard character.*

SQL Solutions to Project Questions 2.17 – 2.52 are contained in the Microsoft Access database *DBP-e12-IM-CH02-Cape-Codd-RQ.accdb* which is available on the text's Web site [\(www.pearsonhighered.com/kroenke\)](http://www.pearsonhighered.com/kroenke/).

#### SELECT \* FROM INVENTORY;

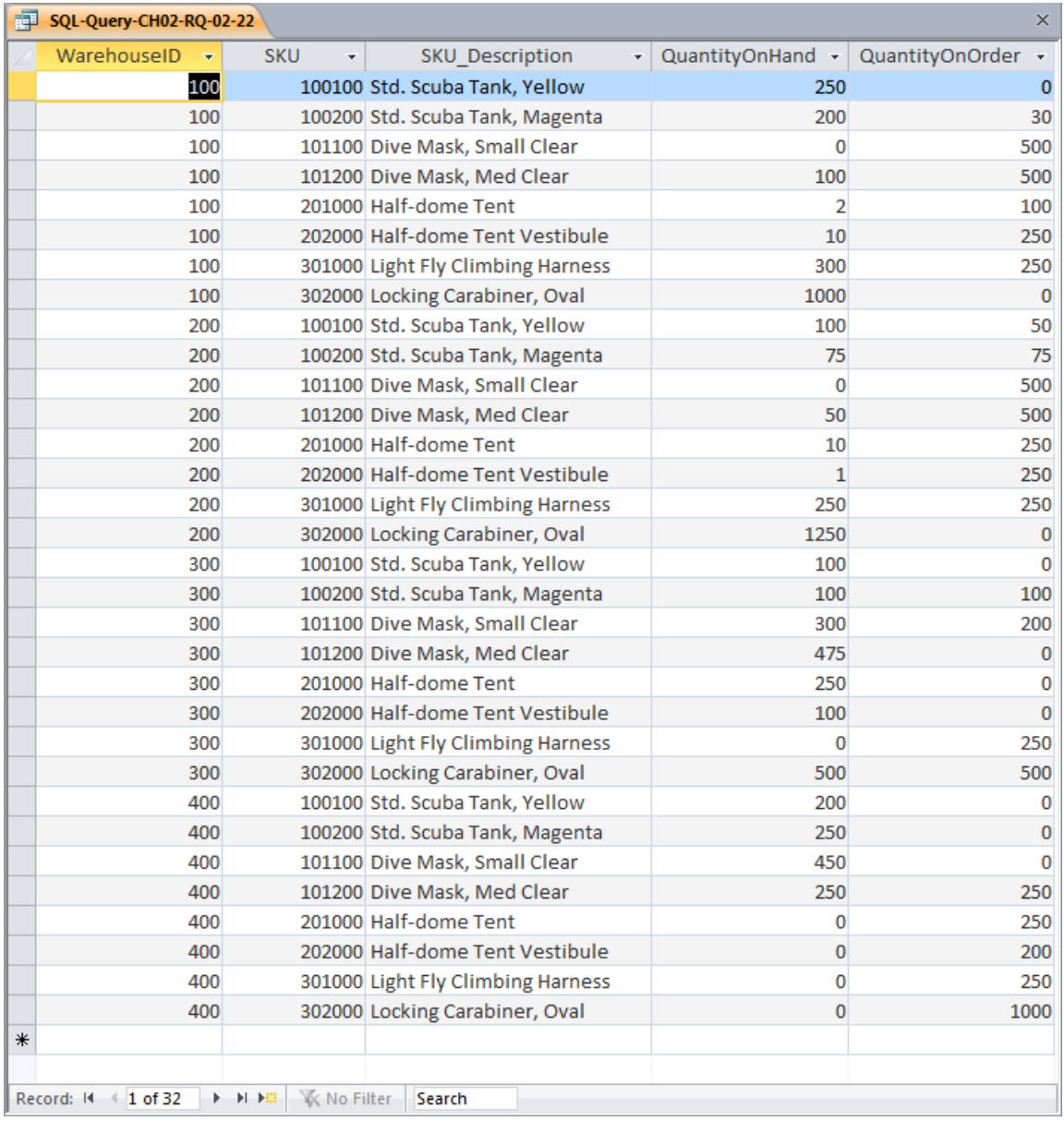

#### *2.23 Write an SQL statement to display all data on products having a QuantityOnHand greater than 0.*

SQL Solutions to Project Questions 2.17 – 2.52 are contained in the Microsoft Access database *DBP-e12-IM-CH02-Cape-Codd-RQ.accdb* which is available on the text's Web site [\(www.pearsonhighered.com/kroenke\)](http://www.pearsonhighered.com/kroenke/).

SELECT \* FROM INVENTORY WHERE QuantityOnHand >0;

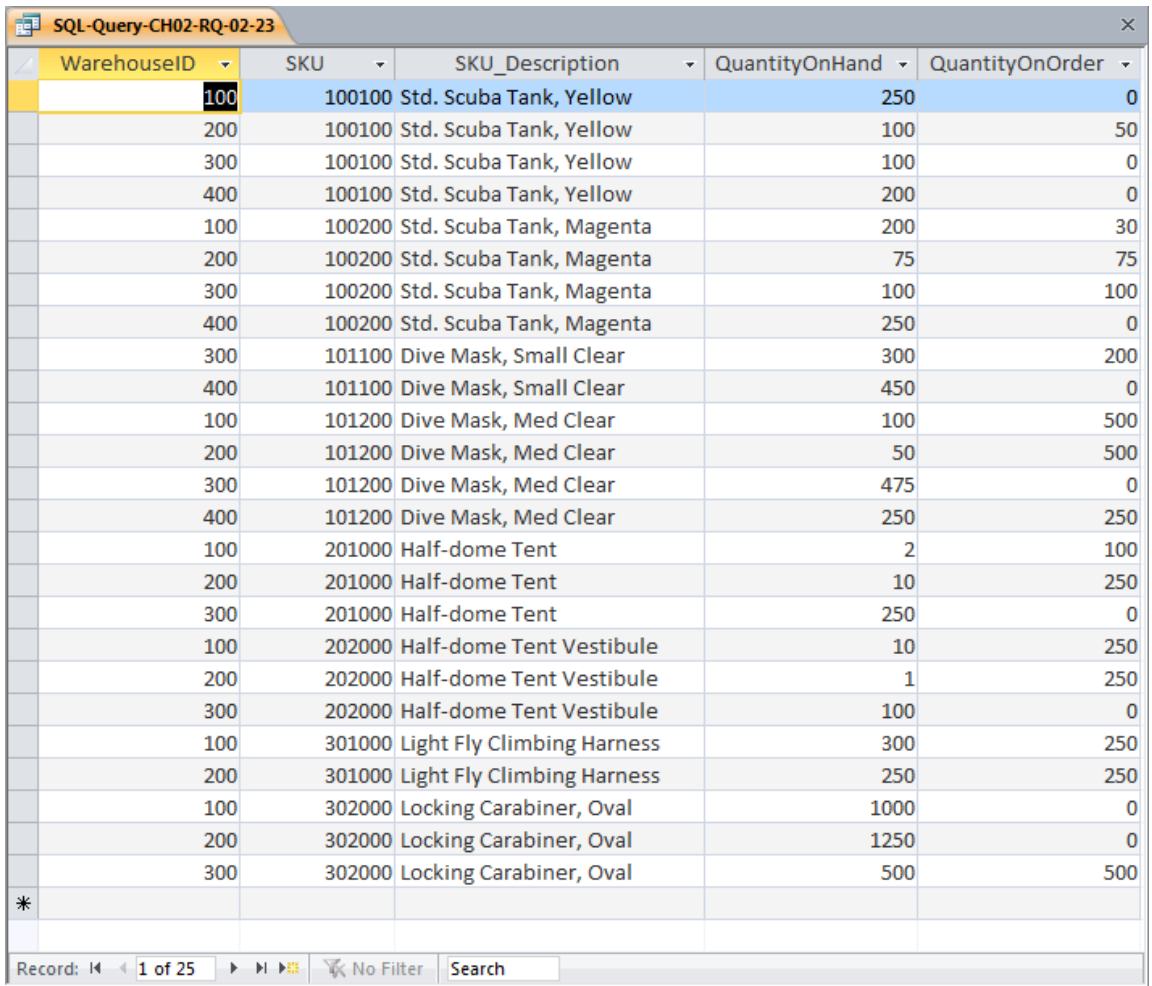

*2.24 Write an SQL statement to display the SKU and SKU\_Description for products having QuantityOnHand equal to 0.*

SQL Solutions to Project Questions 2.17 – 2.52 are contained in the Microsoft Access database *DBP-e12-IM-CH02-Cape-Codd-RQ.accdb* which is available on the text's Web site [\(www.pearsonhighered.com/kroenke\)](http://www.pearsonhighered.com/kroenke/).

SELECT SKU, SKU Description FROM INVENTORY WHERE QuantityOnHand =0;

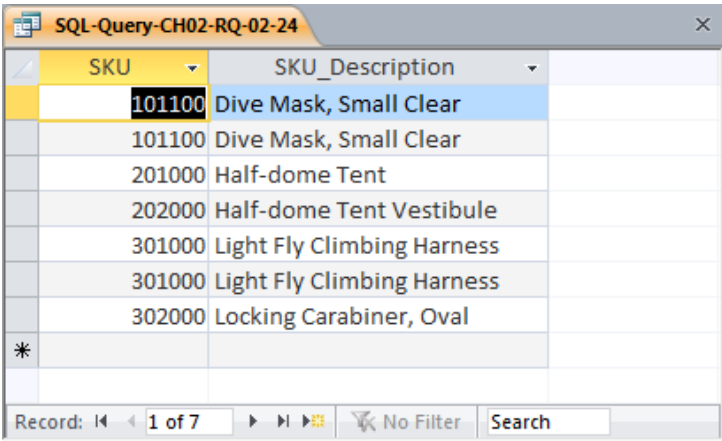

*2.25 Write an SQL statement to display the SKU, SKU\_Description, and Warehouse for products having QuantityOnHand equal to 0. Sort the results in ascending order by Warehouse.*

SQL Solutions to Project Questions 2.17 – 2.52 are contained in the Microsoft Access database *DBP-e12-IM-CH02-Cape-Codd-RQ.accdb* which is available on the text's Web site [\(www.pearsonhighered.com/kroenke\)](http://www.pearsonhighered.com/kroenke/).

SELECT SKU, SKU Description, WarehouseID FROM INVENTORY WHERE QuantityOnHand = 0 ORDER BY WarehouseID;

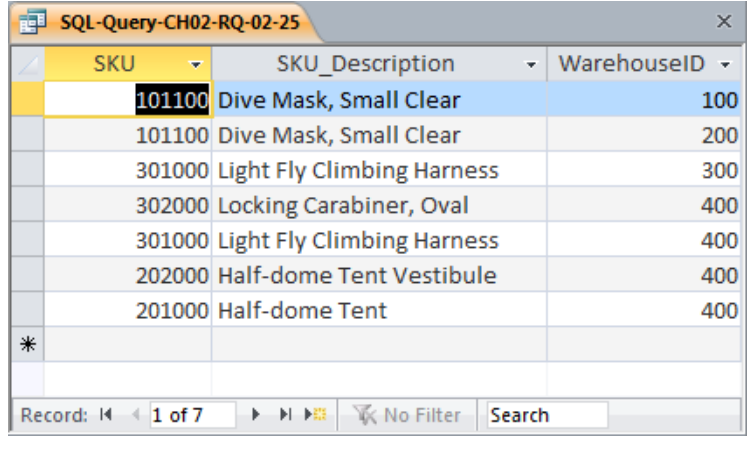

*2.26 Write an SQL statement to display the SKU, SKU\_Description, and WarehouseID for products having QuantityOnHand greater than 0. Sort the results in descending order by WarehouseID and ascending order by SKU.*

SQL Solutions to Project Questions  $2.17 - 2.52$  are contained in the Microsoft Access database *DBP-e12-IM-CH02-Cape-Codd-RQ.accdb* which is available on the text's Web site [\(www.pearsonhighered.com/kroenke\)](http://www.pearsonhighered.com/kroenke/).

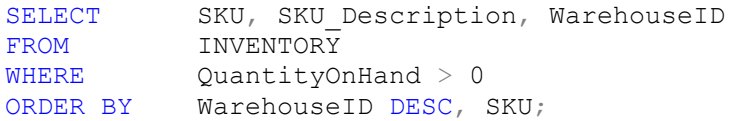

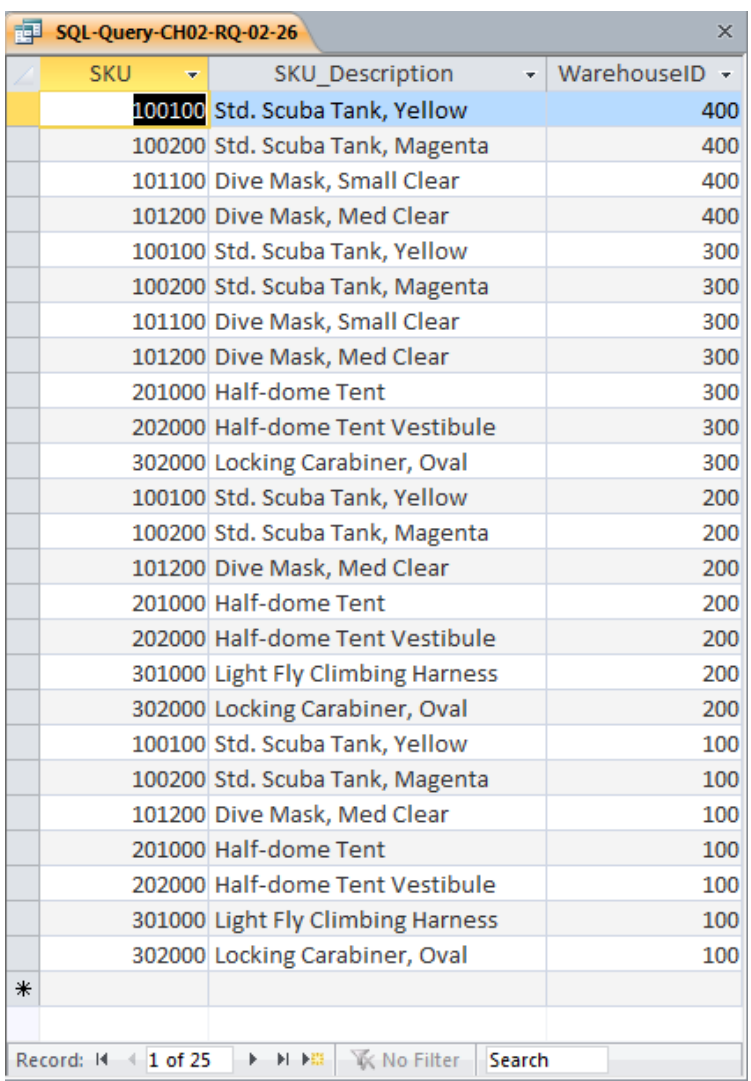

*2.27 Write an SQL statement to display SKU, SKU\_Description, and WarehouseID for all products that have a QuantityOnHand equal to 0 and a QuantityOnOrder greater than 0. Sort the results in descending order by WarehouseID and in ascending order by SKU.*

SQL Solutions to Project Questions  $2.17 - 2.52$  are contained in the Microsoft Access database *DBP-e12-IM-CH02-Cape-Codd-RQ.accdb* which is available on the text's Web site [\(www.pearsonhighered.com/kroenke\)](http://www.pearsonhighered.com/kroenke/).

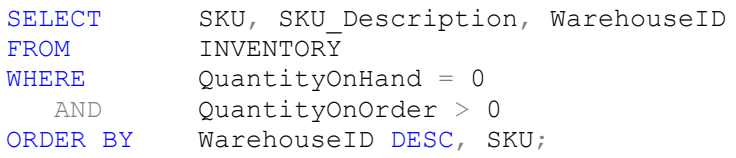

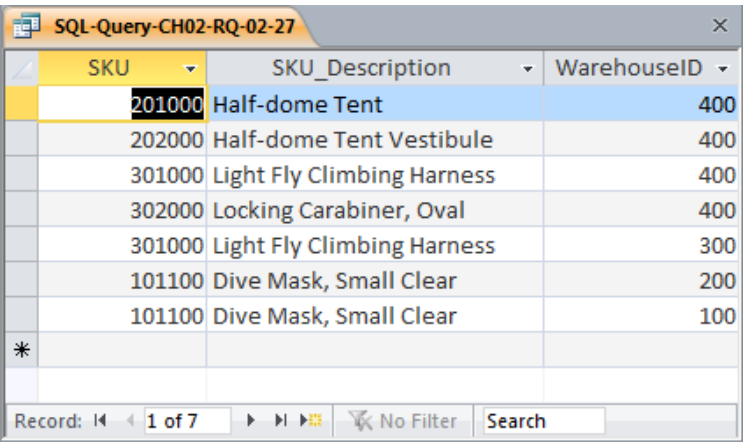

*2.28 Write an SQL statement to display SKU, SKU\_Description, and WarehouseID for all products that have a QuantityOnHand equal to 0 or a QuantityOnOrder equal to 0. Sort the results in descending order by WarehouseID and in ascending order by SKU.*

SQL Solutions to Project Questions 2.17 – 2.52 are contained in the Microsoft Access database *DBP-e12-IM-CH02-Cape-Codd-RQ.accdb* which is available on the text's Web site [\(www.pearsonhighered.com/kroenke\)](http://www.pearsonhighered.com/kroenke/).

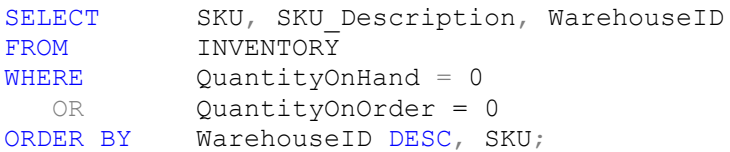

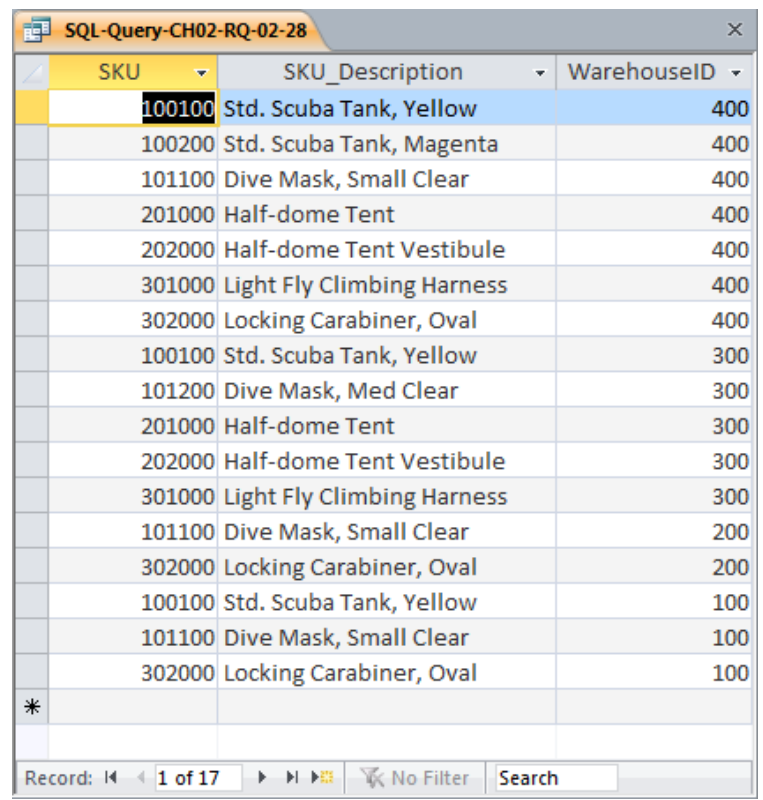

*2.29 Write an SQL statement to display the SKU, SKU\_Description, WarehouseID, and QuantityOnHand for all products having a QuantityOnHand greater than 1 and less than 10. Do not use the BETWEEN keyword.*

SQL Solutions to Project Questions  $2.17 - 2.52$  are contained in the Microsoft Access database *DBP-e12-IM-CH02-Cape-Codd-RQ.accdb* which is available on the text's Web site [\(www.pearsonhighered.com/kroenke\)](http://www.pearsonhighered.com/kroenke/).

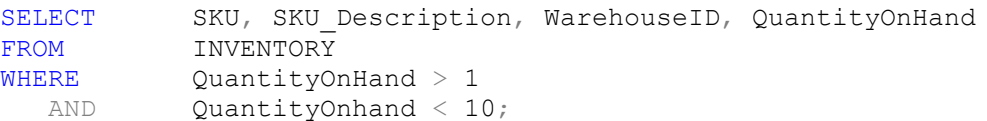

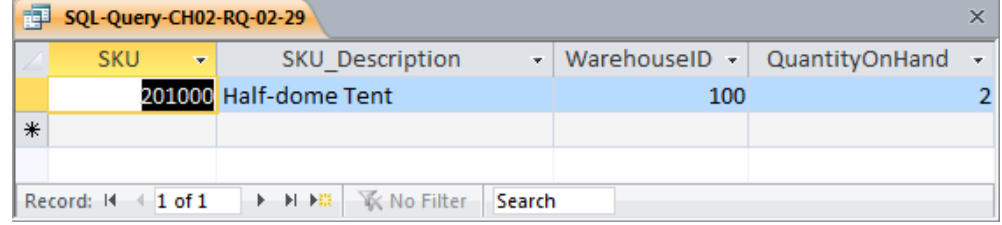

*2.30 Write an SQL statement to display the SKU, SKU\_Description, WarehouseID, and QuantityOnHand for all products having a QuantityOnHand greater than 1 and less than 10. Use the BETWEEN keyword.*

SQL Solutions to Project Questions 2.17 – 2.52 are contained in the Microsoft Access database *DBP-e12-IM-CH02-Cape-Codd-RQ.accdb* which is available on the text's Web site [\(www.pearsonhighered.com/kroenke\)](http://www.pearsonhighered.com/kroenke/).

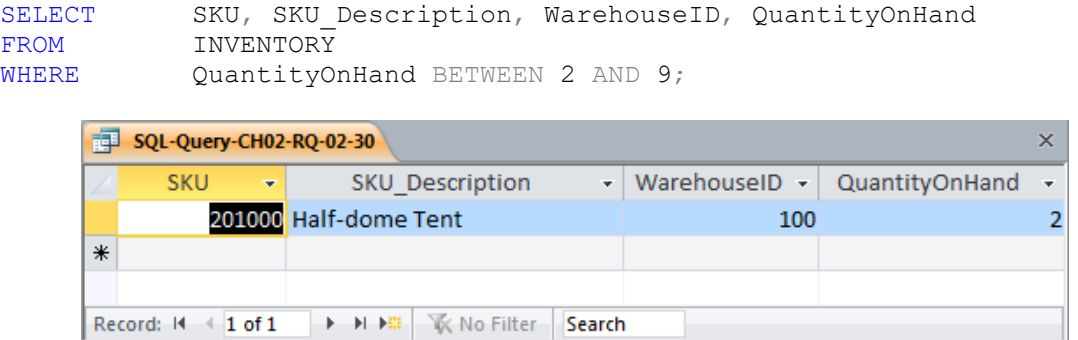

*2.31 Write an SQL statement to show a unique SKU and SKU\_Description for all products having an SKU description starting with 'Half-dome'.*

SQL Solutions to Project Questions 2.17 – 2.52 are contained in the Microsoft Access database *DBP-e12-IM-CH02-Cape-Codd-RQ.accdb* which is available on the text's Web site [\(www.pearsonhighered.com/kroenke\)](http://www.pearsonhighered.com/kroenke/).

Note that, as discussed in Chapter 2, Microsoft Access 2010 uses wildcard characters that differ from the SQL standard.

For Microsoft SQL Server, Oracle Database and MySQL:

SELECT DISTINCT SKU, SKU Description FROM INVENTORY WHERE SKU Description LIKE 'Half-dome%';

For Microsoft Access:

```
SELECT DISTINCT SKU, SKU Description
FROM INVENTORY
WHERE SKU Description LIKE 'Half-dome*';
```
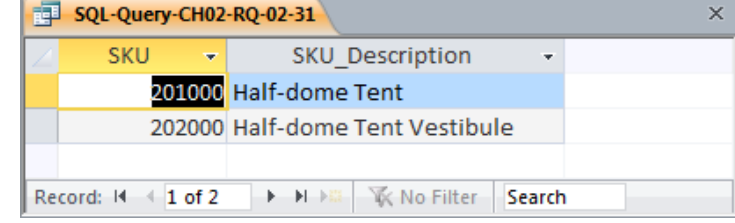

*2.32 Write an SQL statement to show a unique SKU and SKU\_Description for all products having a description that includes the word 'Climb'.*

SQL Solutions to Project Questions 2.17 – 2.52 are contained in the Microsoft Access database *DBP-e12-IM-CH02-Cape-Codd-RQ.accdb* which is available on the text's Web site [\(www.pearsonhighered.com/kroenke\)](http://www.pearsonhighered.com/kroenke/).

Note that, as discussed in Chapter 2, Microsoft Access 2010 uses wildcard characters that differ from the SQL standard.

For Microsoft SQL Server, Oracle Database and MySQL:

```
SELECT DISTINCT SKU, SKU Description
FROM INVENTORY
WHERE SKU Description LIKE '%Climb%';
```
For Microsoft Access:

```
SELECT DISTINCT SKU, SKU Description
FROM INVENTORY
WHERE SKU Description LIKE '*Climb*';
```
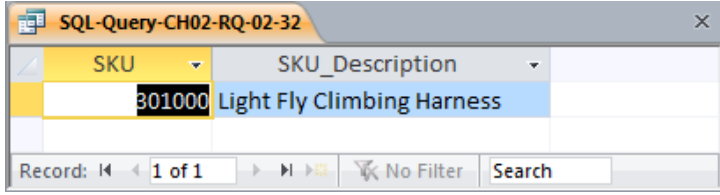

*2.33 Write an SQL statement to show a unique SKU and SKU\_Description for all products having a 'd' in the third position from the left in SKU\_Description.*

SQL Solutions to Project Questions 2.17 – 2.52 are contained in the Microsoft Access database *DBP-e12-IM-CH02-Cape-Codd-RQ.accdb* which is available on the text's Web site [\(www.pearsonhighered.com/kroenke\)](http://www.pearsonhighered.com/kroenke/).

Note that, as discussed in Chapter 2, Microsoft Access 2010 uses wildcard characters that differ from the SQL standard.

For Microsoft SQL Server, Oracle Database and MySQL:

```
SELECT DISTINCT SKU, SKU Description
FROM INVENTORY
WHERE SKU Description LIKE ' d%';
```
For Microsoft Access:

```
SELECT DISTINCT SKU, SKU Description
FROM INVENTORY
WHERE SKU Description LIKE '??d*';
```
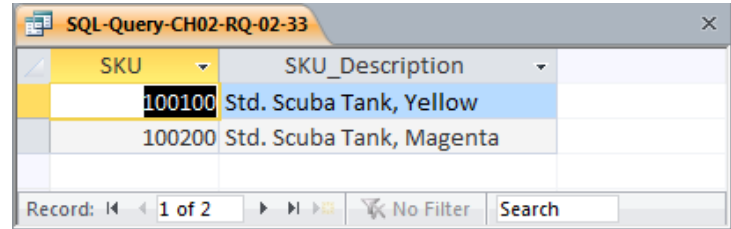

*2.34 Write an SQL statement that uses all of the SQL built-in functions on the QuantityOn-Hand column. Include meaningful column names in the result.*

SQL Solutions to Project Questions 2.17 – 2.52 are contained in the Microsoft Access database *DBP-e12-IM-CH02-Cape-Codd-RQ.accdb* which is available on the text's Web site [\(www.pearsonhighered.com/kroenke\)](http://www.pearsonhighered.com/kroenke/).

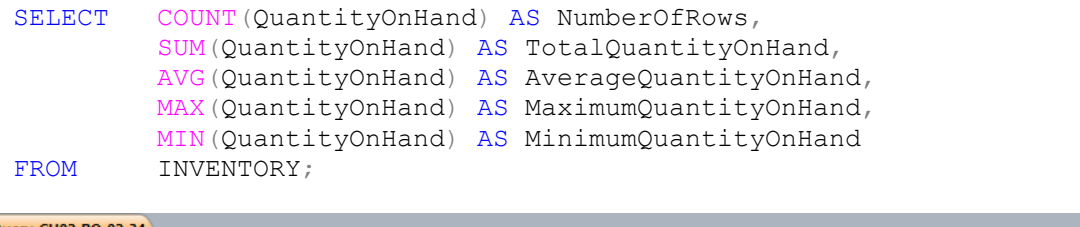

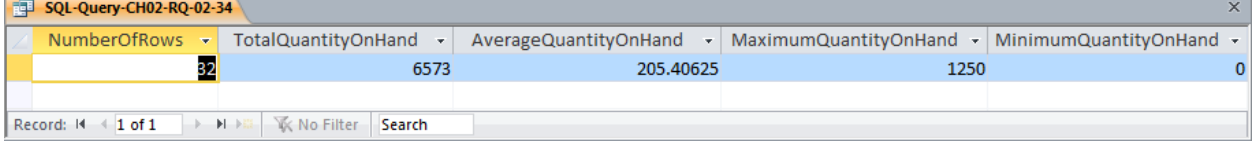

#### *2.35 Explain the difference between the SQL built-in functions COUNT and SUM.*

COUNT counts the number of rows or records in a table, while SUM adds up the data values in the specified column.

*2.36 Write an SQL statement to display the WarehouseID and the sum of QuantityOnHand, grouped by WarehouseID. Name the sum TotalItemsOnHand and display the results in descending order of TotalItemsOnHand.*

SQL Solutions to Project Questions 2.17 – 2.52 are contained in the Microsoft Access database *DBP-e12-IM-CH02-Cape-Codd-RQ.accdb* which is available on the text's Web site [\(www.pearsonhighered.com/kroenke\)](http://www.pearsonhighered.com/kroenke/).

For Microsoft SQL Server, Oracle Database and MySQL:

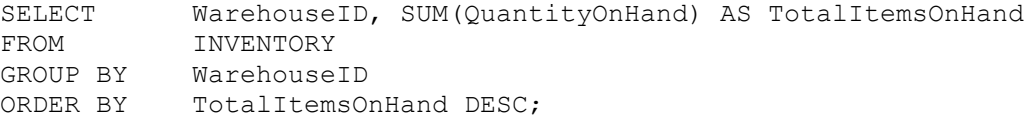

The correct results, obtained from SQL Server 2008 / 2008 R2, are:

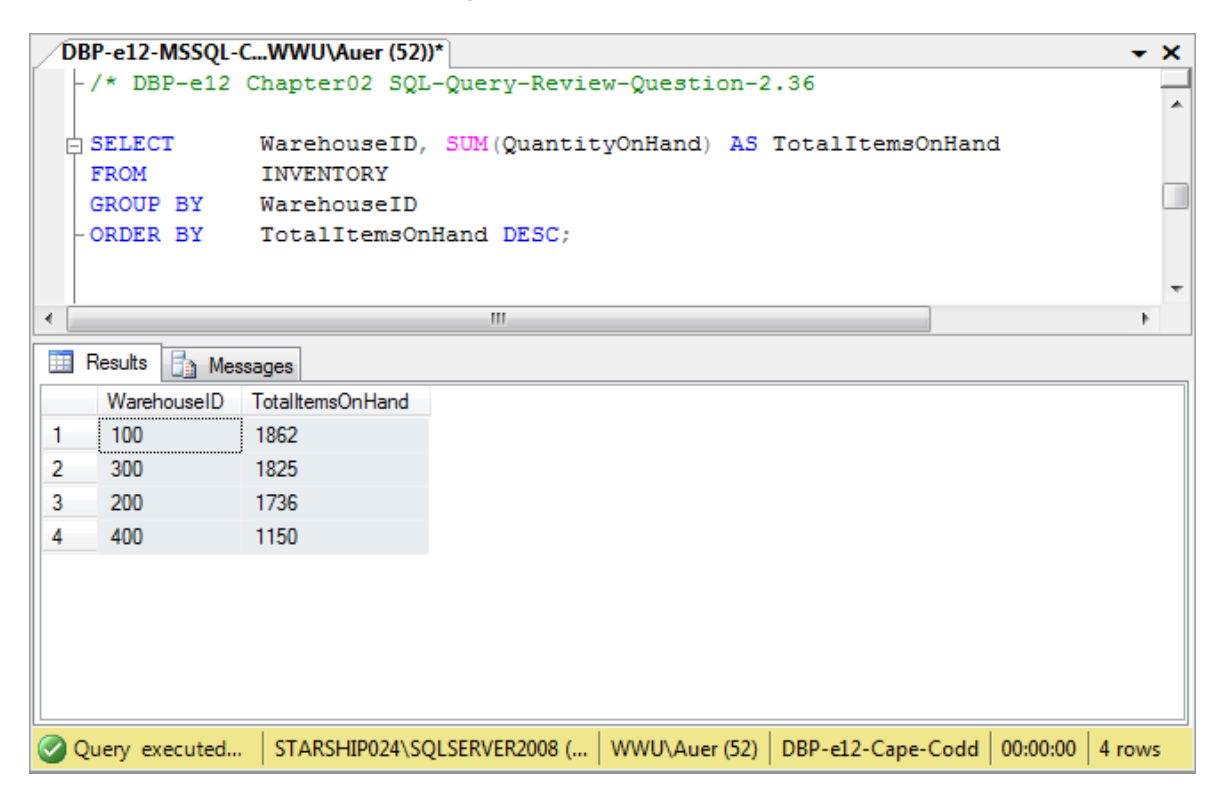

For Microsoft Access:

Unfortunately, Microsoft Access cannot process the ORDER BY clause because it contains an aliased computed result. To correct this, we use an SQL statement with the un-aliased computation:

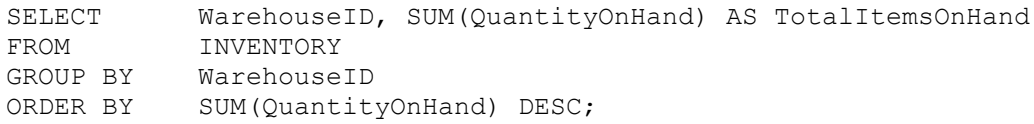

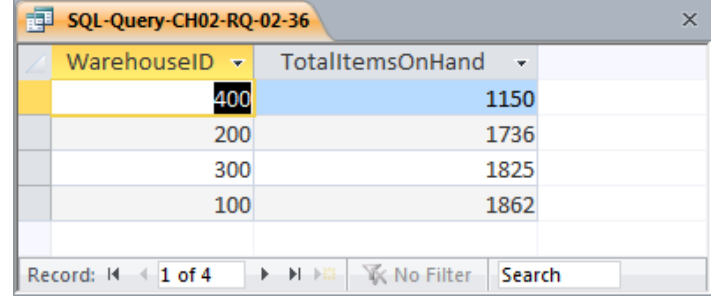

*2.37 Write an SQL statement to display the WarehouseID and the sum of QuantityOnHand, grouped by WarehouseID. Omit all SKU items that have 3 or more items on hand from the sum, and name the sum TotalItemsOnHandLT3 and display the results in descending order of TotalItemsOnHandLT3.*

SQL Solutions to Project Questions 2.17 – 2.52 are contained in the Microsoft Access database *DBP-e12-IM-CH02-Cape-Codd-RQ.accdb* which is available on the text's Web site [\(www.pearsonhighered.com/kroenke\)](http://www.pearsonhighered.com/kroenke/).

For Microsoft SQL Server, Oracle Database and MySQL:

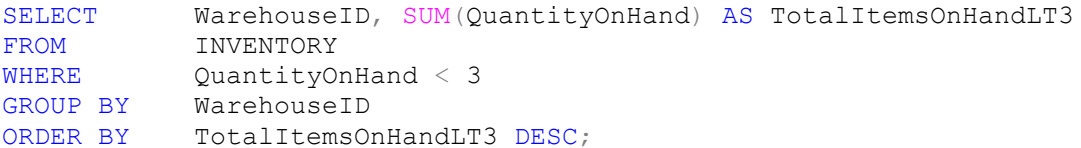

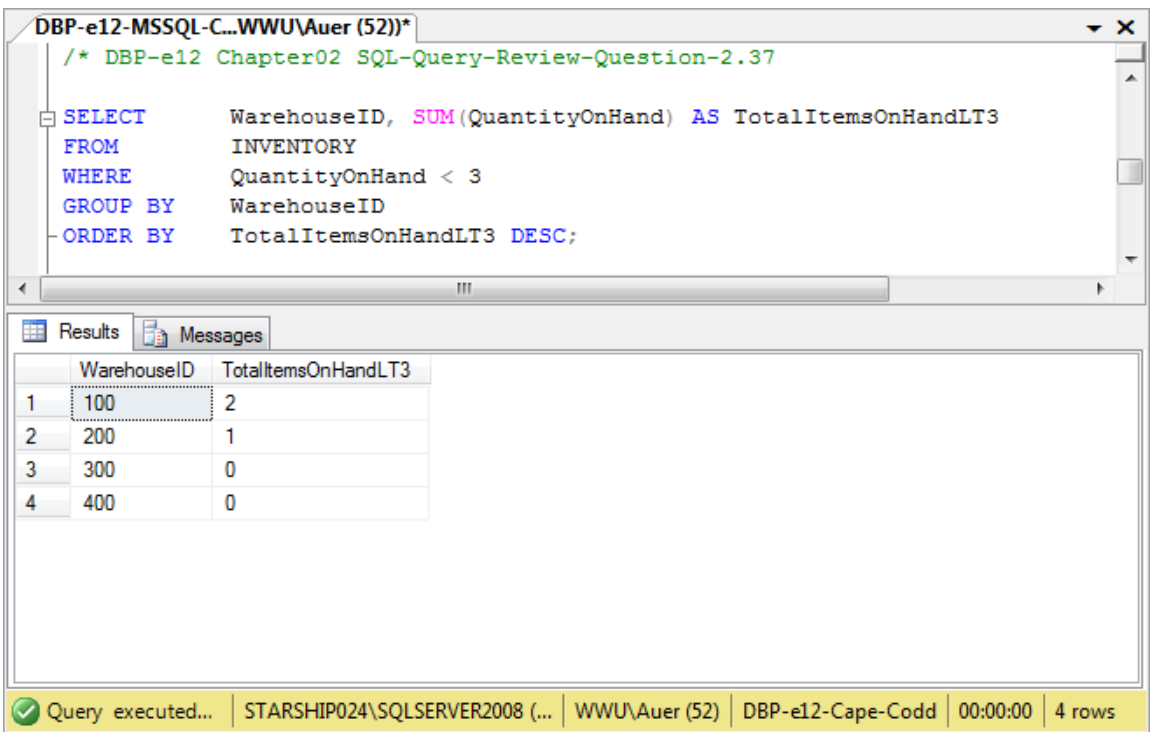

For Microsoft Access:

Unfortunately, Microsoft Access cannot process the ORDER BY clause because it contains an aliased computed result. To correct this, we use an SQL statement with the un-aliased computation:

```
SELECT WarehouseID, SUM(QuantityOnHand) AS TotalItemsOnHandLT3
FROM INVENTORY<br>
WHERE QuantityOr
WHERE QuantityOnHand < 3
GROUP BY WarehouseID
ORDER BY SUM(QuantityOnHand) DESC;
```
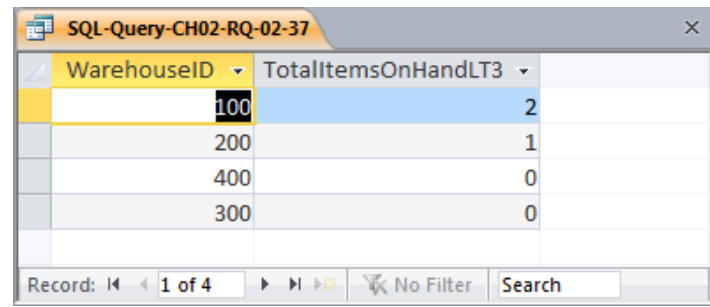

*2.38 Write an SQL statement to display the WarehouseID and the sum of QuantityOn-Hand grouped by WarehouseID. Omit all SKU items that have 3 or more items on hand from the sum, and name the sum TotalItemsOnHandLT3. Show Warehouse ID only for warehouses having fewer than 2 SKUs in their TotalItemsOnHandLT3 and display the results in descending order of TotalItemsOnHandLT3.*

SOL Solutions to Project Ouestions  $2.17 - 2.52$  are contained in the Microsoft Access database *DBP-e12-IM-CH02-Cape-Codd-RQ.accdb* which is available on the text's Web site [\(www.pearsonhighered.com/kroenke\)](http://www.pearsonhighered.com/kroenke/).

For Microsoft SQL Server, Oracle Database and MySQL:

```
SELECT WarehouseID, SUM(QuantityOnHand) AS TotalItemsOnHandLT3
FROM INVENTORY
WHERE QuantityOnHand < 3
GROUP BY WarehouseID
HAVING COUNT (*) < 2
ORDER BY TotalItemsOnHandLT3 DESC;DBP-e12-MSSQL-C...WWU\Auer (52))*
                                                                                 \boldsymbol{\mathsf{x}}÷
   /* DBP-e12 Chapter02 SQL-Query-Review-Question-2.38
                                                                                  Ā
  \overline{\bigcirc} SELECT
              WarehouseID, SUM (QuantityOnHand) AS TotalItemsOnHandLT3
              INVENTORY
    FROM
    WHERE
              QuantityOnHand < 3GROUP BY WarehouseID
    HAVING
              COUNT (*) < 2ORDER BY TotalItemsOnHandLT3 DESC;
 ←⊫
                                 HI.
 Results B Messages
     WarehouseID TotalItemsOnHandLT3
 1 -300\bf{0}| STARSHIP024\SQLSERVER2008 (... | WWU\Auer (52) | DBP-e12-Cape-Codd | 00:00:00 | 1 rows
 Query executed...
```
For Microsoft Access:

Unfortunately, Microsoft Access cannot process the ORDER BY clause because it contains an aliased computed result. To correct this, we use an SQL statement with the un-aliased computation:

```
SELECT WarehouseID, SUM(QuantityOnHand) AS TotalItemsOnHandLT3
FROM INVENTORY
WHERE QuantityOnHand < 3
GROUP BY WarehouseID
HAVING COUNT (*) < 2
ORDER BY SUM(QuantityOnHand) DESC;
```
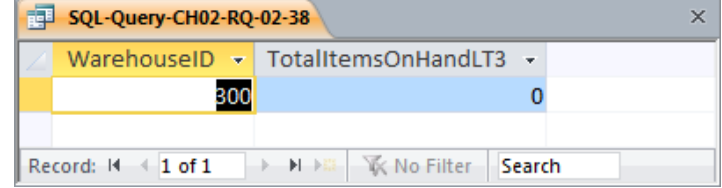

*2.39 In your answer to Review Question 2.38, was the WHERE or HAVING applied first? Why?*

The WHERE clause is always applied before the HAVING clause. Otherwise there would be ambiguity in the SQL statement and the results would differ according to which clause was applied first.

*Use both the INVENTORY and WAREHOUSE tables to answer Review Questions 2.40 through 2.52:*

*2.40 Write an SQL statement to display the SKU, SKU\_Description, and WarehouseID, WarehouseCity, and WarehouseState for all items stored in the Atlanta, Bangor, or Chicago warehouse. Do not use the IN keyword.*

SQL Solutions to Project Questions  $2.17 - 2.52$  are contained in the Microsoft Access database *DBP-e12-IM-CH02-Cape-Codd-RQ.accdb* which is available on the text's Web site [\(www.pearsonhighered.com/kroenke\)](http://www.pearsonhighered.com/kroenke/).

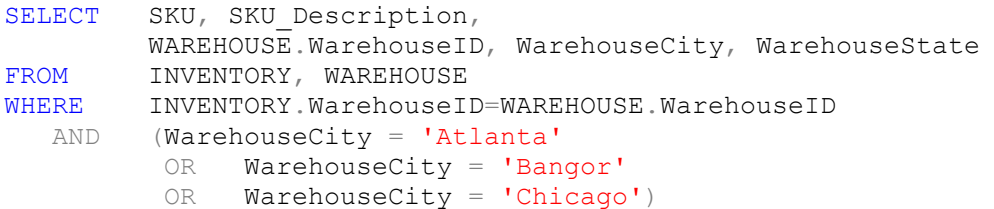

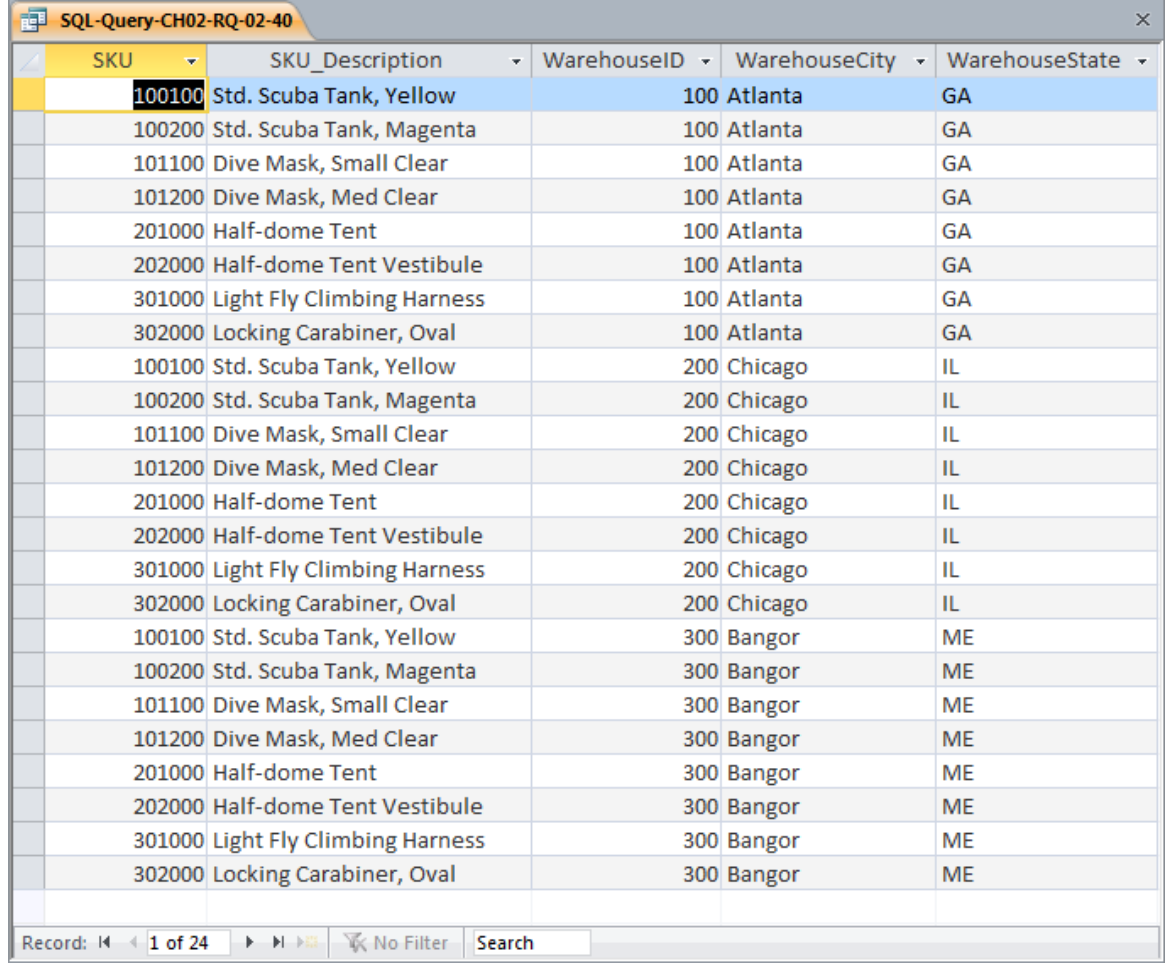

*2.41 Write an SQL statement to display the SKU, SKU\_Description, and WarehouseID, WarehouseCity, and WarehouseState for all items stored in the Atlanta, Bangor, or Chicago warehouse. Use the IN keyword.*

SQL Solutions to Project Questions  $2.17 - 2.52$  are contained in the Microsoft Access database *DBP-e12-IM-CH02-Cape-Codd-RQ.accdb* which is available on the text's Web site [\(www.pearsonhighered.com/kroenke\)](http://www.pearsonhighered.com/kroenke/).

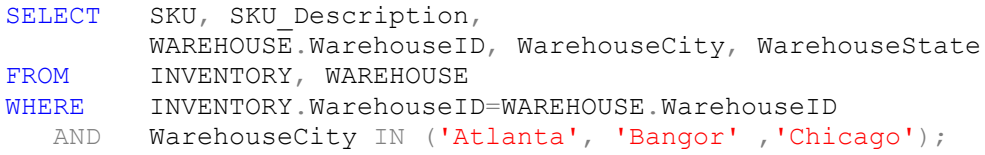

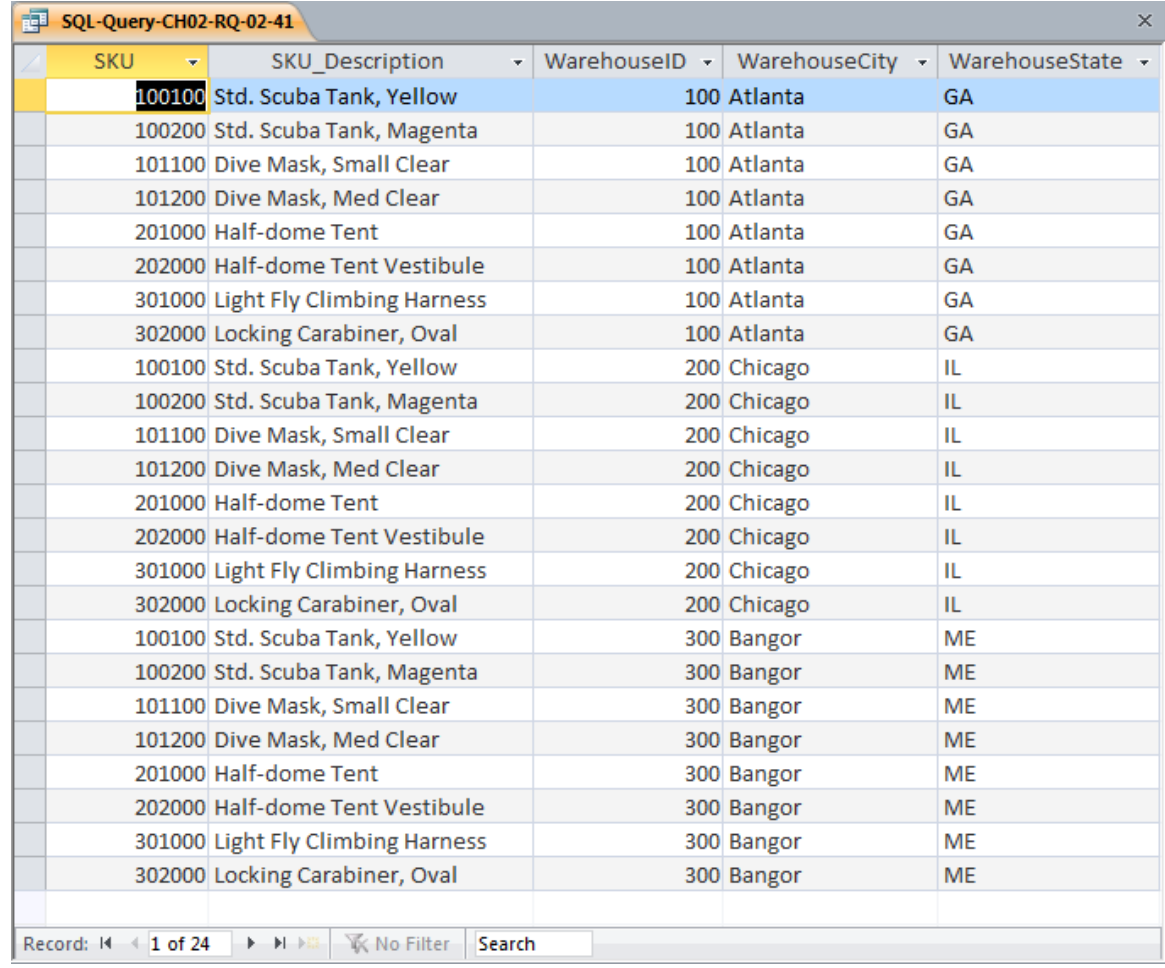

*2.42 Write an SQL statement to display the SKU, SKU\_Description, WarehouseID, WarehouseCity, and WarehouseState of all items not stored in the Atlanta, Bangor, or Chicago warehouse. Do not use the NOT IN keyword.*

SQL Solutions to Project Questions 2.17 – 2.52 are contained in the Microsoft Access database *DBP-e12-IM-CH02-Cape-Codd-RQ.accdb* which is available on the text's Web site [\(www.pearsonhighered.com/kroenke\)](http://www.pearsonhighered.com/kroenke/).

NOTE: The symbol for "not equal to" is  $\leq$  >. Since we want the query output for warehouses that are not Atlanta or Bangor or Chicago as a set, we must ask for warehouses that are not in the group (Atlanta **and** Bangor **and** Chicago). This means we use AND in the WHERE clause – if we used OR in the WHERE clause, we would end up with ALL warehouses being in the query output. This happens because each OR eliminates only one warehouse, but that warehouse still qualifies for inclusion in the other OR statements. To demonstrate this, substitute OR for each AND in the SQL statement below.

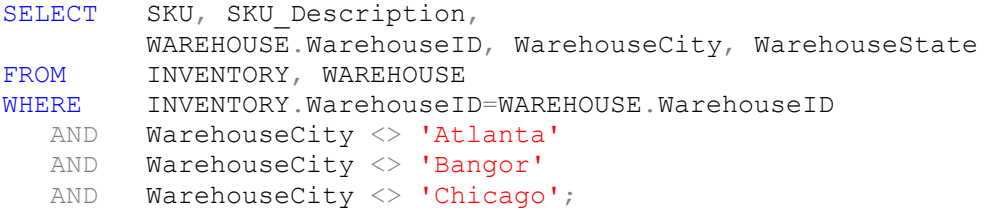

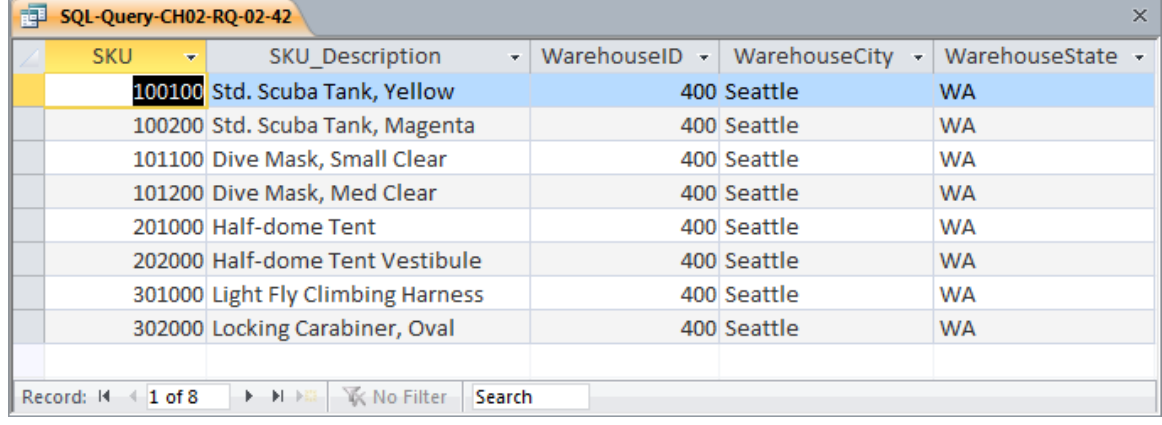
*2.43 Write an SQL statement to display the SKU, SKU\_Description, WarehouseID, WarehouseCity, and WarehouseState of all items not stored in the Atlanta, Bangor, or Chicago warehouse. Use the NOT IN keyword.*

SQL Solutions to Project Questions 2.17 – 2.52 are contained in the Microsoft Access database *DBP-e12-IM-CH02-Cape-Codd-RQ.accdb* which is available on the text's Web site [\(www.pearsonhighered.com/kroenke\)](http://www.pearsonhighered.com/kroenke/).

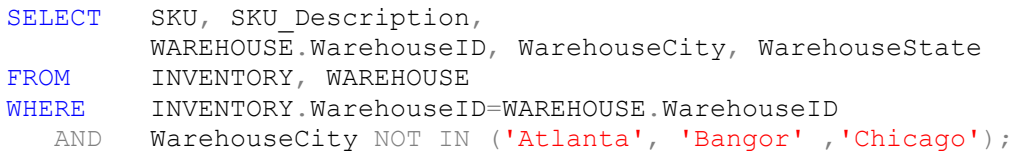

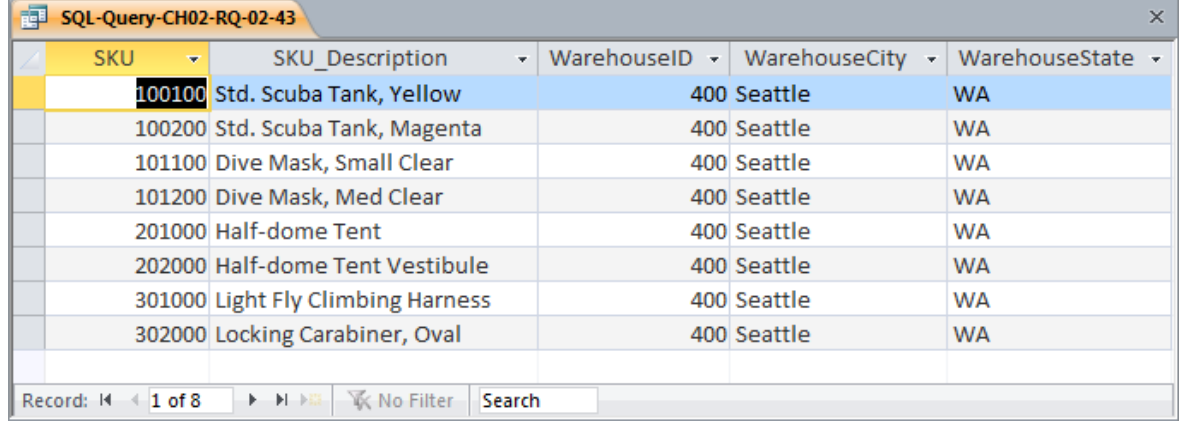

*2.44 Write an SQL statement to produce a single column called ItemLocation that combines the SKU\_Description, the phrase "is in a warehouse in", and WarehouseCity. Do not be concerned with removing leading or trailing blanks.*

SQL Solutions to Project Questions 2.17 – 2.52 are contained in the Microsoft Access database *DBP-e12-IM-CH02-Cape-Codd-RQ.accdb* which is available on the text's Web site [\(www.pearsonhighered.com/kroenke\)](http://www.pearsonhighered.com/kroenke/).

Note that the SQL syntax will vary depending upon the DBMS – see the discussion in Chapter 2.

SELECT SKU Description+' is in a warehouse in ' +WarehouseCity AS ITEM\_Location FROM INVENTORY, WAREHOUSE WHERE INVENTORY.WarehouseID=WAREHOUSE.WarehouseID;

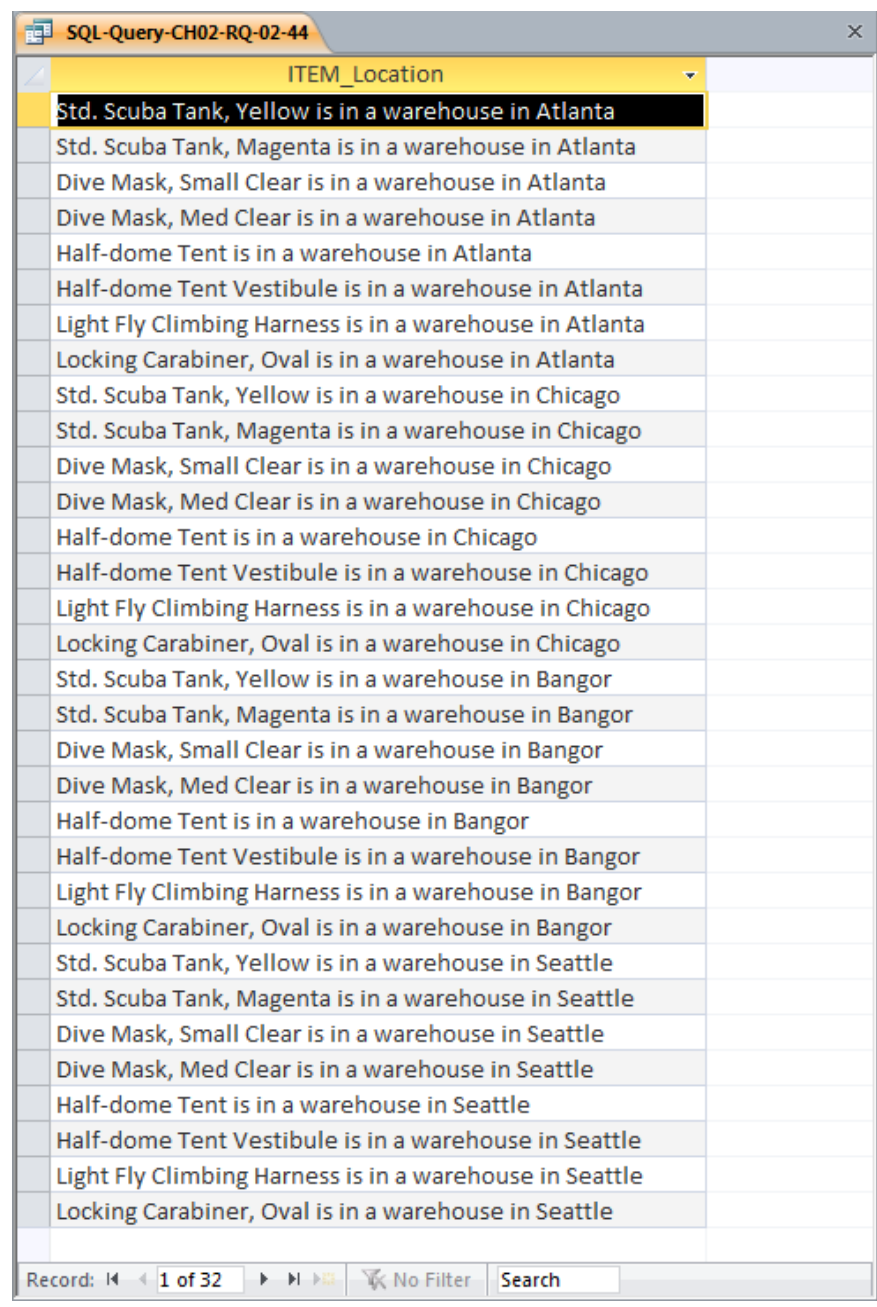

*2.45 Write an SQL statement to show the SKU, SKU\_Description, WarehouseID for all items stored in a warehouse managed by 'Lucille Smith'. Use a subquery.*

SQL Solutions to Project Questions 2.17 – 2.52 are contained in the Microsoft Access database *DBP-e12-IM-CH02-Cape-Codd-RQ.accdb* which is available on the text's Web site [\(www.pearsonhighered.com/kroenke\)](http://www.pearsonhighered.com/kroenke/).

```
SELECT SKU, SKU Description, WarehouseID
FROM INVENTORY
WHERE WarehouseID IN
       (SELECT WarehouseID
        FROM WAREHOUSE
        WHERE Manager = 'Lucille Smith');
```
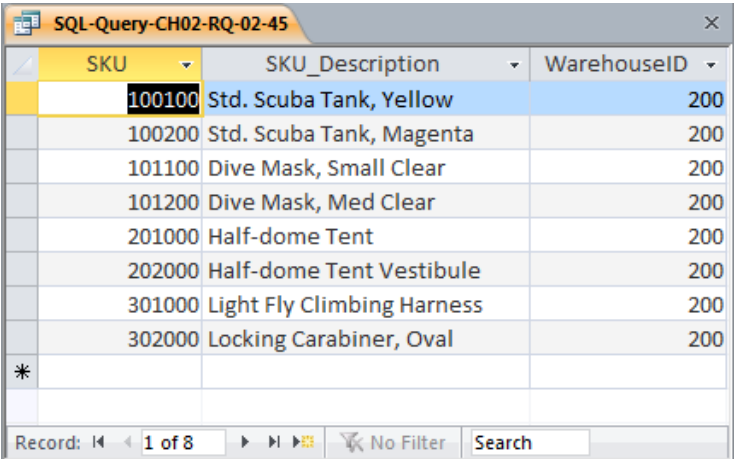

*2.46 Write an SQL statement to show the SKU, SKU\_Description, WarehouseID for all items stored in a warehouse managed by 'Lucille Smith'. Use a join.*

SQL Solutions to Project Questions 2.17 – 2.52 are contained in the Microsoft Access database *DBP-e12-IM-CH02-Cape-Codd-RQ.accdb* which is available on the text's Web site [\(www.pearsonhighered.com/kroenke\)](http://www.pearsonhighered.com/kroenke/).

```
SELECT SKU, SKU Description, WAREHOUSE.WarehouseID
FROM INVENTORY, WAREHOUSE
WHERE INVENTORY.WarehouseID=WAREHOUSE.WarehouseID
     AND Manager = 'Lucille Smith';
```
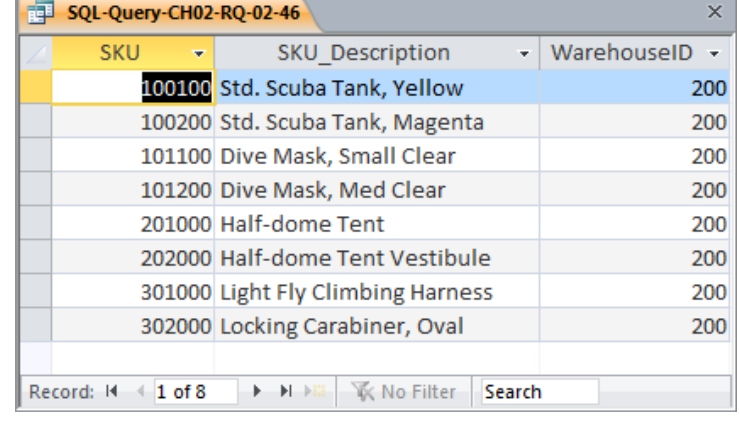

*2.47 Write an SQL statement to show the WarehouseID and average QuantityOnHand of all items stored in a warehouse managed by 'Lucille Smith'. Use a subquery.*

SQL Solutions to Project Questions 2.17 – 2.52 are contained in the Microsoft Access database *DBP-e12-IM-CH02-Cape-Codd-RQ.accdb* which is available on the text's Web site [\(www.pearsonhighered.com/kroenke\)](http://www.pearsonhighered.com/kroenke/).

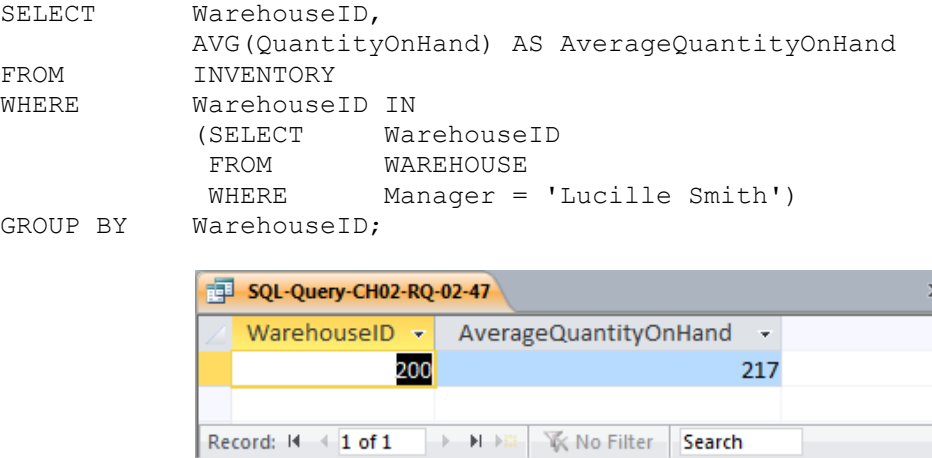

*2.48 Write an SQL statement to show the WarehouseID and average QuantityOnHand of all items stored in a warehouse managed by 'Lucille Smith'. Use a join.*

SQL Solutions to Project Questions 2.17 – 2.52 are contained in the Microsoft Access database *DBP-e12-IM-CH02-Cape-Codd-RQ.accdb* which is available on the text's Web site [\(www.pearsonhighered.com/kroenke\)](http://www.pearsonhighered.com/kroenke/).

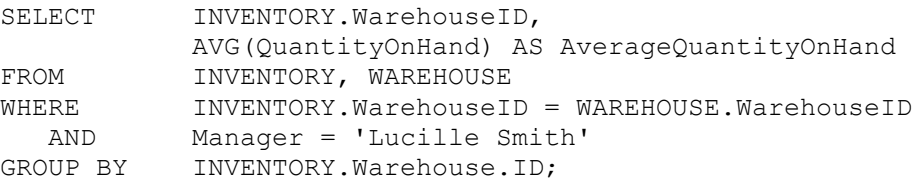

Note the use of the complete references to **INVENTORY.Warehouse** – the query will NOT work without them.

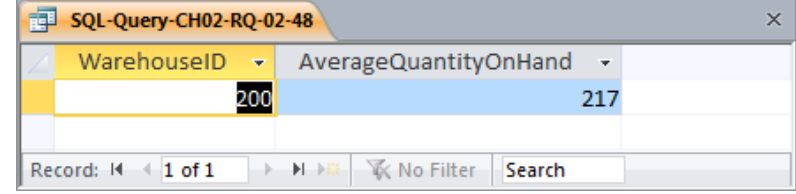

*2.49 Write an SQL statement to display the WarehouseID, the sum of QuantityOnOrder and sum of QuantityOnHand, grouped by WarehouseID and QuantityOnOrder. Name the sum of QuantityOnOrder as TotalItemsOnOrder and the sum of QuantityOnHand as TotalItemsOnHand.*

SQL Solutions to Project Questions 2.17 – 2.52 are contained in the Microsoft Access database *DBP-e12-IM-CH02-Cape-Codd-RQ.accdb* which is available on the text's Web site [\(www.pearsonhighered.com/kroenke\)](http://www.pearsonhighered.com/kroenke/).

SELECT WarehouseID, SUM(QuantityOnOrder) AS TotalItemsOnOrder, SUM(QuantityOnHand) AS TotalItemsOnHand FROM INVENTORY GROUP BY WarehouseID, QuantityOnHand;

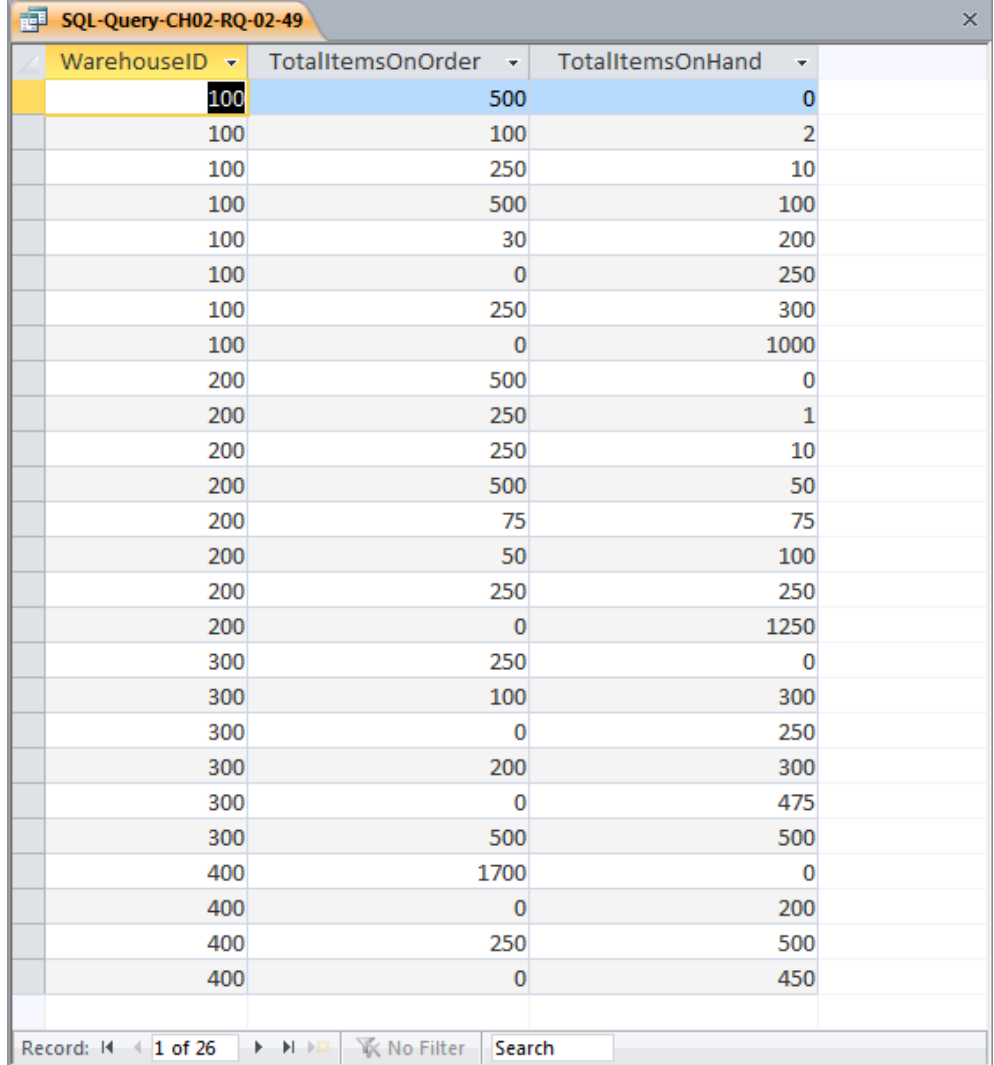

*2.50 Write an SQL statement to show the WarehouseID, WarehouseCity, WarehouseState, Manager, SKU, SKU\_Description, and QuantityOnHand of all items with a Manager of 'Lucille Smith'. Use a join.*

SQL Solutions to Project Questions 2.17 – 2.52 are contained in the Microsoft Access database *DBP-e12-IM-CH02-Cape-Codd-RQ.accdb* which is available on the text's Web site [\(www.pearsonhighered.com/kroenke\)](http://www.pearsonhighered.com/kroenke/).

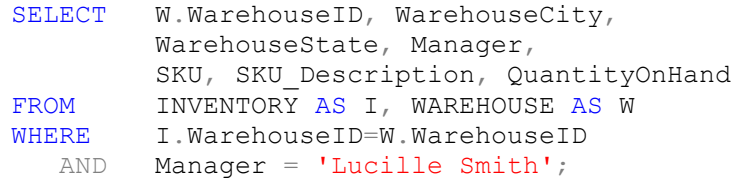

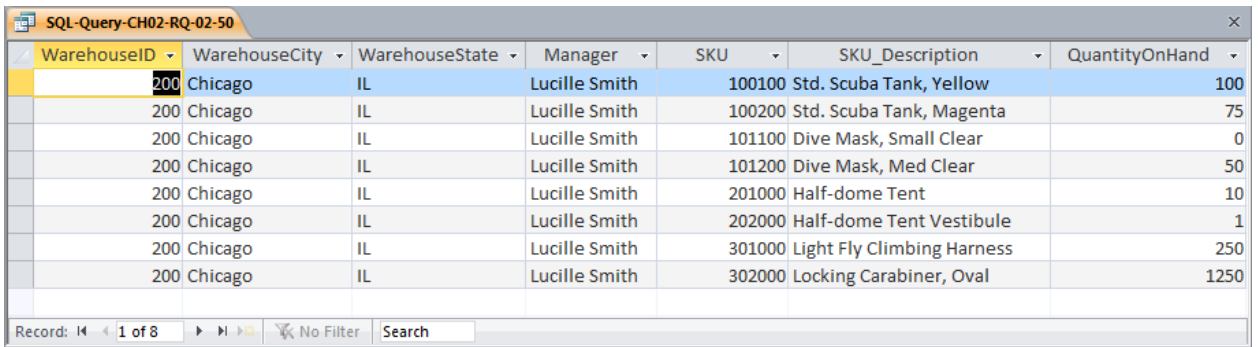

Note the use of the complete references to **INVENTORY.WarehouseID (aliased as I.Warehouse) and WAREHOUSE.WarehouseID (aliased as W.WarehouseID)** – the query will NOT work without them.

### *2.51 Explain why you cannot use a subquery in your answer to question 2.50.*

In a query that contains a subquery, only data from fields in the table used in the top-level query can be included in the SELECT statement. If data from fields from other tables are also needed, a join must be used. In question 2.51 we needed to display WAREHOUSE.Manager but INVENTORY would have been the table in the top-level query. Therefore, we had to use a join.

#### *2.52 Explain how subqueries and joins differ.*

(1) In a query that contains a subquery, only data from fields in the table used in the top-level query can be included in the SELECT statement. If data from fields from other tables are also needed, a join must be used. See the answer to question 2.51.

(2) The subqueries in this chapter are **non-correlated subqueries**, which have an equivalent join structure. In Chapter 8, **correlated subqueries** will be discussed, and correlated subqueries do not have an equivalent join structure – you must use subqueries.

# **<sup>** $^{\bullet}$ **</sup>** ANSWERS TO PROJECT QUESTIONS

*For this set of project questions, we will continue creating a Microsoft Access database for the Wedgewood Pacific Corporation (WPC). Founded in 1957 in Seattle, Washington, WPC has grown into an internationally recognized organization. The company is located in two buildings. One building houses the Administration, Accounting, Finance, and Human Resources departments, and the second houses the Production, Marketing, and Information Systems departments. The company database contains data about company employees, departments, company projects, company assets such as computer equipment, and other aspects of company operations.*

*In the following project questions, we have already created the WPC.accdb database with the following two tables (see Chapter 1 Project Questions):*

DEPARTMENT (DepartmentName, BudgetCode, OfficeNumber, Phone)

EMPLOYEE (EmployeeNumber, FirstName, LastName, *Department*, Phone, Email)

*Now we will add in the following two tables:*

PROJECT (ProjectID, Name, *Department*, MaxHours, StartDate, EndDate)

ASSIGNMENT (*ProjectID*, *EmployeeNumber*, HoursWorked)

*The four tables in the revised WPC database schema are shown in Figure 2-28. The column characteristics for the PROJECT table are shown in Figure 2-29, and the column characteristics for the ASSIGNMENT table are shown in Figure 2-31. Data for the PROJECT table are shown in Figure 2-30, and the data for the ASSSIGNMENT table are shown in Figure 2-32.*

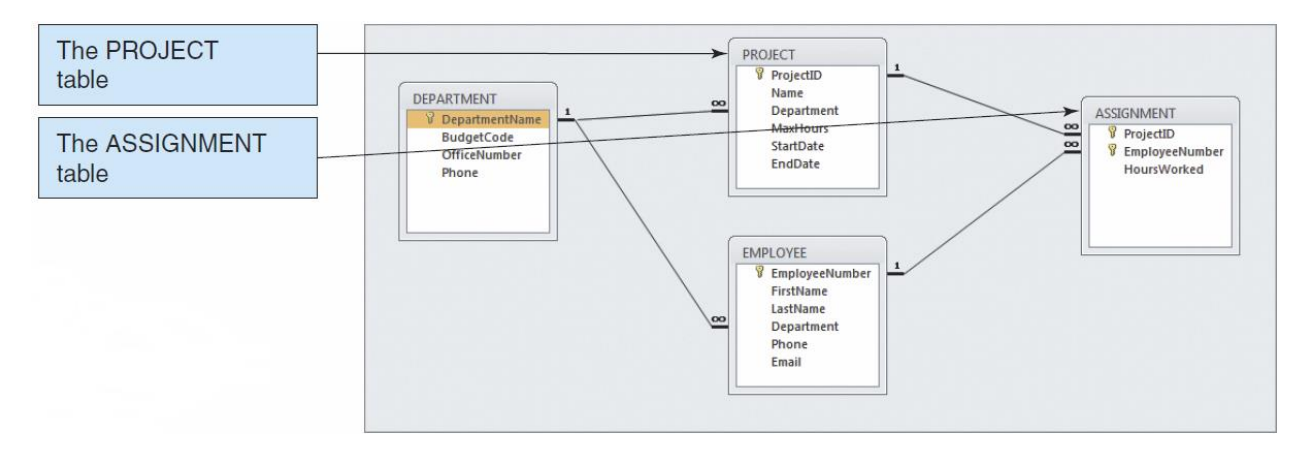

*Figure 2-28 – The WPC Database with the PROJECT and ASSIGNMENT Tables*

*2.53 Figure 2-29 shows the column characteristics for the WPC PROJECT table. Using the column characteristics, create the PROJECT table in the WPC.accdb database.*

SQL Solutions to Project Questions 2.53 – 2.62 are contained in the Microsoft Access database *DBP-e12-IM-CH02-WPC.accdb* which is available on the text's Web site [\(www.pearsonhighered.com/kroenke\)](http://www.pearsonhighered.com/kroenke/).

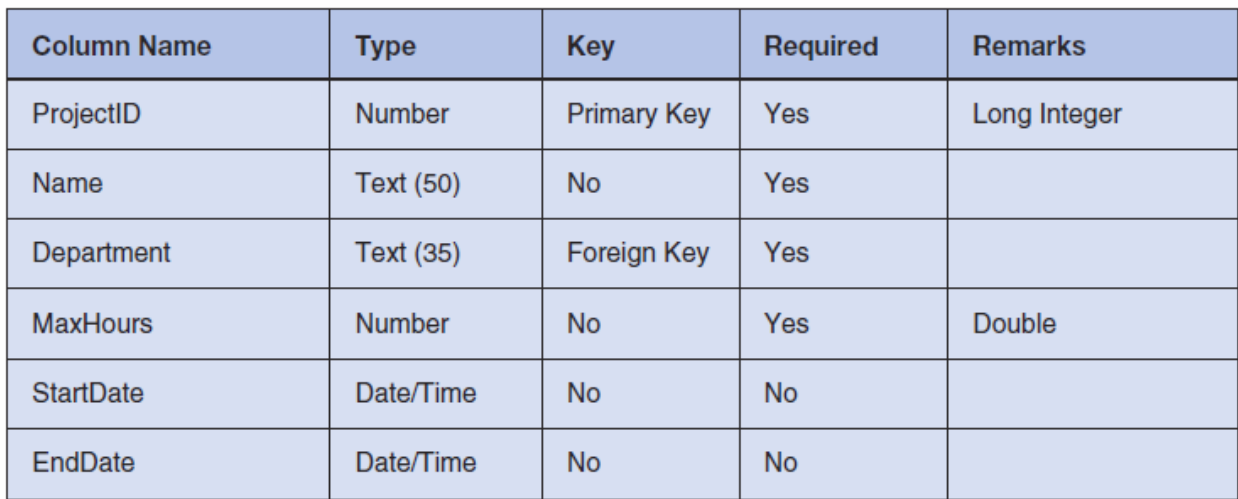

## **PROJECT**

*Figure 2-29 - Column Characteristics for the PROJECT Table*

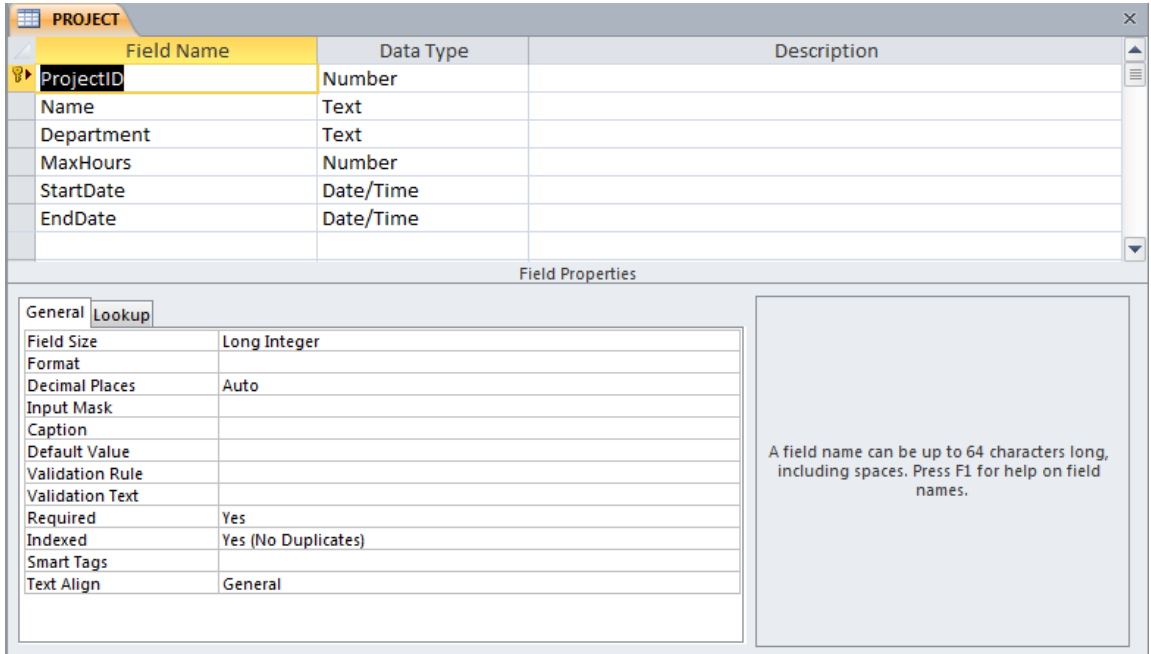

*2.54 Create the relationship and referential integrity constraint between PROJECT and DEPARTMENT. Enable enforcing of referential integrity and cascading of data updates, but do not enable cascading of data from deleted records.*

SQL Solutions to Project Questions 2.53 – 2.62 are contained in the Microsoft Access database *DBP-e12-IM-CH02-WPC.accdb* which is available on the text's Web site [\(www.pearsonhighered.com/kroenke\)](http://www.pearsonhighered.com/kroenke/).

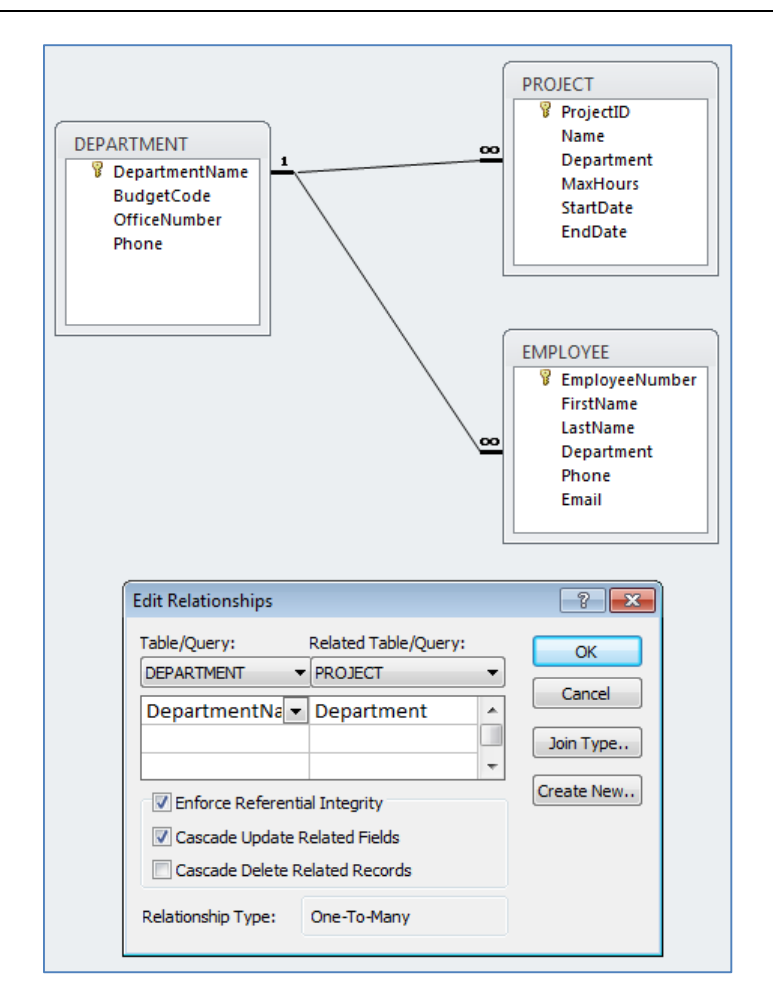

*2.55 Figure 2-30 shows the data for the WPC PROJECT table. Using the Datasheet view, enter the data shown in Figure 2-27 into your PROJECT table.*

Solutions to Project Questions 2.53 – 2.62 are contained in the Microsoft Access database *DBPe12-IM-CH02-WPC.accdb* which is available on the text's Web site [\(www.pearsonhighered.com/kroenke\)](http://www.pearsonhighered.com/kroenke/).

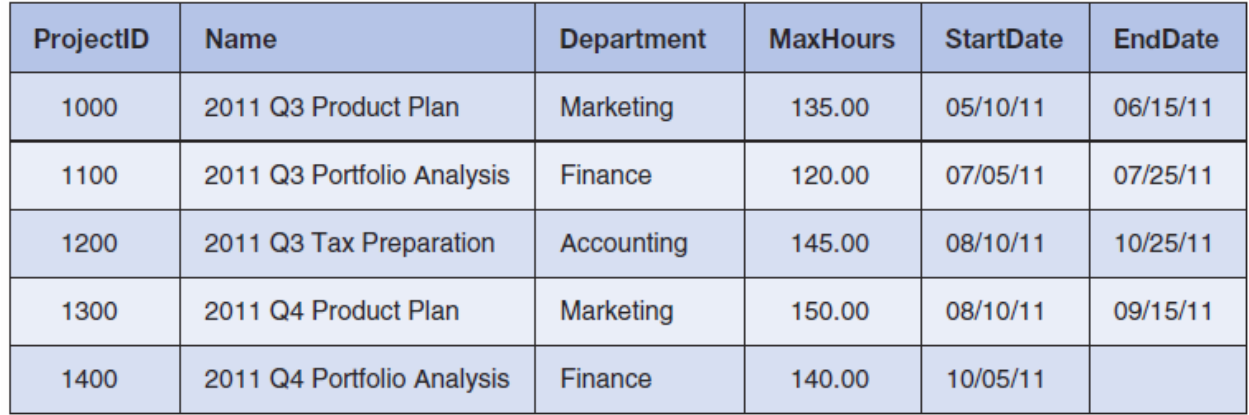

*Figure 2-30 - Sample Data for the PROJECT Table*

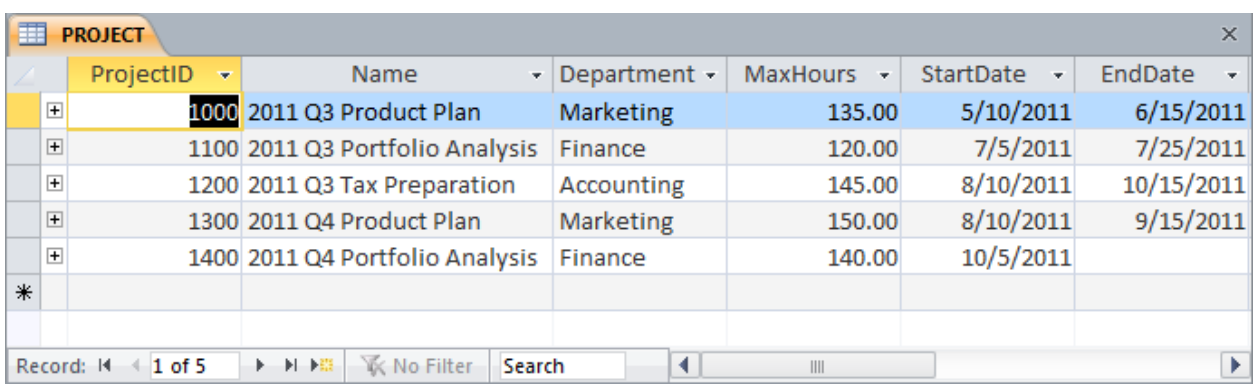

# *2.56 Figure 2-31 shows the column characteristics for the WPC ASSIGNMENT table. Using the column characteristics, create the ASSIGNMENT table in the WPC.accdb database.*

Solutions to Project Questions 2.53 – 2.62 are contained in the Microsoft Access database *DBPe12-IM-CH02-WPC.accdb* which is available on the text's Web site [\(www.pearsonhighered.com/kroenke\)](http://www.pearsonhighered.com/kroenke/).

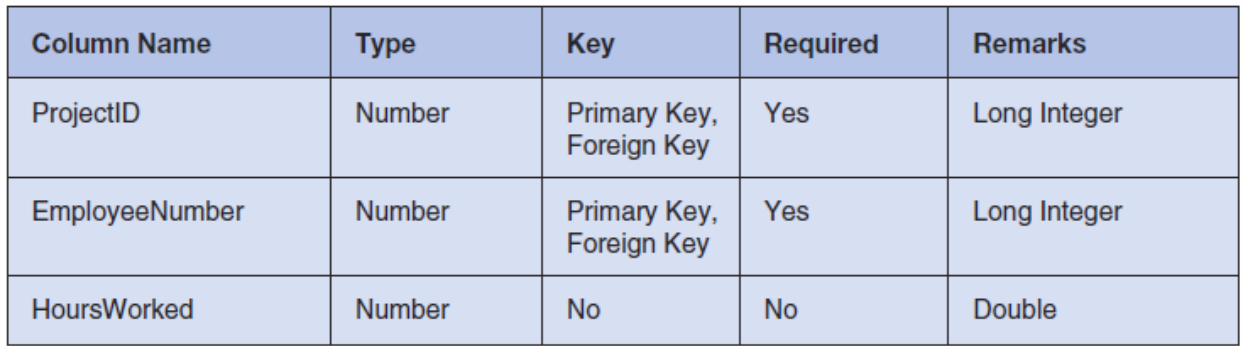

## **ASSIGNMENT**

### *Figure 2-31 - Column Characteristics for the ASSIGNMENT Table*

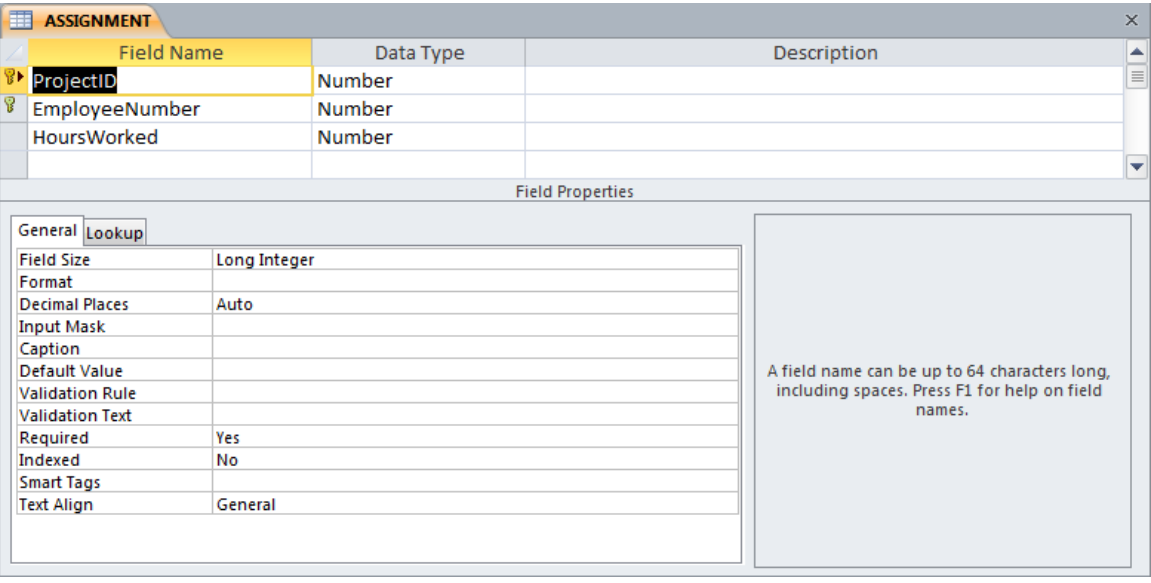

*2.57 Create the relationship and referential integrity constraint between ASSIGNMENT and EMPLOYEE. Enable enforcing of referential integrity, but do not enable either cascading updates or the cascading of data from deleted records.*

Solutions to Project Questions 2.53 – 2.62 are contained in the Microsoft Access database *DBPe12-IM-CH02-WPC.accdb* which is available on the text's Web site [\(www.pearsonhighered.com/kroenke\)](http://www.pearsonhighered.com/kroenke/).

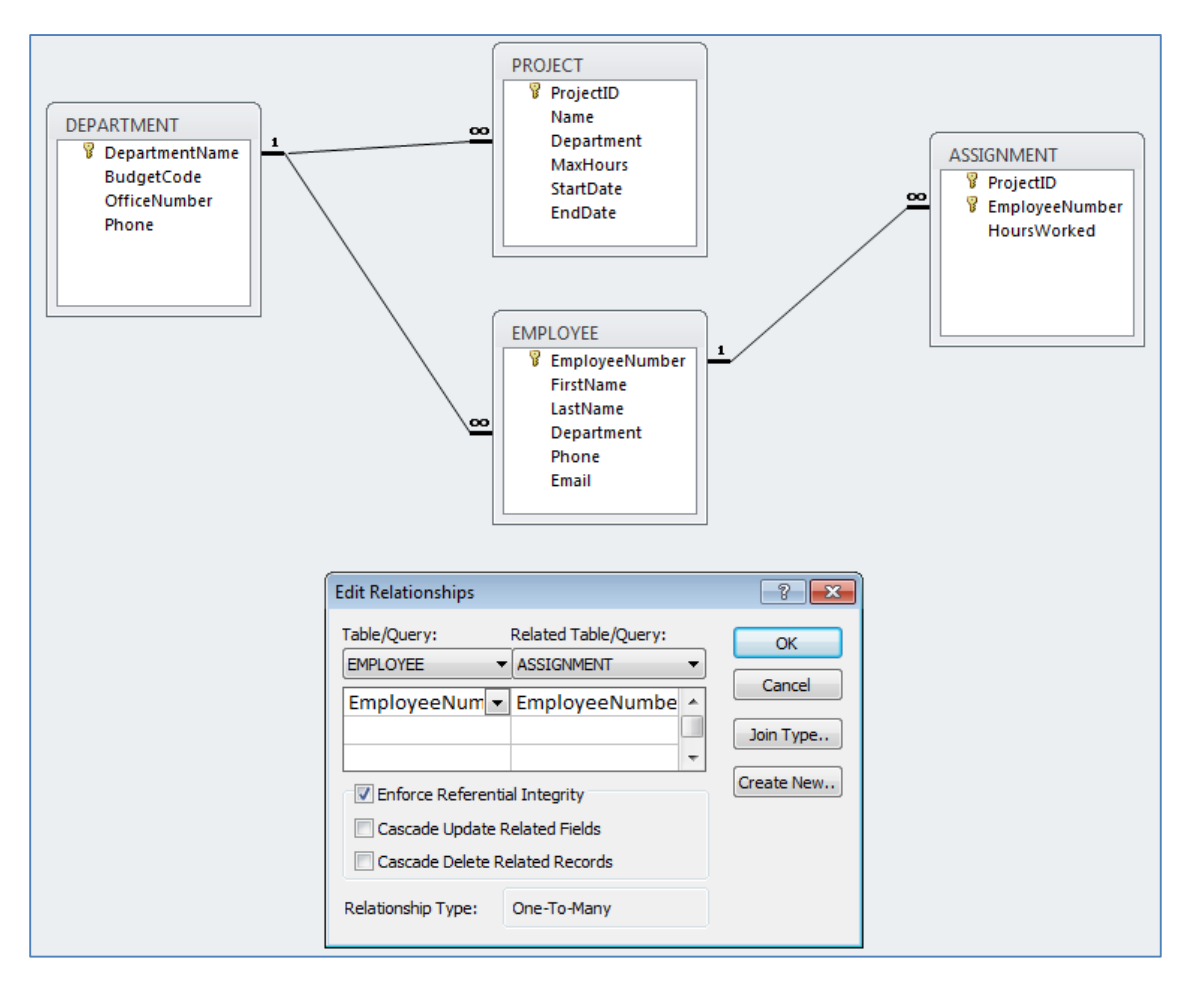

*2.58 Create the relationship and referential integrity constraint between ASSIGNMENT and PROJECT. Enable enforcing of referential integrity and cascading of deletes, but do not enable cascading updates.*

Solutions to Project Questions 2.53 – 2.62 are contained in the Microsoft Access database *DBPe12-IM-CH02-WPC.accdb* which is available on the text's Web site [\(www.pearsonhighered.com/kroenke\)](http://www.pearsonhighered.com/kroenke/).

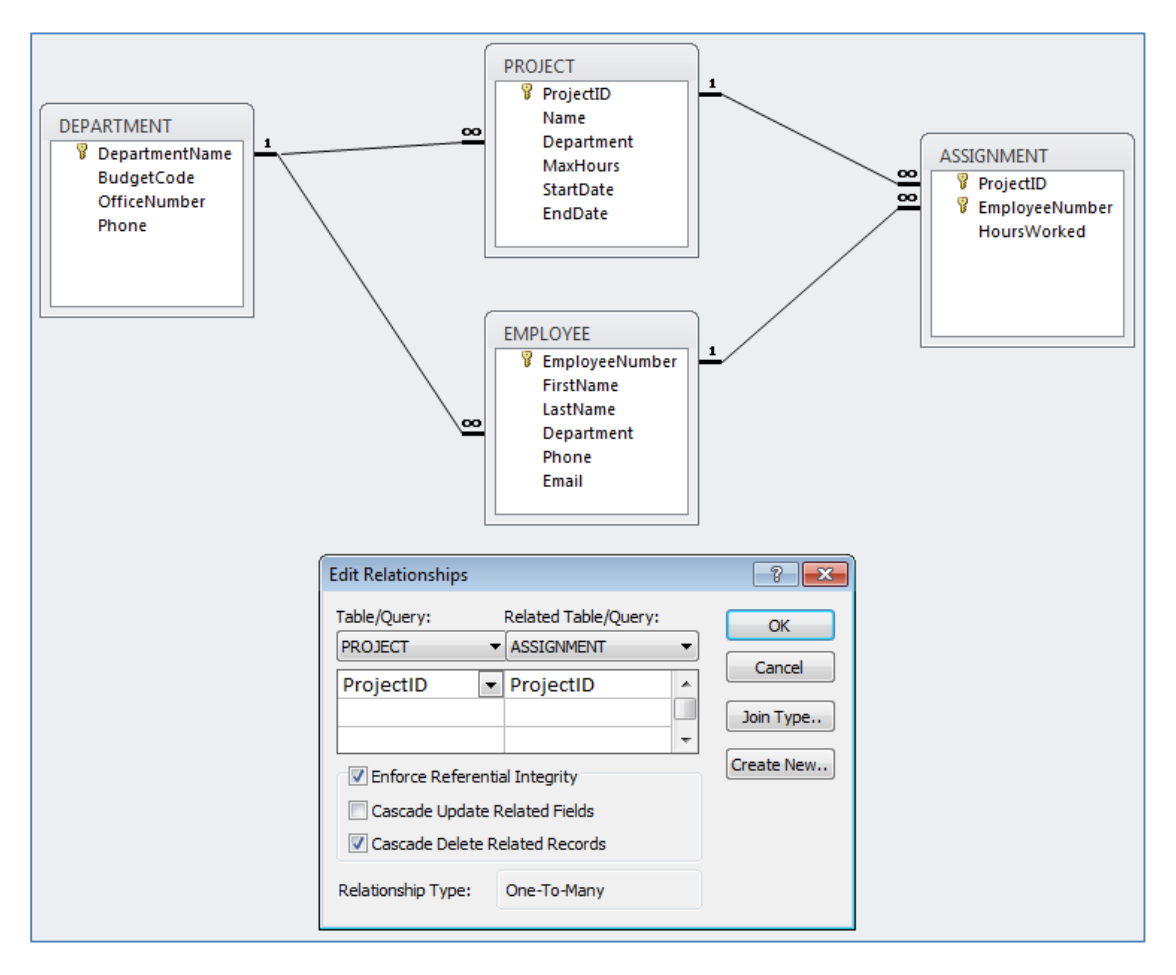

## *2.59 Figure 2-32 shows the data for the WPC ASSIGNMENT table. Using the Datasheet view, enter the data shown in Figure 2-32 into your ASSIGNMENT table.*

Solutions to Project Questions 2.53 – 2.62 are contained in the Microsoft Access database *DBPe12-IM-CH02-WPC.accdb* which is available on the text's Web site [\(www.pearsonhighered.com/kroenke\)](http://www.pearsonhighered.com/kroenke/).

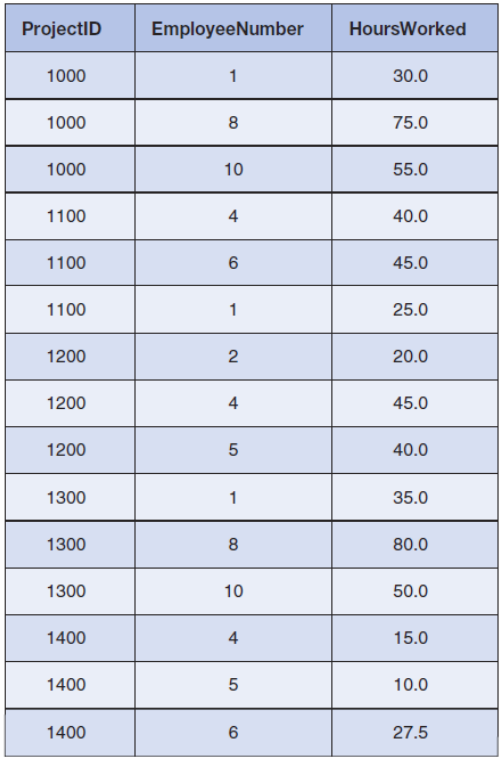

# *Figure 2-32 - Sample Data for the PROJECT Table*

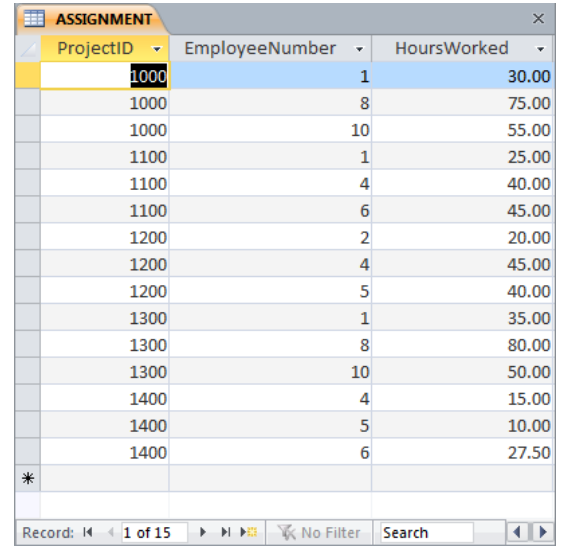

*2.60 In Project Question 2.55, the table data was entered after referential integrity constraints were created in Project Question 2.54. In Project Question 2.59, the table data was entered after referential integrity constraints were created in Project Questions 2.57 and 2.58. Why was the data entered after the referential integrity constraints were created instead of before the constraints were created?*

Both the PROJECT and ASSIGNMENT tables have foreign keys. PROJECT.Department is the foreign key in PROJECT, and both ASSIGNMENT.ProjectID and ASSIGNMENT.EmployeeNumber are foreign keys in ASSIGNMENT, If data was entered into these columns before the referential integrity constraints were established, it would be possible to enter foreign key data that had no corresponding primary key data. Thus, we establish the referential integrity constraints so that the DBMS will not allow inconsistent data to be entered into the foreign key columns.

*2.61 Using Access SQL, create and run queries to answer the following questions. Save each query using the query name format SQL-Query-02-##, where the ## sign is replaced by the letter designator of the question. For example, the first query will be saved as SQL-Query-02-A.Write SQL queries to produce the following results:*

Solutions to Project Questions 2.53 – 2.62 are contained in the Microsoft Access database *DBPe12-IM-CH02-WPC.accdb* which is available on the text's Web site [\(www.pearsonhighered.com/kroenke\)](http://www.pearsonhighered.com/kroenke/).

*A. What projects are in the PROJECT table? Show all information for each project.*

/\*\*\*\*\* Question A - SQL-Query-02-A \*\*\*\*\*\*\*\*\*\*\*\*\*\*\*\*\*\*\*\*\*\*\*\*/

|   | ornee t<br>" INUM FAUULUI, |                                          |                    |                                 |                |              |  |  |  |  |  |  |  |
|---|----------------------------|------------------------------------------|--------------------|---------------------------------|----------------|--------------|--|--|--|--|--|--|--|
| 諢 | SQL-Query-02-A             |                                          |                    |                                 |                | $\times$     |  |  |  |  |  |  |  |
|   | ProjectID<br>÷             | <b>Name</b>                              | Department -<br>v. | <b>MaxHours</b><br>$\mathbf{v}$ | StartDate<br>÷ | EndDate<br>÷ |  |  |  |  |  |  |  |
|   |                            | 1000 2011 Q3 Product Plan                | Marketing          | 135.00                          | 5/10/2011      | 6/15/2011    |  |  |  |  |  |  |  |
|   |                            | 1100 2011 Q3 Portfolio Analysis          | Finance            | 120.00                          | 7/5/2011       | 7/25/2011    |  |  |  |  |  |  |  |
|   |                            | 1200 2011 Q3 Tax Preparation             | Accounting         | 145.00                          | 8/10/2011      | 10/15/2011   |  |  |  |  |  |  |  |
|   |                            | 1300 2011 Q4 Product Plan                | Marketing          | 150.00                          | 8/10/2011      | 9/15/2011    |  |  |  |  |  |  |  |
|   |                            | 1400 2011 Q4 Portfolio Analysis          | Finance            | 140.00                          | 10/5/2011      |              |  |  |  |  |  |  |  |
| ⋇ |                            |                                          |                    |                                 |                |              |  |  |  |  |  |  |  |
|   |                            |                                          |                    |                                 |                |              |  |  |  |  |  |  |  |
|   | $1$ of 5<br>Record: 14     | <b>K</b> No Filter<br><b>N DEL</b><br>ь. | Search             |                                 |                |              |  |  |  |  |  |  |  |

SELECT \* FROM PROJECT;

*B. What are the ProjectID, Name, StartDate, and EndDate values of projects in the PROJECT table?*

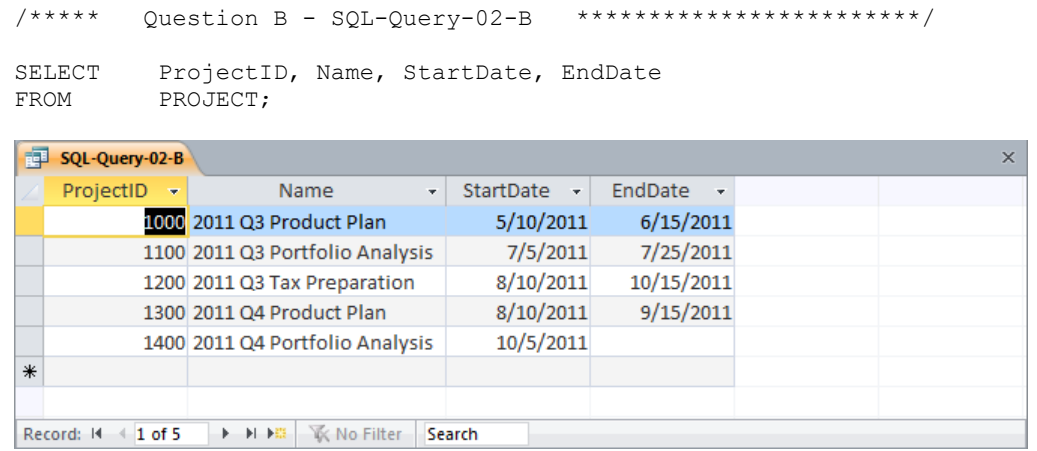

*C. What projects in the PROJECT table started before August 1, 2010? Show all the information for each project.*

Note that the answer is an **empty set** – there are **no** PROJECTs that were started before **August 1, 2010**. This answer may surprise students, but it is the correct and intended answer. Point out in class that sometimes the results of a query will be an empty set. Then ask your class to rerun the query with the dates **August 1, 2011** and **August 1, 2012** and compare the results of the three queries.

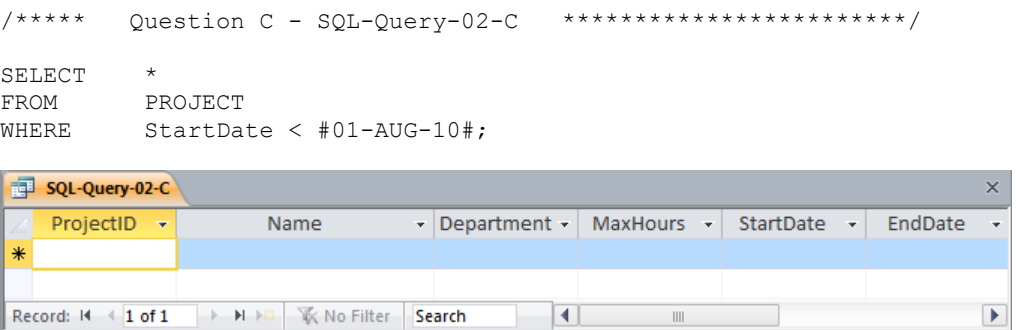

*D. What projects in the PROJECT table have not been completed? Show all the information for each project.*

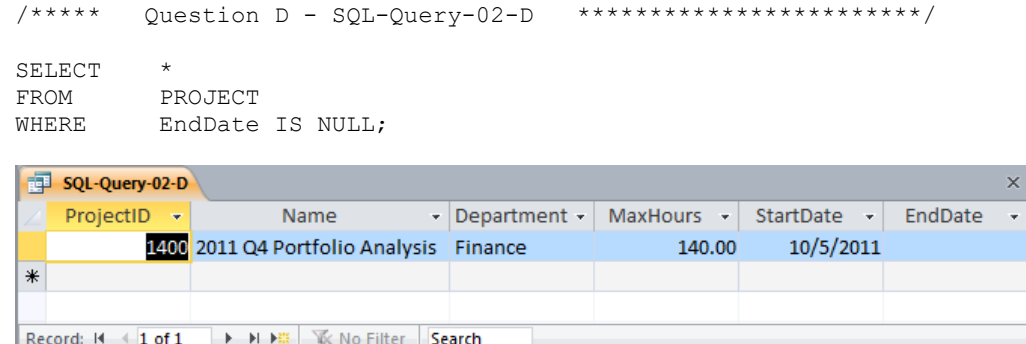

*E. Who are the employees assigned to each project? Show ProjectID, Employee-Number, LastName, FirstName, and Phone.*

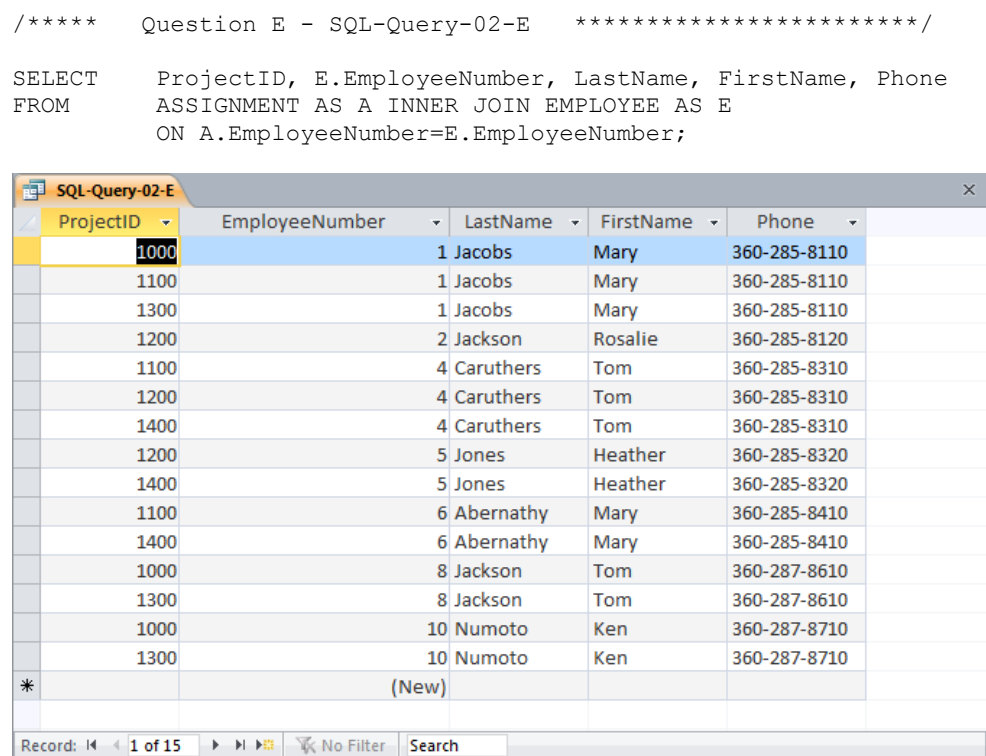

*F. Who are the employees assigned to each project? Show the ProjectID, Name, and Department. Show EmployeeNumber, LastName, FirstName, and Phone.*

Note the use of the aliases **ProjectName**, **ProjectDepartment**, **DepartmentPhone** and **EmployeePhone**)

/\*\*\*\*\* Question F - SQL-Query-02-F \*\*\*\*\*\*\*\*\*\*\*\*\*\*\*\*\*\*\*\*\*\*\*\*/ SELECT P. ProjectID, Name AS ProjectName, P.Department AS ProjectDepartment, E.EmployeeNumber, LastName, FirstName, Phone AS EmployeePhone FROM (ASSIGNMENT AS A INNER JOIN EMPLOYEE AS E ON A.EmployeeNumber=E.EmployeeNumber) INNER JOIN PROJECT AS P ON A.ProjectID=P.ProjectID;

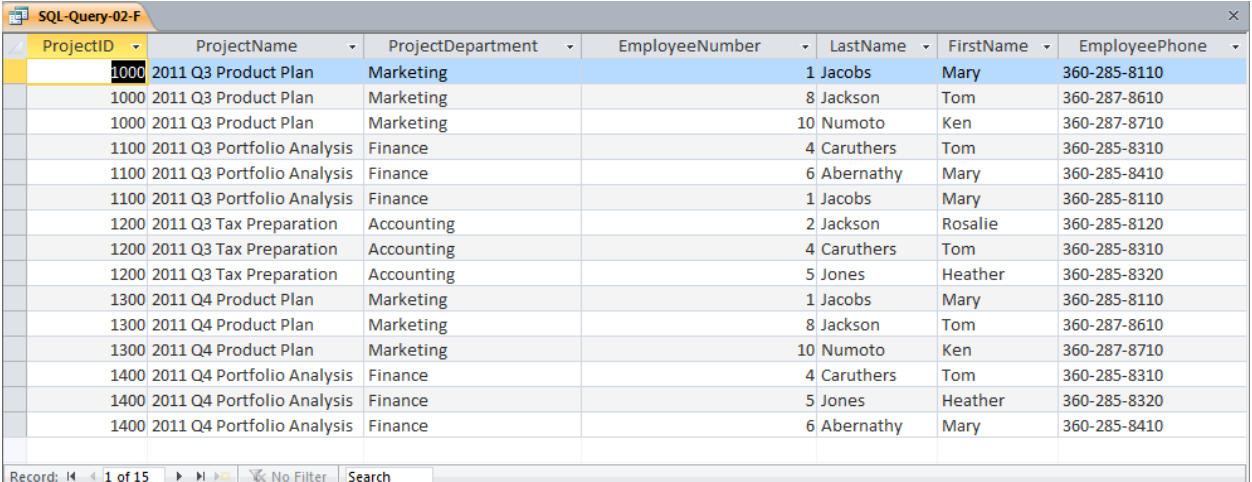

*G. Who are the employees assigned to each project? Show ProjectID, Name, Department, and Department Phone. Show EmployeeNumber, LastName, FirstName, and Employee Phone. Sort by ProjectID in ascending order.*

Note the use of the aliases **ProjectName**, **ProjectDepartment**, **DepartmentPhone** and **EmployeePhone**.

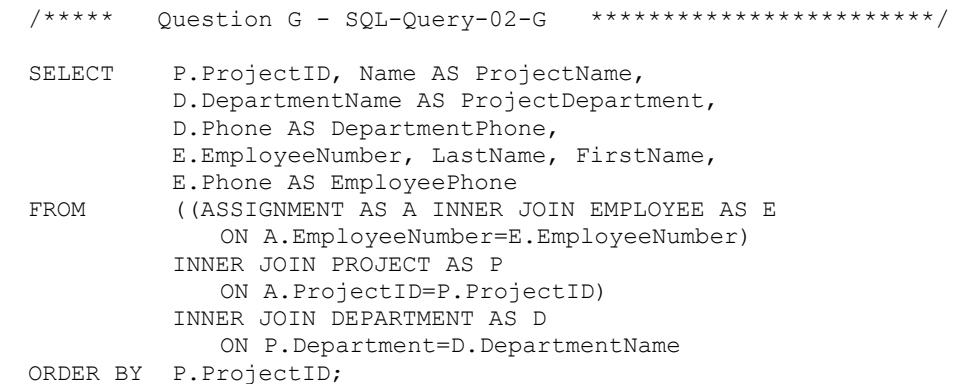

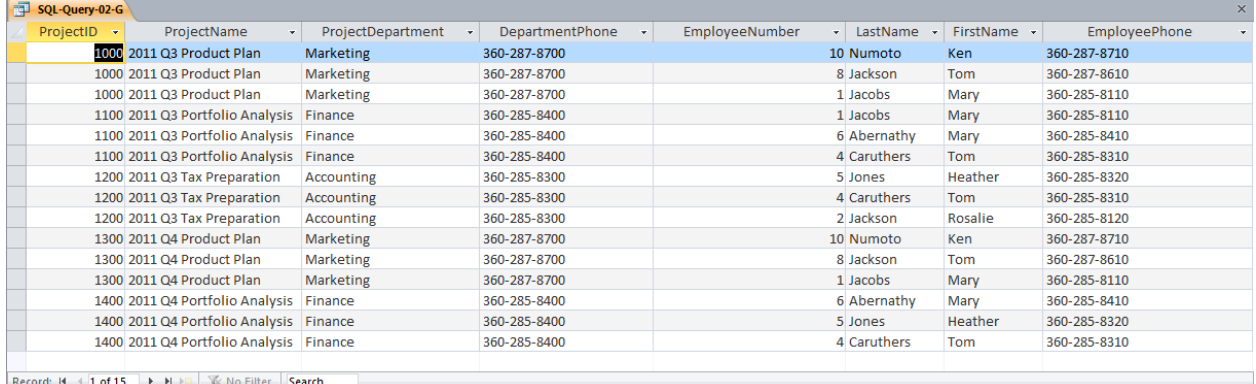

*H. Who are the employees assigned to projects run by the marketing department? Show ProjectID, Name, Department, and Department Phone. Show EmployeeNumber, LastName, FirstName, and Employee Phone. Sort by ProjectID in ascending order.*

Note the use of the aliases **ProjectName**, **ProjectDepartment**, **DepartmentPhone** and **EmployeePhone**.

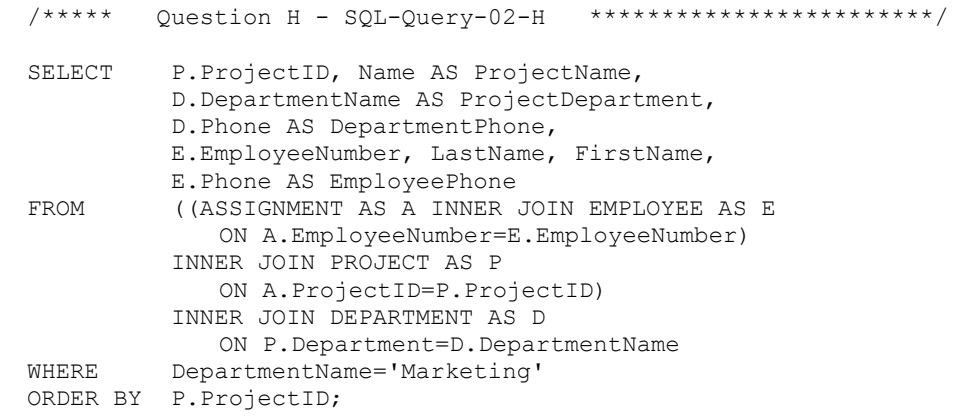

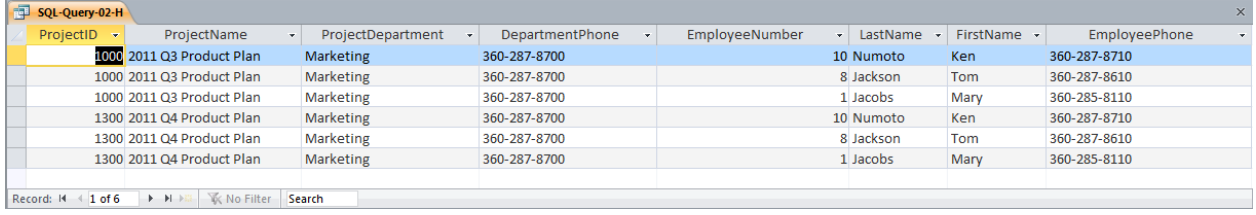

*I. How many projects are being run by the marketing department? Be sure to assign an appropriate column name to the computed results.*

Note the use of the alias **NumberOfMarketingProjects**.

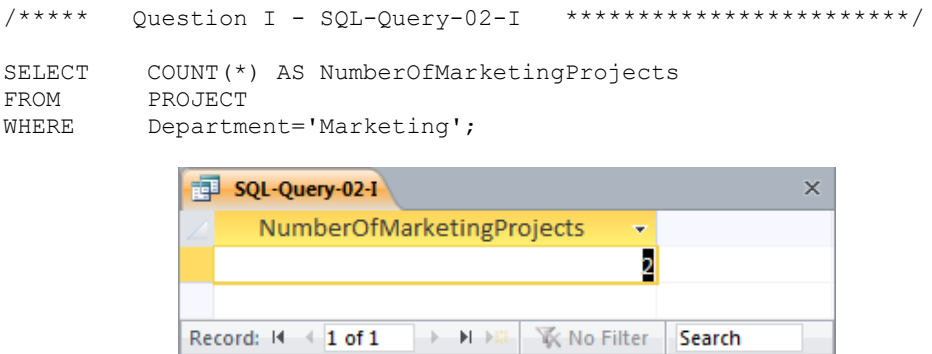

*J. What is the total MaxHours of projects being run by the marketing department? Be sure to assign an appropriate column name to the computed results.*

Note the use of the alias **TotalMaxHoursForMarketingProjects**.

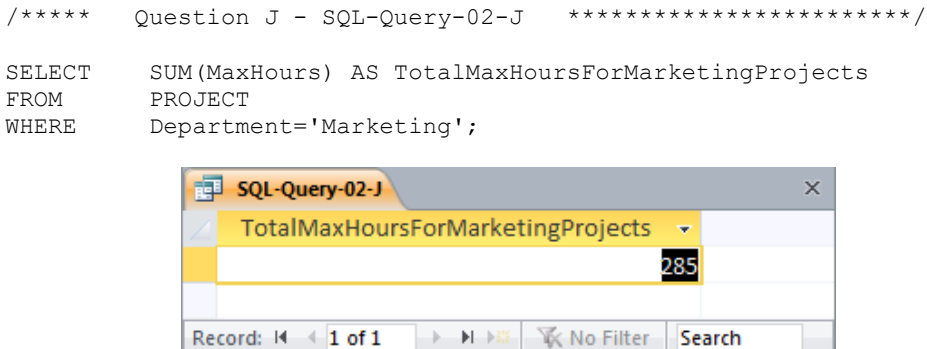

*K. What is the average MaxHours of projects being run by the marketing department? Be sure to assign an appropriate column name to the computed results.*

Note the use of the alias **AverageMaxHoursForMarketingProjects**.

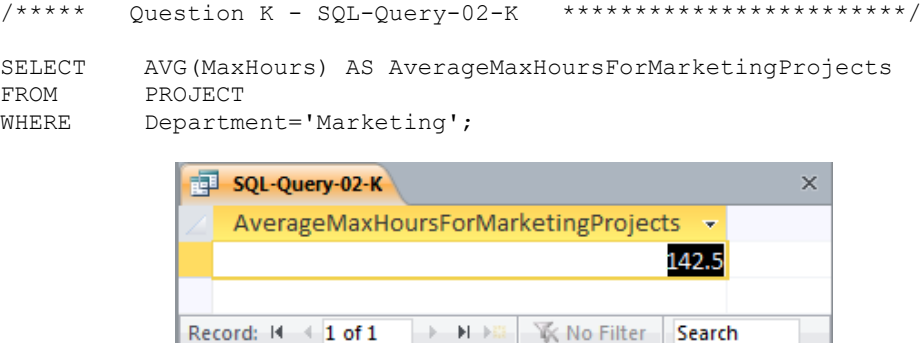

*L. How many projects are being run by each department? Be sure to display each DepartmentName and to assign an appropriate column name to the computed results.*

Note the use of the alias **NumberOfDepartmentProjects**.

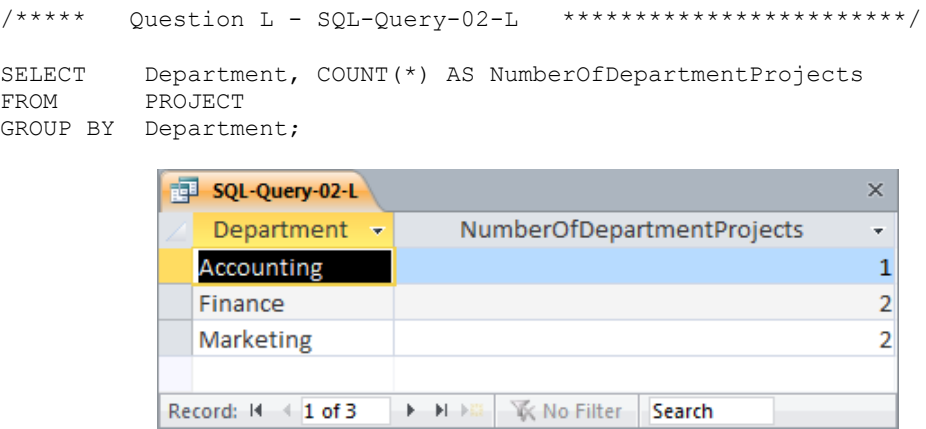

*2.62 Using Access QBE, create and run new queries to answer the questions in exercise 2.61. Save each query using the query name format QBE-Query-02-##, where the ## sign is replaced by the letter designator of the question. For example, the first query will be saved as QBE-Query-02-A.*

Solutions to Project Questions 2.53 – 2.62 are contained in the Microsoft Access database *DBPe12-IM-CH02-WPC.accdb* which is available on the text's Web site [\(www.pearsonhighered.com/kroenke\)](http://www.pearsonhighered.com/kroenke/).

The results of each query will be identical to the corresponding SQL query in the previous Project Question. Here we will show the QBE design of the query.

*A. What projects are in the PROJECT table? Show all information for each project.*

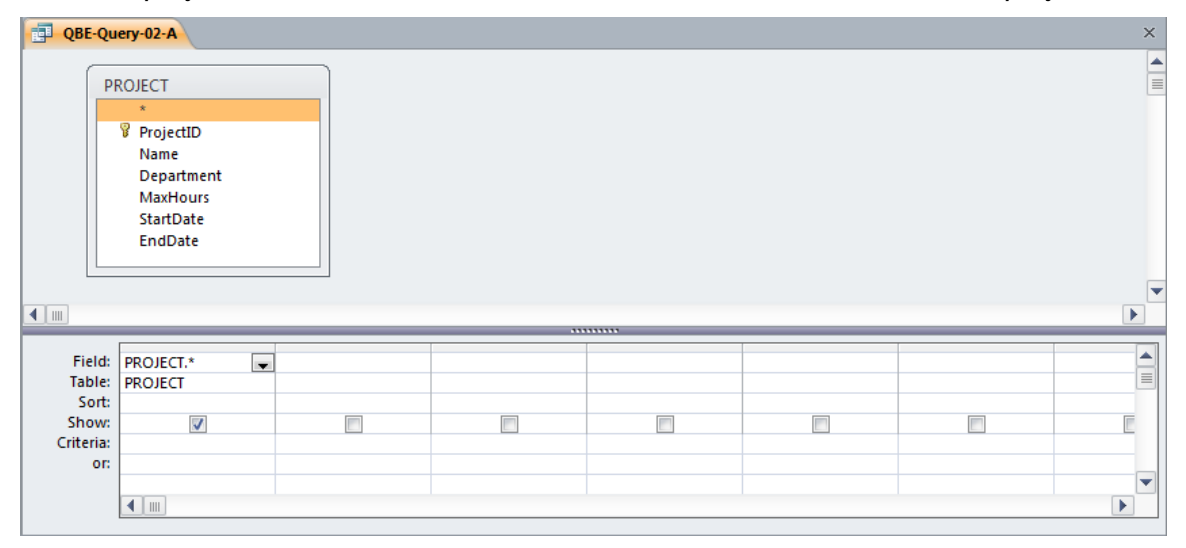

*B. What are the ProjectID, Name, StartDate, and EndDate values of projects in the PROJECT table?*

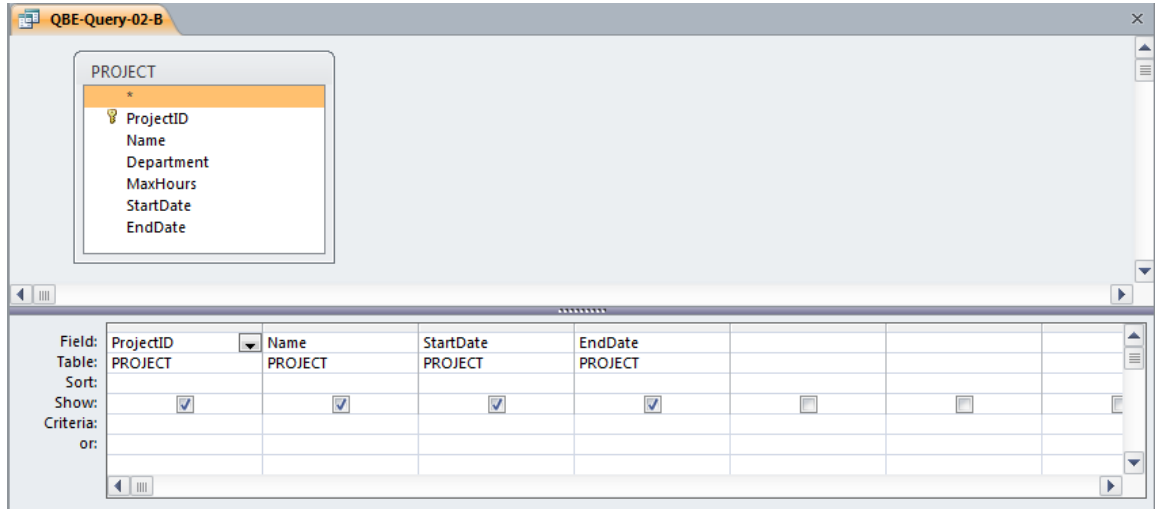

*C. What projects in the PROJECT table started before August 1, 2008? Show all the information for each project.*

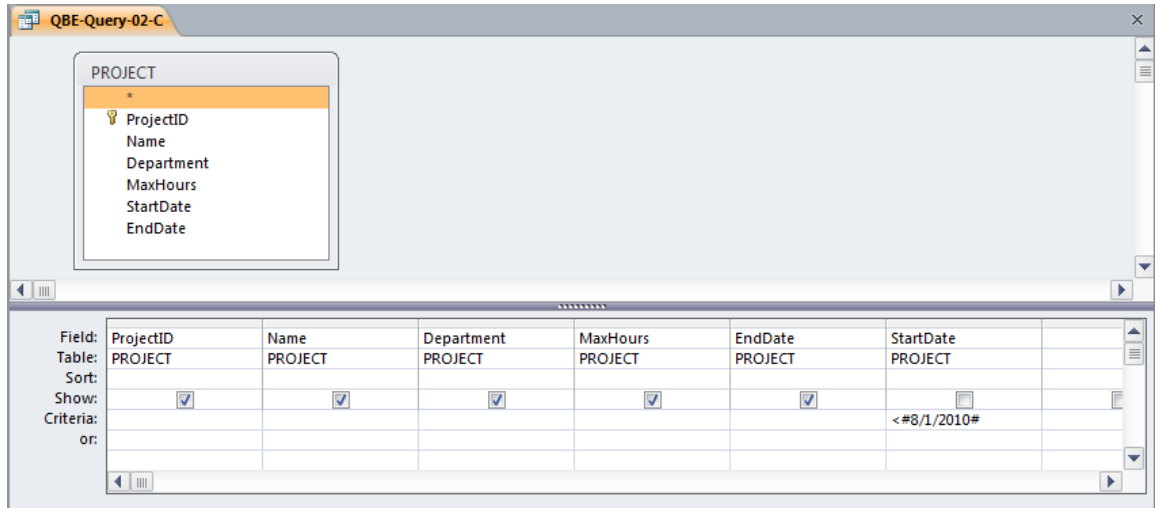

*D. What projects in the PROJECT table have not been completed? Show all the information for each project.*

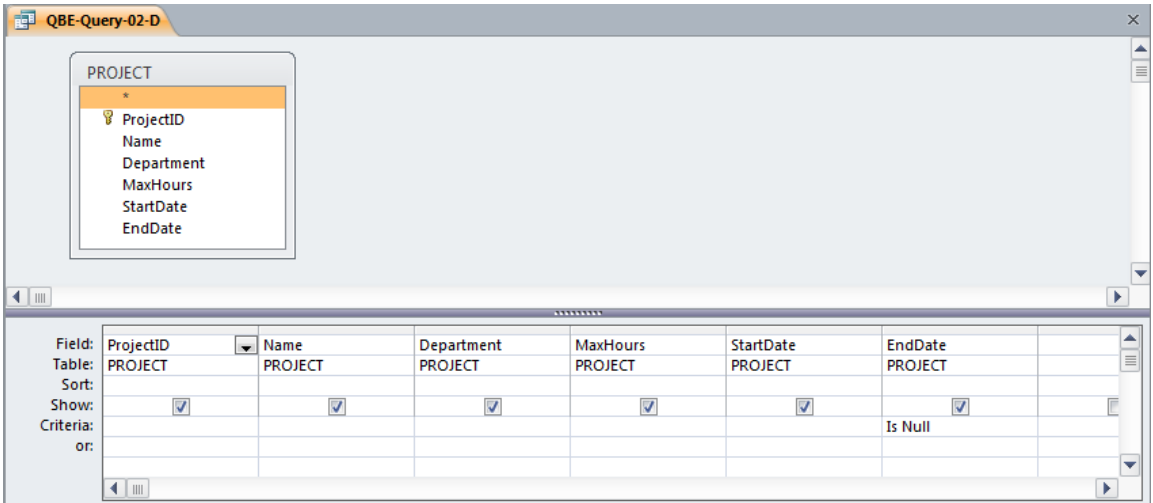

*E. Who are the employees assigned to each project? Show ProjectID, Employee-Number, LastName, FirstName, and Phone.*

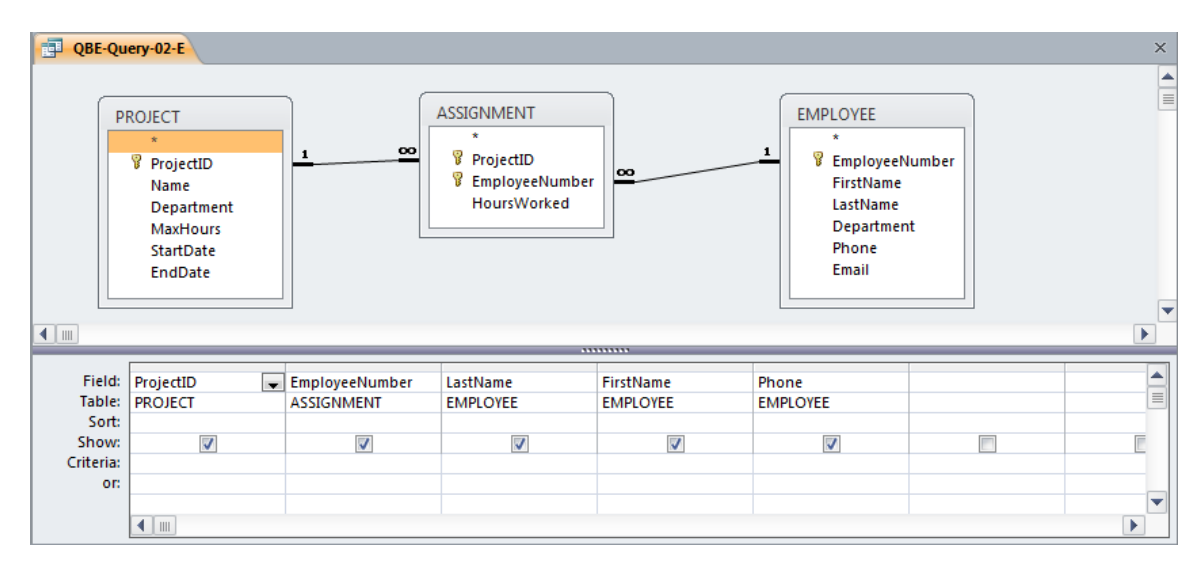

*F. Who are the employees assigned to each project? Show the ProjectID, Name, and Department. Show EmployeeNumber, LastName, FirstName, and Phone.*

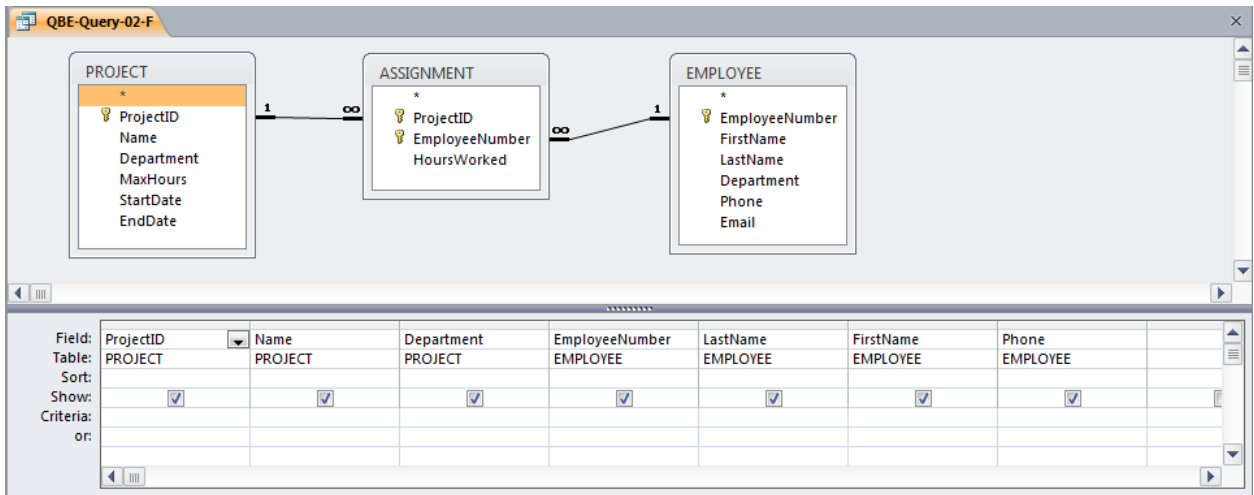

### *G. Who are the employees assigned to each project? Show ProjectID, Name, Department, and Department Phone. Show EmployeeNumber, LastName, FirstName, and Employee Phone. Sort by ProjectID in ascending order.*

This question is more complicated than it seems. It also raises the important question of why students need to know SQL, and provides one answer: QBE equivalents may not always work, or at least they don't work as intended. You should use this question as the basis for a discussion of this issue.

We have already run this query as an SQL query, and gotten the correct results. That SQL Query (from RQ 2.61-G) is

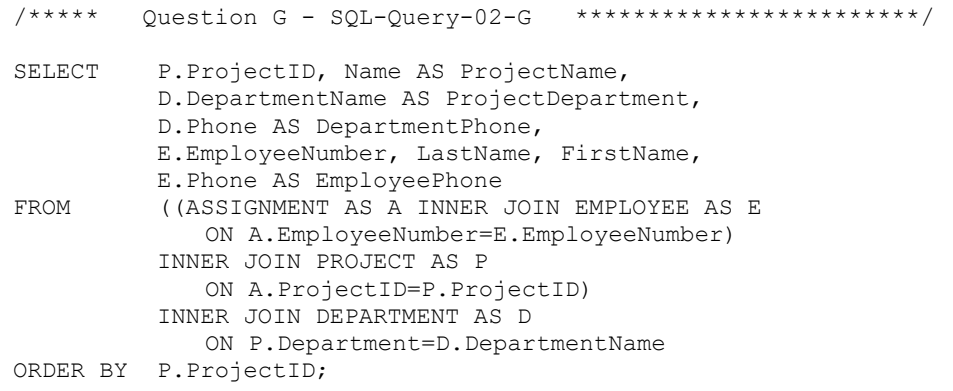

The results, which are correct, of this query are:

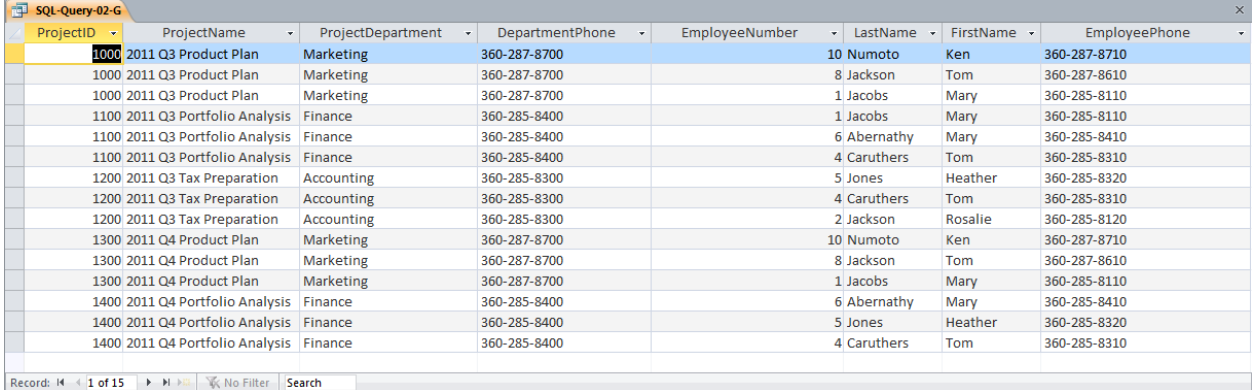

If we build the obvious corresponding QBE query we get (note the use of the aliases **ProjectName**, **ProjectDepartment**, **DepartmentPhone** and **EmployeePhone**):

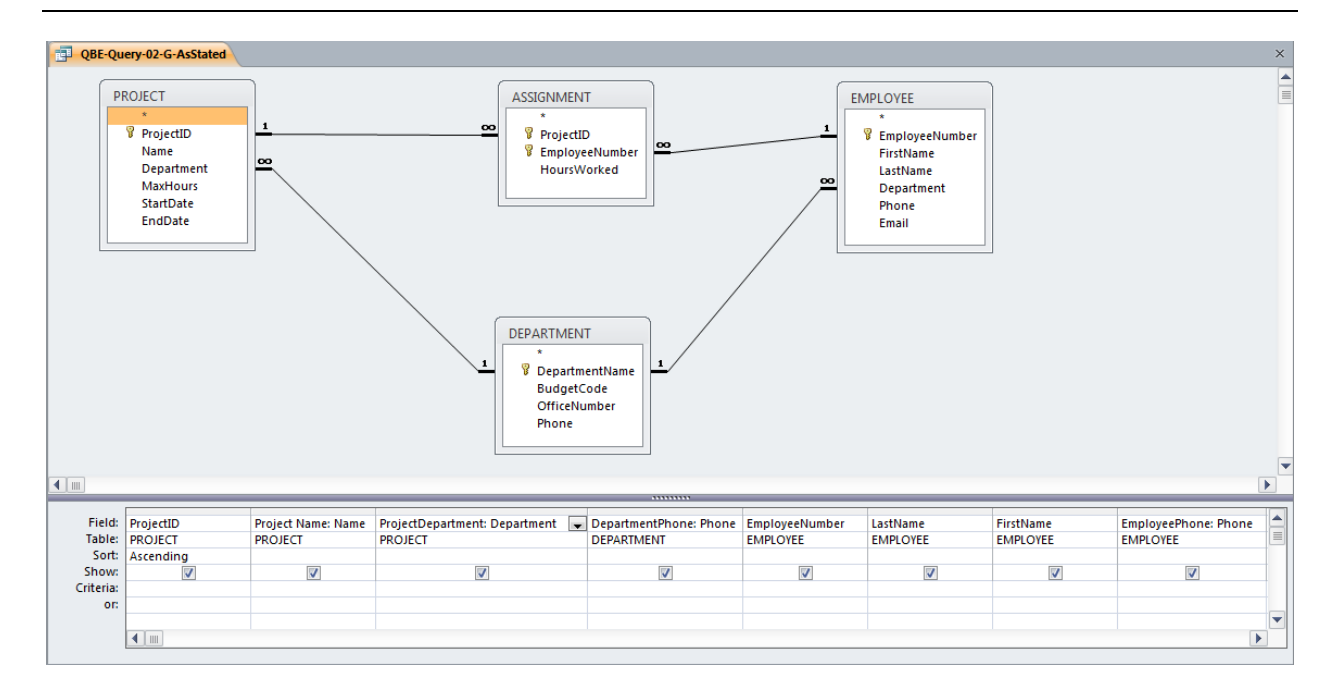

This QBE query shows the solution to the question as stated, but it will not run correctly due to how Microsoft Access interprets the JOIN...ON commands in the QBE query it itself created! The QBE query results are:

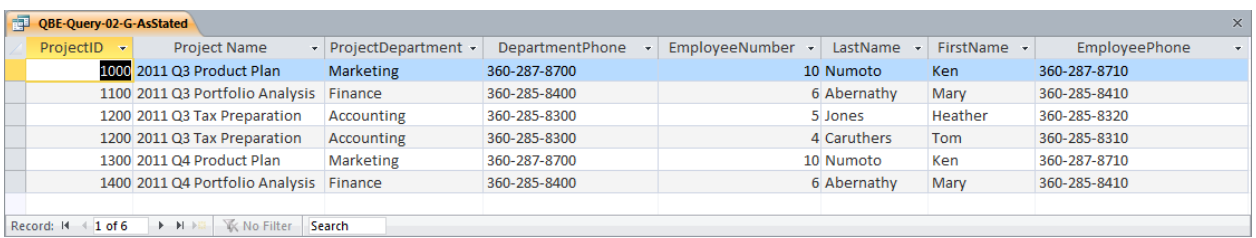

Compare these results with those shown for SQL-Query-2-G above, and you will see the difference and these results are clearly wrong. Looking at the data itself and thinking about what the query results *should* be also make it obvious that there is a problem here.

For reference, here is the SQL code that Microsoft Access created from the QBE query:

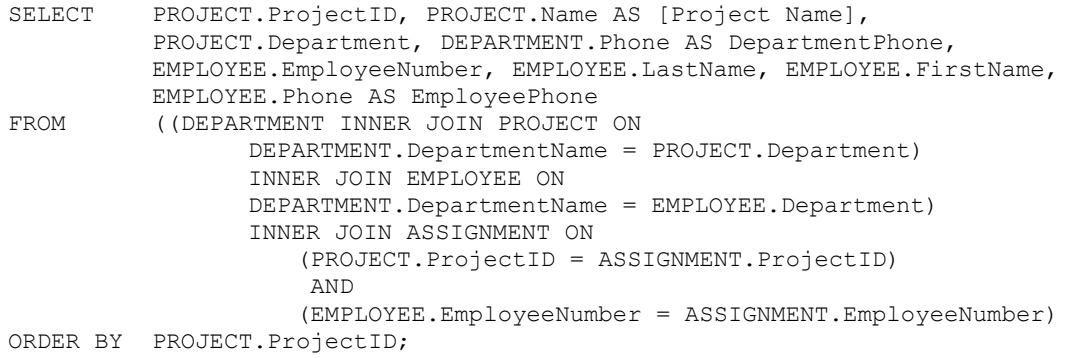

What can we do? There are two work arounds.

First, create the query *without* Department Phone. This is the only column needed from the DEPARTMENT table, which can thus be eliminated from the query. The QBE query is ((note the use of the aliases **ProjectName**, **ProjectDepartment** and **EmployeePhone**):

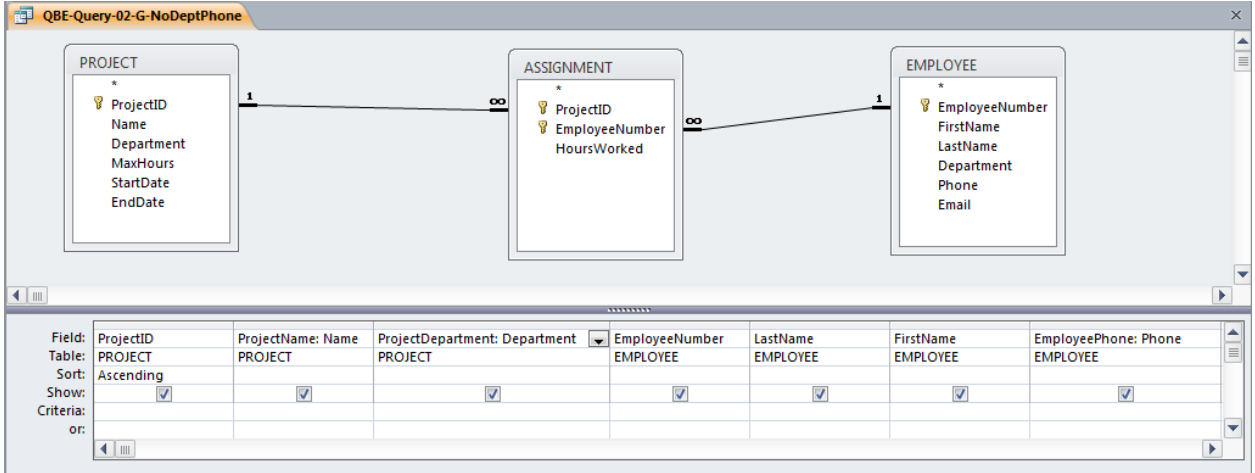

The results will be correct, but without the DepartmentPhone column. The results are:

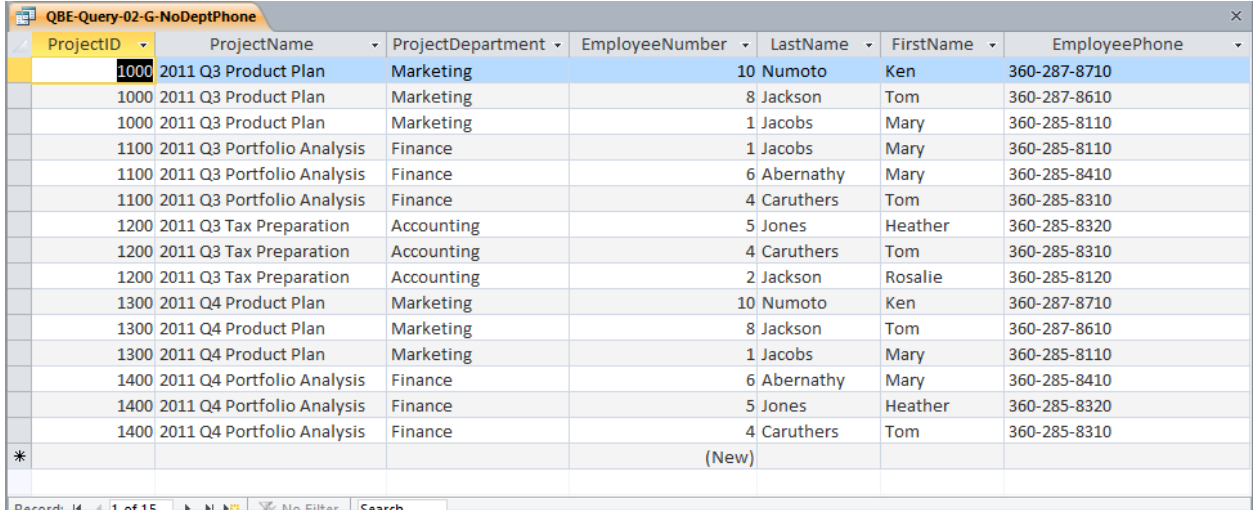

Alternatively, as devised by Professor John Schauf of Edgewood College, Madison, WI, you can illustrate building a set of queries, where each one uses the previous query and adds one additional table. This is possible because Microsoft Access allows saved queries to be used as the equivalent of a table in a query. By adding in one table at a time, you can control the JOIN...ON statement sequence, and obtain the correct answer.

This is a much better solution, because the end result is exactly what we want, rather than a truncated version of it.

You should use this solution in class to illustrate how to use Microsoft Access query objects as pseudo tables in queries, and point out that they can also be used in forms and reports.

The steps below show how to create the needed sequence of QBE queries:

(1) Create a query that joins PROJECT and ASSIGMENT, and name it QBE-Query-02-G-PA. Note that you must include ASSIGNMENT.EmployeeNumber in this query. Also note the use of the two aliases **ProjectName** and **ProjectDepartment**:

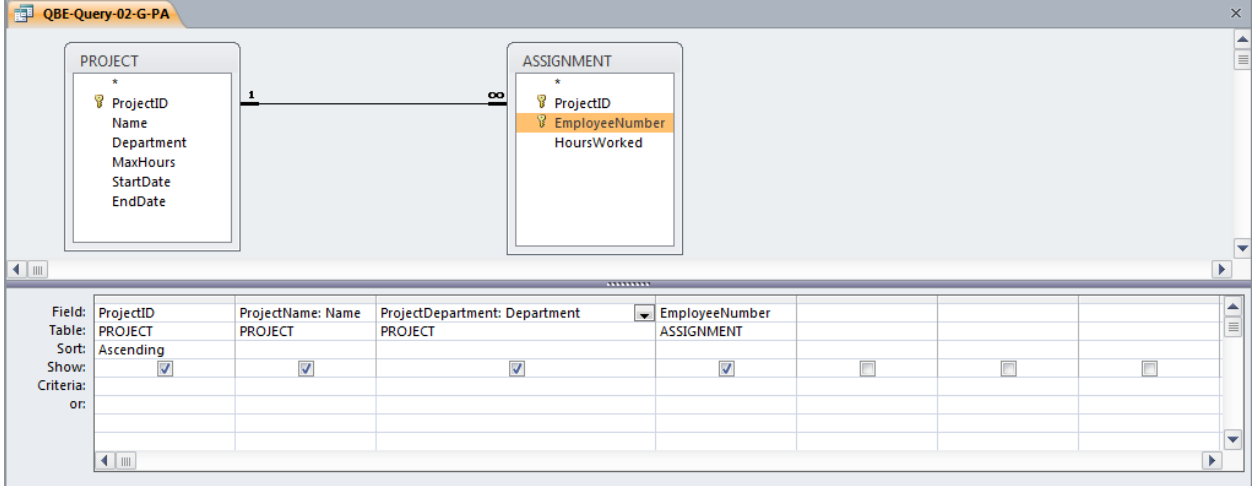

(2) Create a query that joins QBE-Query-02-G-PA and DEPARTMENT, and name it QBE-Query-02-G-PAD. Note that you will have to **manually link** the DEPARTMENT primary key to the foreign key in QBE-Query-02-G-PA. Also note the use of the alias **DepartmentPhone**:

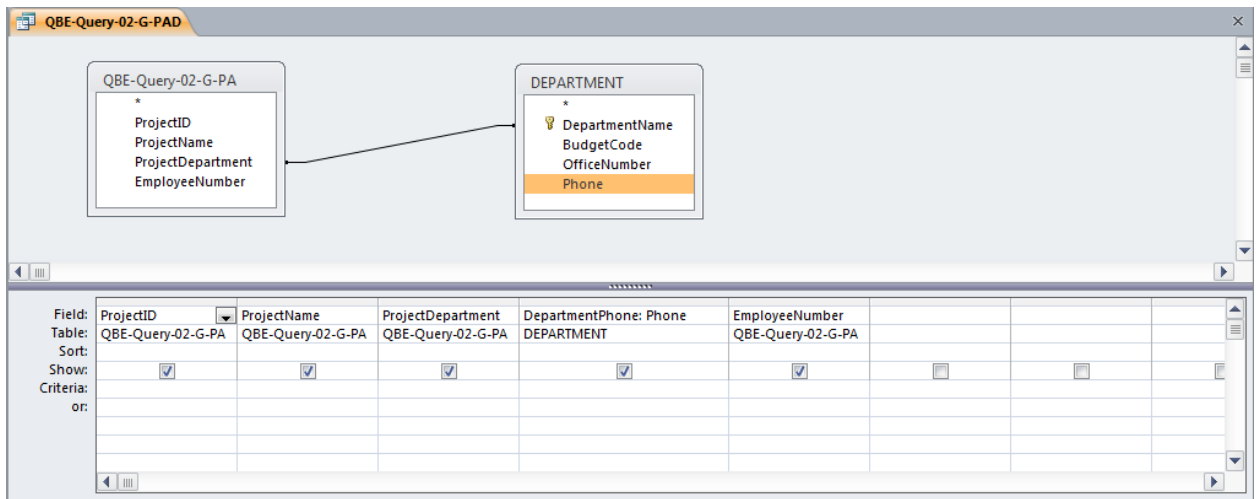

(3) Create a query that joins QBE-Query-02-G-PAD and EMPLOYEE, and name it QBE-Query-02-G-PADE. Note that you will have to **manually link** the DEPARTMENT primary key to the foreign key in QBE-Query-02-G-PAD. Also note the use of the alias **EmployeePhone**:

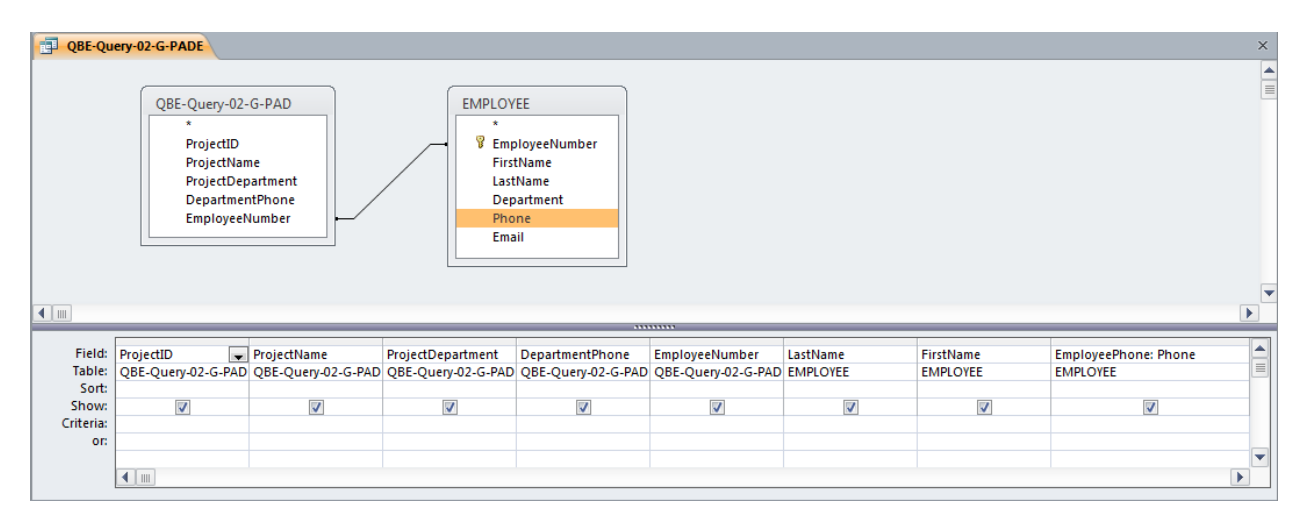

#### The query results are now correct:

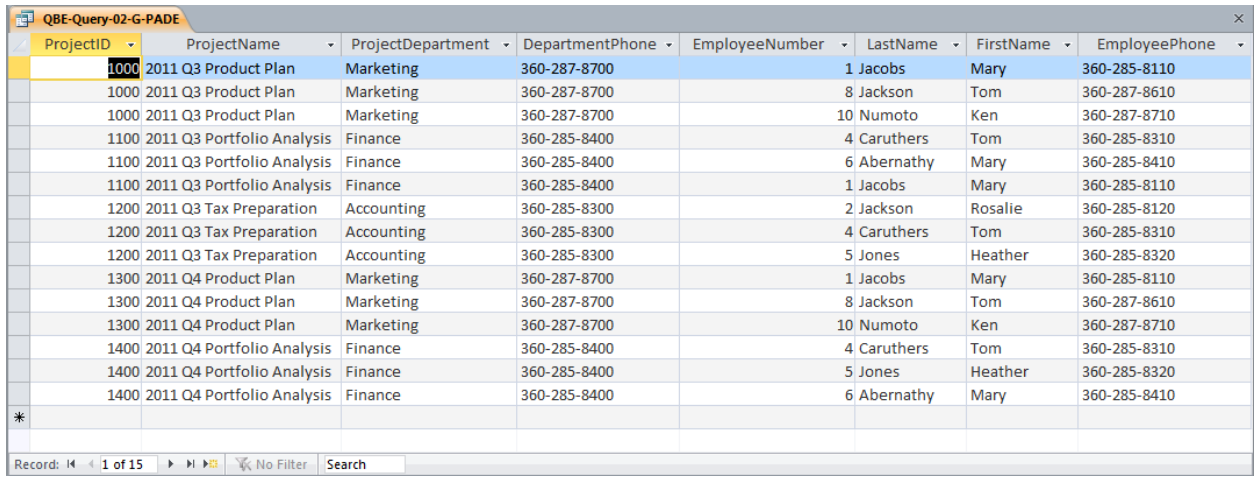

*H. Who are the employees assigned to projects run by the marketing department? Show ProjectID, Name, Department, and Department Phone. Show EmployeeNumber, LastName, FirstName, and Employee Phone. Sort by ProjectID in ascending order.*

This question is identical to question G except for the restriction to marketing department projects. And, again, this question is more complicated than it seems. It also raises the important question of why students need to know SQL, and provides one answer: QBE equivalents may not always work, or at least they don't work as intended. You should use this question as the basis for a discussion of this issue.

We have already run this query as an SQL query, and gotten the correct results. That SQL Query (from RQ 2.61-H) is

```
/***** Question H - SQL-Query-02-H ************************/
SELECT P. ProjectID, Name AS ProjectName,
         D.DepartmentName AS ProjectDepartment,
         D.Phone AS DepartmentPhone,
         E.EmployeeNumber, LastName, FirstName,
         E.Phone AS EmployeePhone
FROM ((ASSIGNMENT AS A INNER JOIN EMPLOYEE AS E
             ON A.EmployeeNumber=E.EmployeeNumber)
         INNER JOIN PROJECT AS P
            ON A.ProjectID=P.ProjectID)
         INNER JOIN DEPARTMENT AS D
           ON P.Department=D.DepartmentName
WHERE DepartmentName='Marketing'
ORDER BY P.ProjectID;
```
The results, which are correct, of this query are:

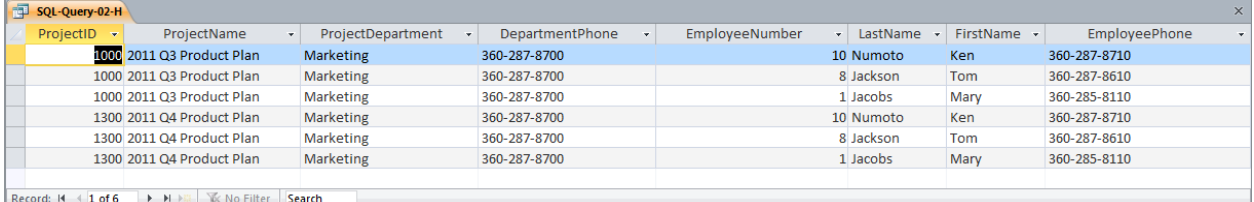

If we build the obvious corresponding QBE query we get (note the use of the aliases **ProjectName**, **ProjectDepartment**, **DepartmentPhone** and **EmployeePhone**):

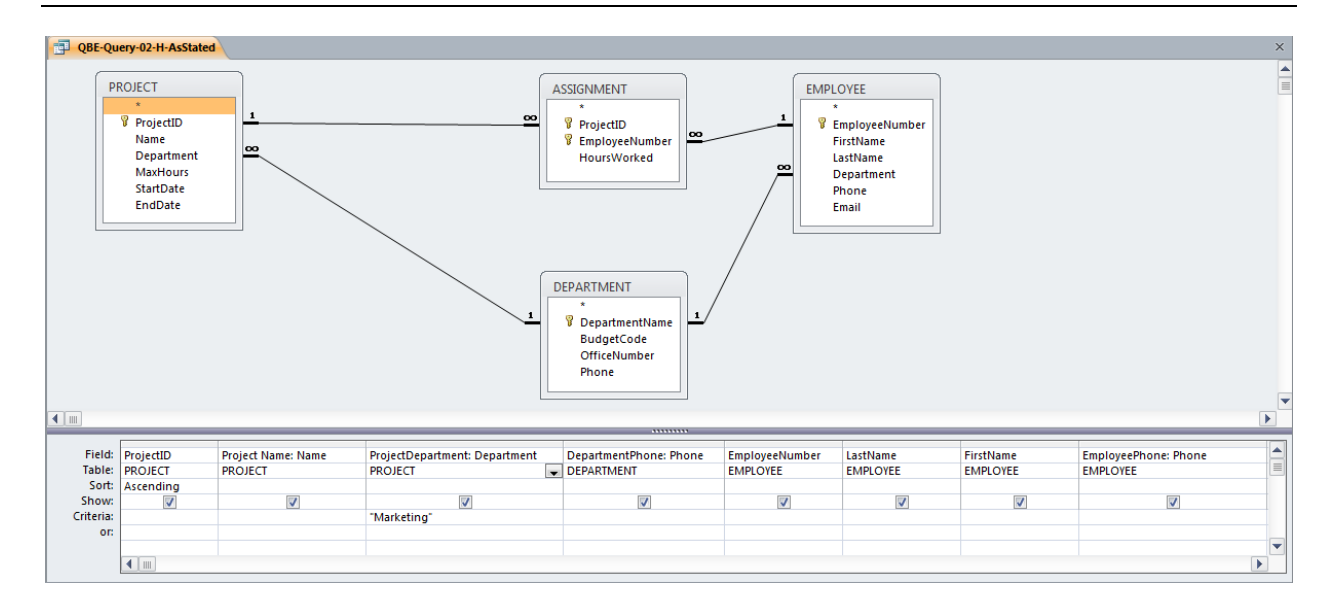

The results are:

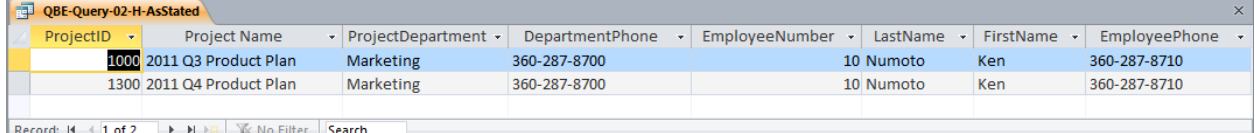

Compare these results with those shown for SQL-Query-02-H above, and you will see the difference.

For reference, here is the SQL code that Microsoft Access created from the QBE query:

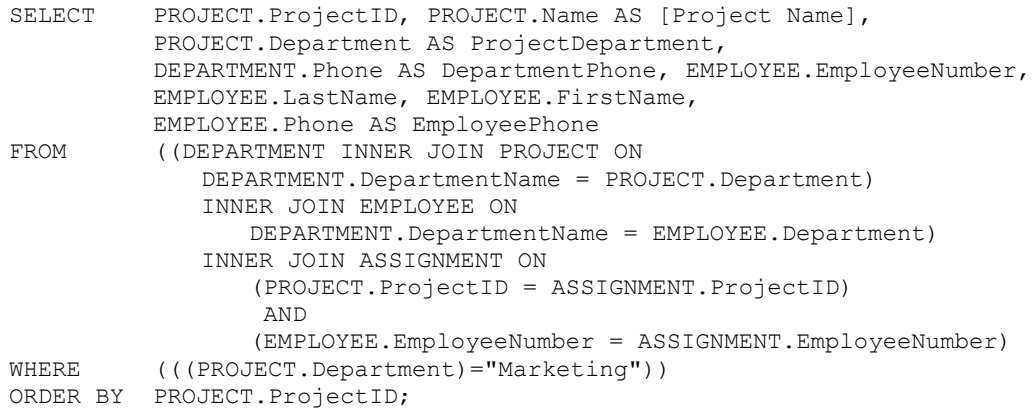

The problem we are encountering here is the same as described above in 2.62 G. Again, there are two work arounds. First, create the query *without* Department Phone. This is the only column needed from the DEPARTMENT table, which can thus be eliminated from the query. The QBE Query is (note the use of the aliases **ProjectName**, **ProjectDepartment** and **EmployeePhone**):

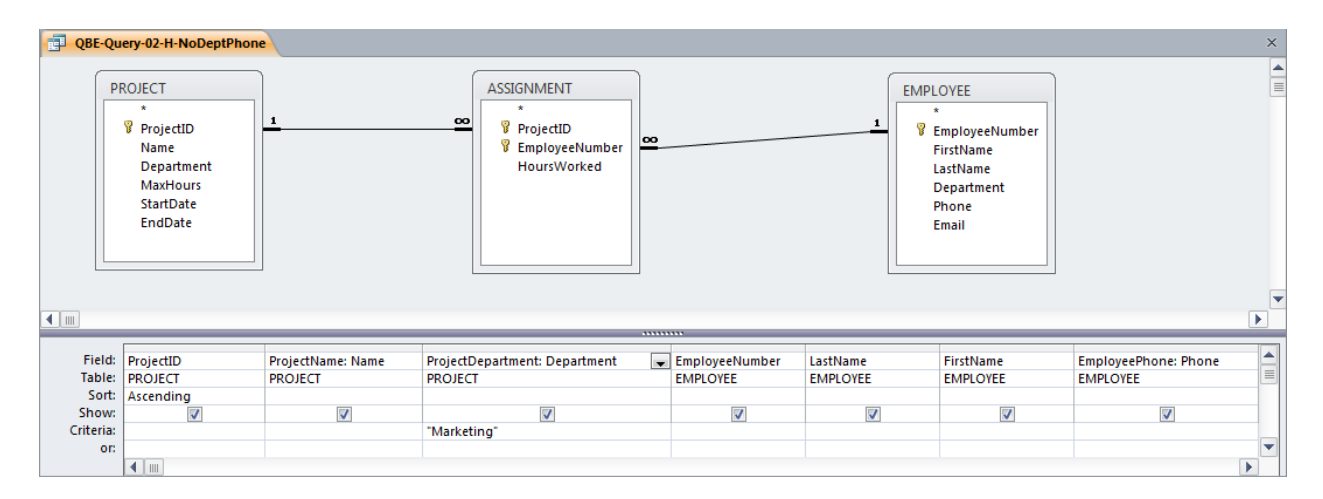

The results will be correct, but without the DepartmentPhone column:

|                                                                   | QBE-Query-02-H-NoDeptPhone<br>$\times$<br>匣 |                           |                                   |                                 |           |                      |                      |  |  |  |  |
|-------------------------------------------------------------------|---------------------------------------------|---------------------------|-----------------------------------|---------------------------------|-----------|----------------------|----------------------|--|--|--|--|
|                                                                   | ProjectID<br>w.                             | ProjectName               | $\cdot$ ProjectDepartment $\cdot$ | EmployeeNumber<br>$\rightarrow$ | LastName  | FirstName<br>$\cdot$ | <b>EmployeePhone</b> |  |  |  |  |
|                                                                   |                                             | 1000 2011 Q3 Product Plan | Marketing                         |                                 | 10 Numoto | <b>Ken</b>           | 360-287-8710         |  |  |  |  |
|                                                                   |                                             | 1000 2011 Q3 Product Plan | Marketing                         |                                 | 8 Jackson | Tom                  | 360-287-8610         |  |  |  |  |
|                                                                   |                                             | 1000 2011 Q3 Product Plan | Marketing                         |                                 | 1 Jacobs  | Mary                 | 360-285-8110         |  |  |  |  |
|                                                                   |                                             | 1300 2011 Q4 Product Plan | Marketing                         |                                 | 10 Numoto | Ken                  | 360-287-8710         |  |  |  |  |
|                                                                   |                                             | 1300 2011 Q4 Product Plan | Marketing                         |                                 | 8 Jackson | Tom                  | 360-287-8610         |  |  |  |  |
|                                                                   |                                             | 1300 2011 Q4 Product Plan | Marketing                         |                                 | 1 Jacobs  | Mary                 | 360-285-8110         |  |  |  |  |
| $*$                                                               |                                             |                           |                                   | (New)                           |           |                      |                      |  |  |  |  |
|                                                                   |                                             |                           |                                   |                                 |           |                      |                      |  |  |  |  |
| <b>W</b> No Filter<br>▶ 日 田<br>Search<br>$1$ of $6$<br>Record: 14 |                                             |                           |                                   |                                 |           |                      |                      |  |  |  |  |

Alternatively, as devised by Professor John Schauf of Edgewood College, Madison, WI, you can illustrate building a set of queries, where each one uses the previous query and adds one additional table. This is possible because Microsoft Access allows saved queries to be used as the equivalent of a table in a query. By adding in one table at a time, you can control the JOIN...ON statement sequence, and obtain the correct answer.

This is a much better solution, because the end result is exactly what we want, rather than a truncated version of it.

You should use this solution in class to illustrate how to use Microsoft Access query objects as pseudo tables in queries, and point out that they can also be used in forms and reports.

The steps below show how to create the needed sequence of QBE queries:

(1) Create a query that joins PROJECT and ASSIGMENT, and name it QBE-Query-0H-G-PA. Note that you must include ASSIGNMENT.EmployeeNumber in this query, and note the use of the aliases **ProjectName** and **ProjectDepartment**:

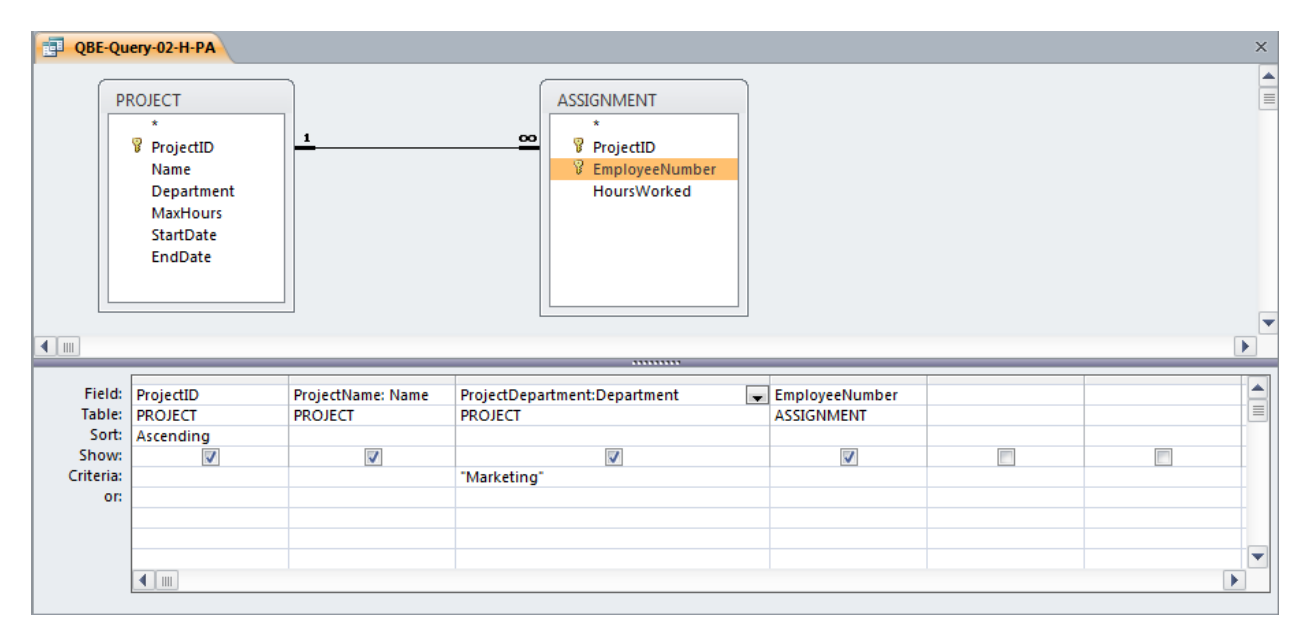

(2) Create a query that joins QBE-Query-02-H-PA and DEPARTMENT, and name it QBE-Query-02-H-PAD. Note that you will have to **manually link** the DEPARTMENT primary key to the foreign key in QBE-Query-02-H-PA, and note the use of the alias **DepartmentPhone**:

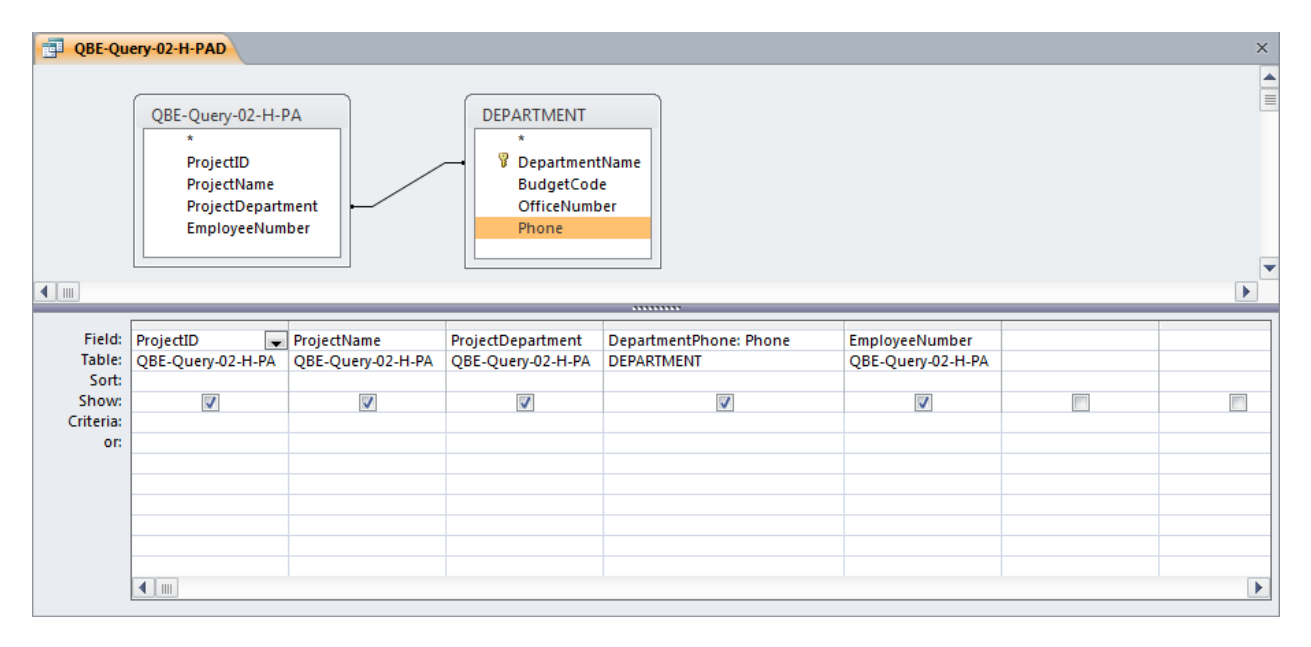

(3) Create a query that joins QBE-Query-02-H-PAD and EMPLOYEE, and name it QBE-Query-02-H-PADE. Note that you will have to **manually link** the DEPARTMENT primary key to the foreign key in QBE-Query-02-H-PAD, and note the use of the alias **EmployeePhone**:

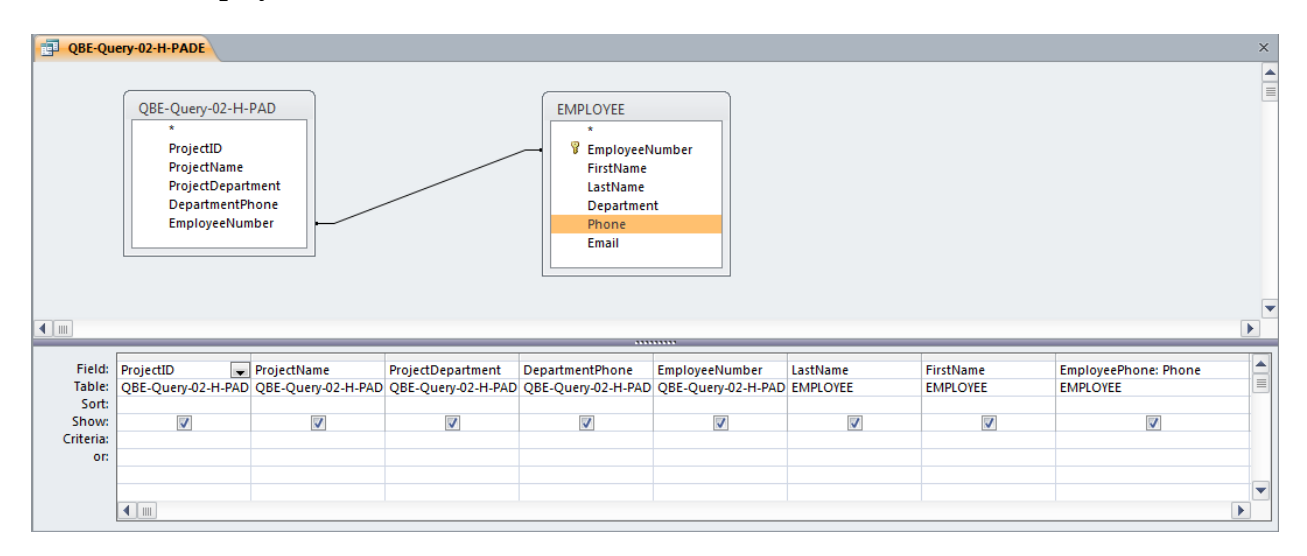

### The query results are now correct:

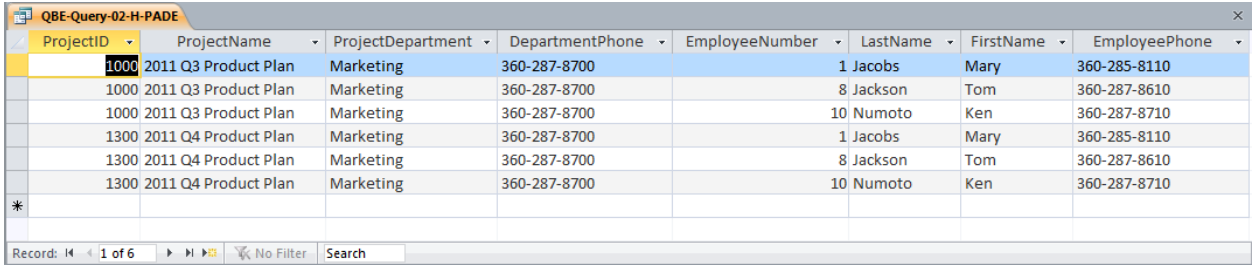

*I. How many projects are being run by the marketing department? Be sure to assign an appropriate column name to the computed results.*

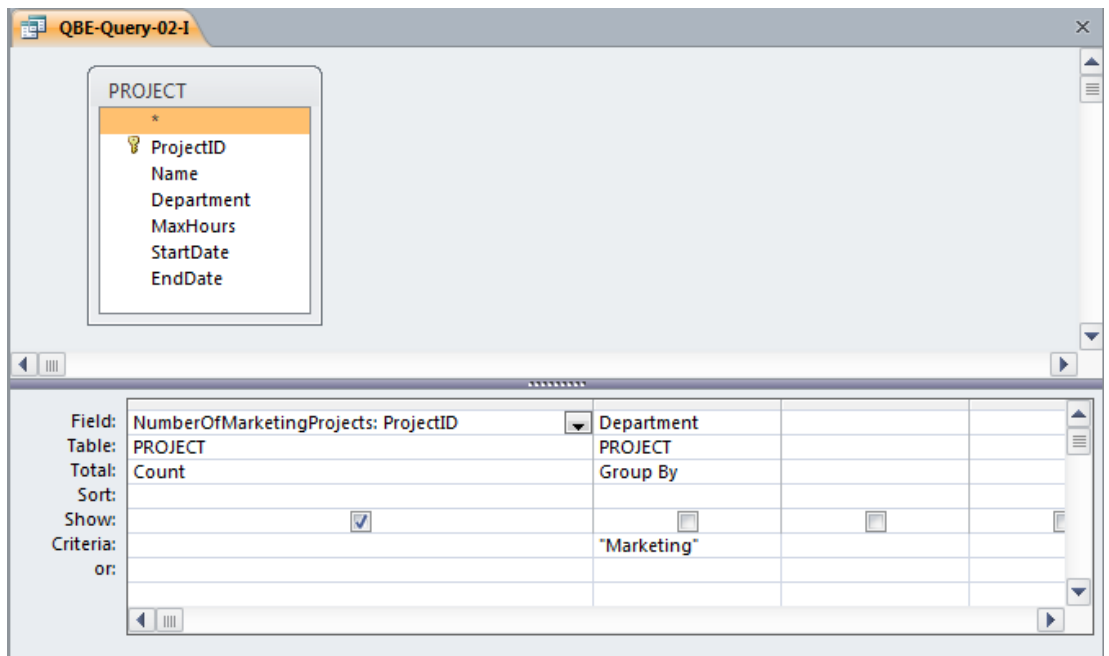

*J. What is the total MaxHours of projects being run by the marketing department? Be sure to assign an appropriate column name to the computed results.*

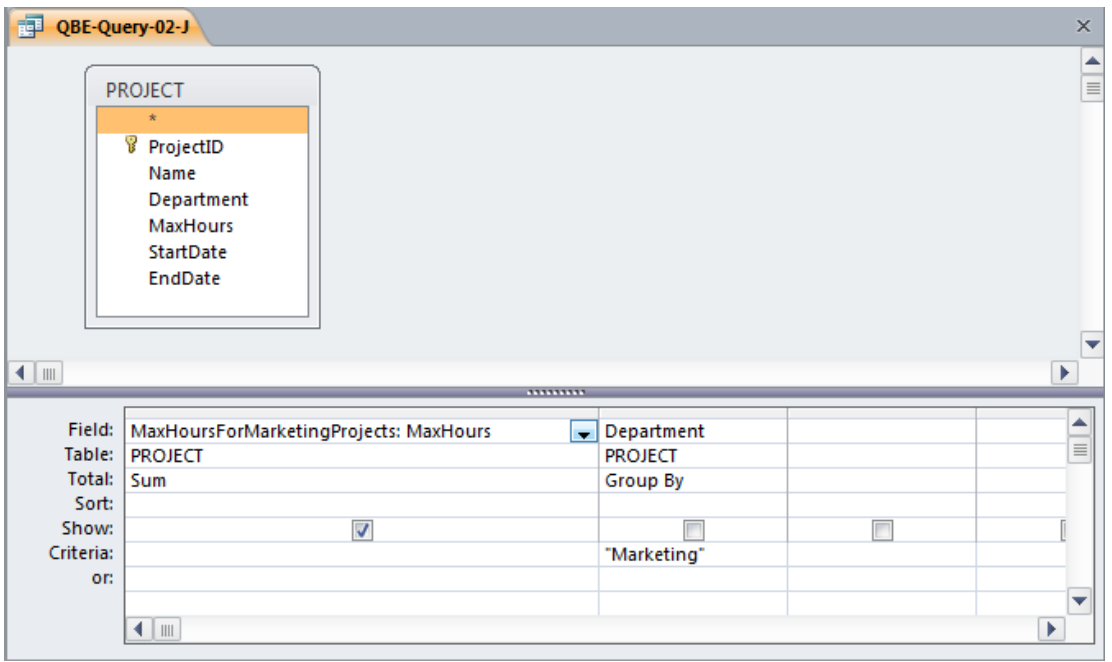

*K. What is the average MaxHours of projects being run by the marketing department? Be sure to assign an appropriate column name to the computed results.*

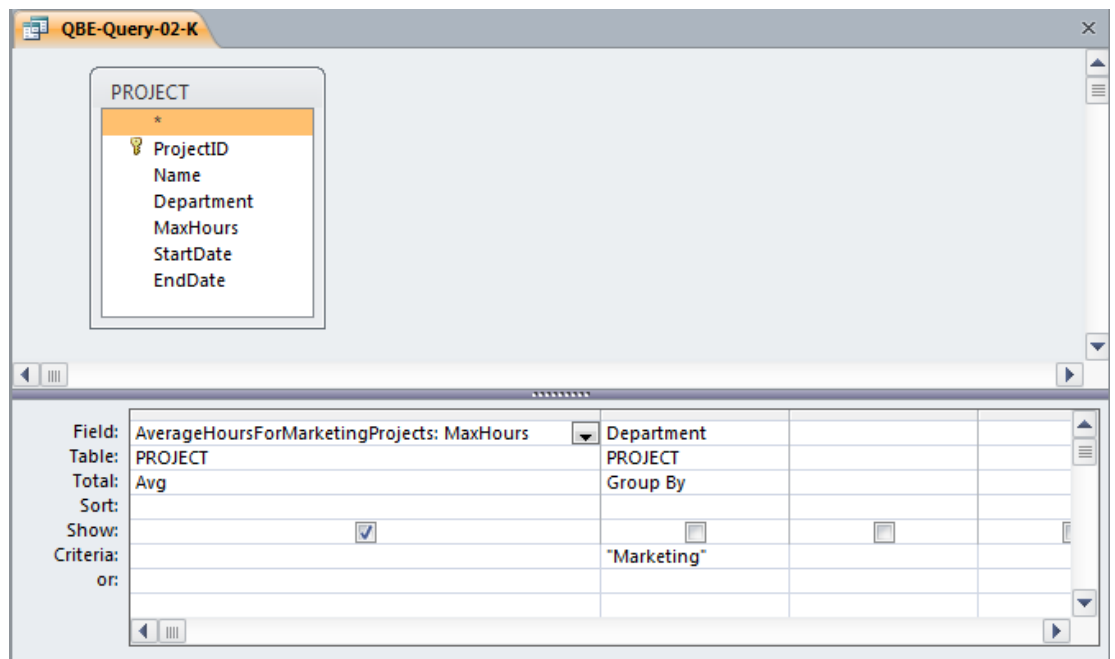

*L. How many projects are being run by each department? Be sure to display each DepartmentName and to assign an appropriate column name to the computed results.*

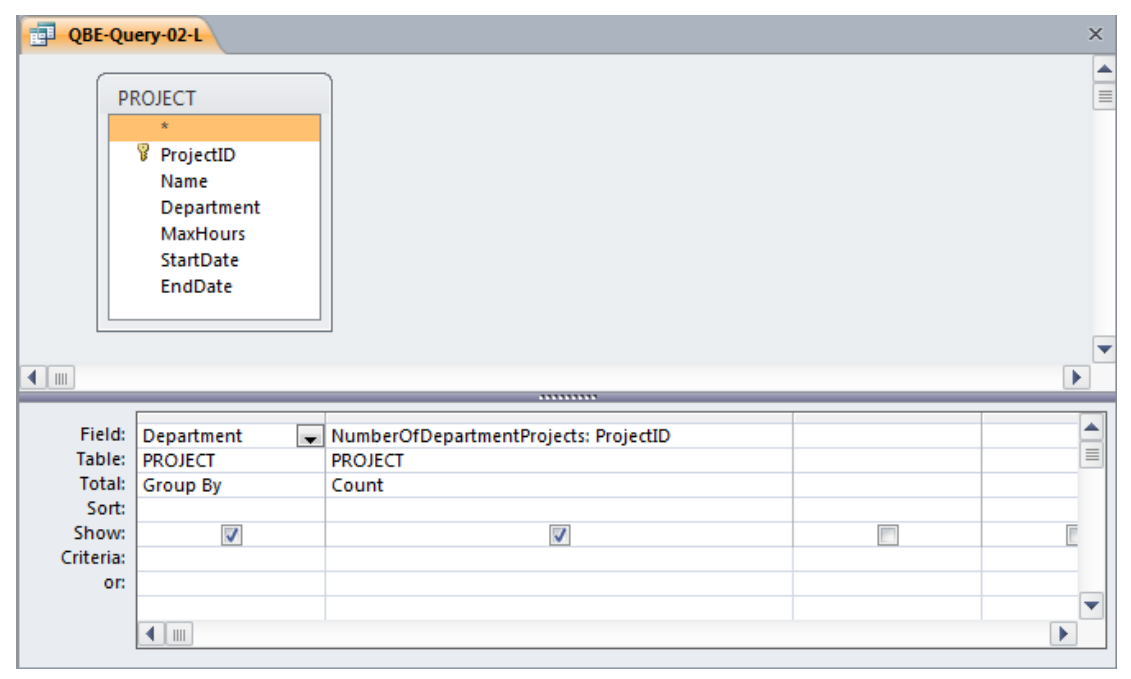

*The following questions refer to the NDX table of data as described starting on page 72. You can obtain a copy of this data in the Access database, DBPe11-NDX.accdb located on this text's Web site at [www.pearsonhighered.com/kroenke.](http://www.pearsonhighered.com/kroenke/)*

- *2.63 Write SQL queries to produce the following results:*
	- *A. The ChangeClose on Fridays.*

Solutions to Project Questions  $2.63.A - 2.63.H$  are contained in the Microsoft Access database *DBP e12-IM-CH02-NDX.accdb* which is available on the text's Web site [\(www.pearsonhighered.com/kroenke\)](http://www.pearsonhighered.com/kroenke/).

```
/* *** SQL-Query-2-63-A *** */
```

```
SELECT ChangeClose
FROM NDX
WHERE TDayOfWeeK = 'Friday';
```
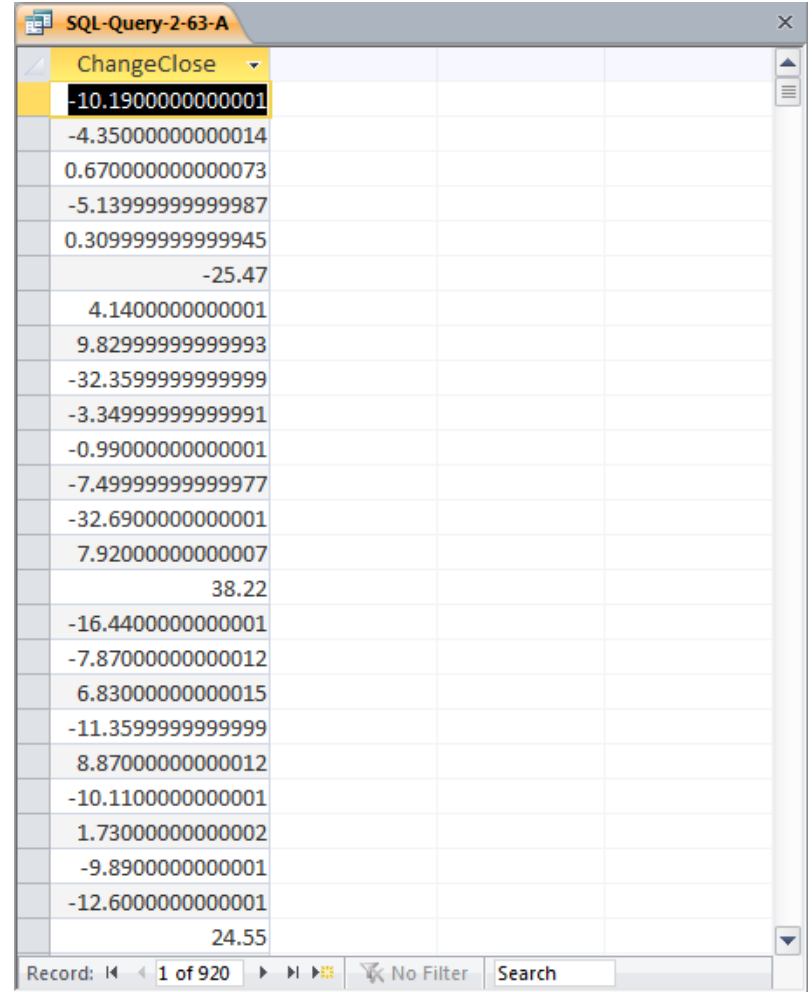
*B. The minimum, maximum, and average ChangeClose on Fridays.*

Solutions to Project Questions  $2.63.A - 2.63.H$  are contained in the Microsoft Access database *DBP-e12-IM-CH02-NDX.accdb* which is available on the text's Web site [\(www.pearsonhighered.com/kroenke\)](http://www.pearsonhighered.com/kroenke/).

```
/* *** SQL-Query-2-63-B *** */
SELECT MIN (ChangeClose) AS MinFridayChangeClose,
        MAX (ChangeClose) AS MaxFridayChangeClose,
        AVG (ChangeClose) AS AverageFridayChangeClose
FROM NDX
WHERE TDayOfWeeK = 'Friday';
```
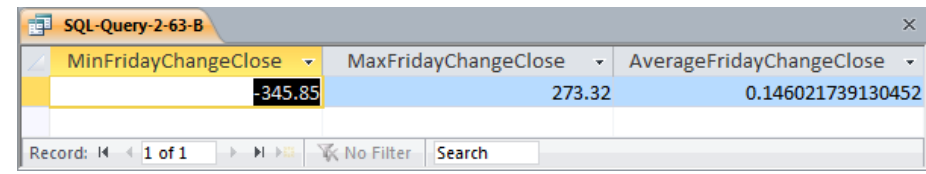

*C. The average ChangeClose grouped by TYear. Show TYear.*

Since TYear is being displayed, it makes sense to sort the results by TYear although this is not explicitly stated in the question.

Solutions to Project Questions 2.63.A – 2.63.H are contained in the Microsoft Access database *DBP-e12-IM-CH02-NDX.accdb* which is available on the text's Web site [\(www.pearsonhighered.com/kroenke\)](http://www.pearsonhighered.com/kroenke/).

```
/* *** SQL-Query-2-63-C *** */
SELECT TYear, AVG (ChangeClose) AS AverageChangeClose
FROM NDX
GROUP BY TYear
ORDER BY TYear;
```
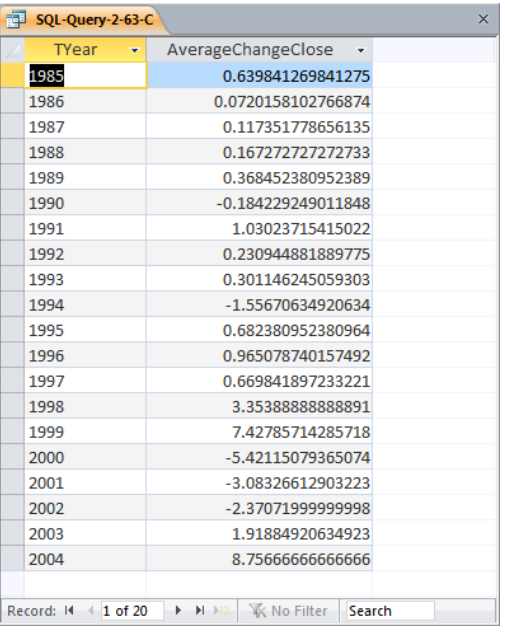

## *D. The average ChangeClose grouped by TYear and TMonth. Show TYear and TMonth.*

Since TYear and TMonth are being displayed, it makes sense to sort the results by TYear and TMonth although this is not explicitly stated in the question.

Solutions to Project Questions 2.63.A – 2.63.H are contained in the Microsoft Access database *DBP-e12-IM-CH02-NDX.accdb* which is available on the text's Web site [\(www.pearsonhighered.com/kroenke\)](http://www.pearsonhighered.com/kroenke/).

```
/* *** SQL-Query-2-63-D-A *** */
SELECT TYear, TMonth,
        AVG (ChangeClose) AS AverageChangeClose
FROM NDX
GROUP BY TYear, TMonth
ORDER BY TYear, TMonth;
```
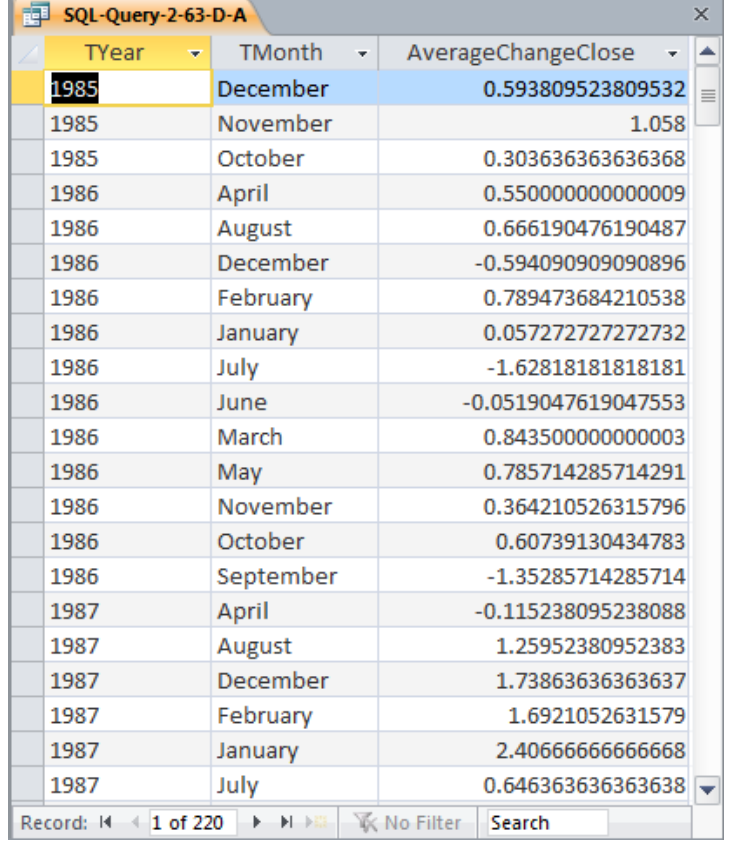

Unfortunately, the table NDX does not contain a numeric value of the month, so in order to sort the months correctly, we need a TMonthNumber which has a column containing a representative number for each month (January  $= 1$ , February  $= 2$ , etc.)

Although the SQL DDL and DML for doing this is not covered until Chapter 7, this is a good exercise in adding a column to an existing table, and you may want to show this to your students at this time.

We can create this column as follows (note that Microsoft Access can only run one SQL command at a time!):

```
/* *** SQL-ALTER-TABLE-2-63-D *** */
ALTER TABLE NDX
     ADD COLUMN TMonthNumber Int NULL;
/* *** SQL-UPDATES-2-63-D *** */
UPDATE NDX
     SET TMonthNumber = 1<br>WHERE TMonth = 'Januar
             TMonth = 'January';UPDATE NDX
     SET TMonthNumber = 2
     WHERE TMonth = 'February';
UPDATE NDX
      SET TMonthNumber = 3
      WHERE TMonth = 'March';
UPDATE NDX
     SET TMonthNumber = 4
     WHERE TMonth = 'April';
UPDATE NDX
     SET TMonthNumber = 5
     WHERE TMonth = 'May;
UPDATE NDX
      SET TMonthNumber = 6
      WHERE TMonth = 'June';
UPDATE NDX
     SET TMonthNumber = 7
     WHERE TMonth = 'July';
UPDATE NDX
     SET TMonthNumber = 8<br>WHERE TMonth = 'August
             TMonth = 'August';UPDATE NDX
     SET TMonthNumber = 9
     WHERE TMonth = 'September';
```
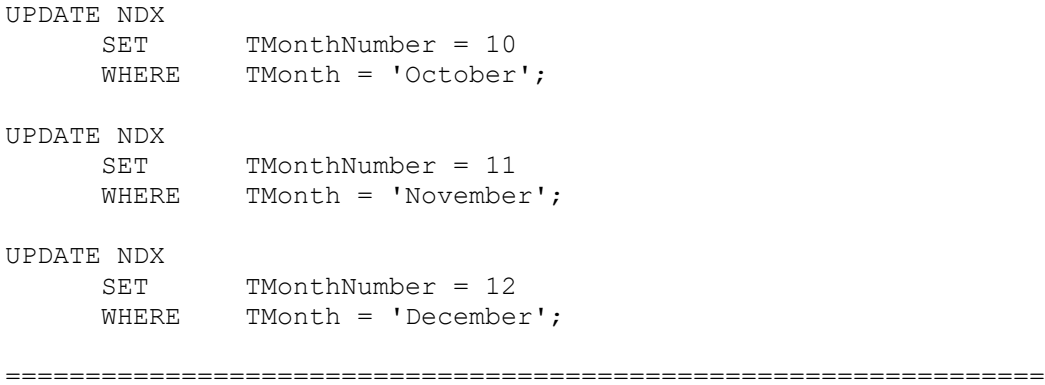

An SQL or QBE Query can be used to show the data in the table (use GROUP BY):

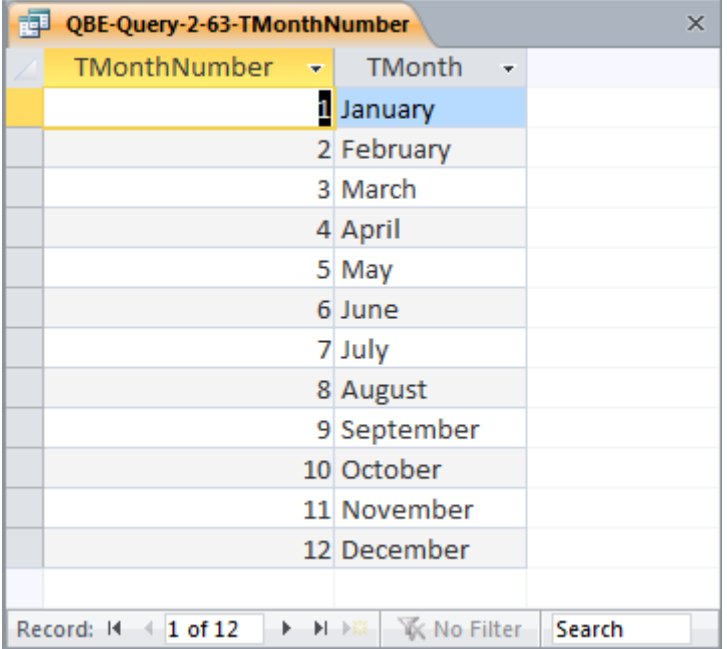

Now that the NDX table includes this column, we can use it as follows to sort the data correctly:

```
/* *** SQL-Query-2-63-D-B *** */
SELECT TYear, TMonth,
       AVG (ChangeClose) AS AverageFridayChangeClose
FROM NDX
GROUP BY TYear, TMonth, TMonthNumber
ORDER BY TYear, TMonthNumber;
```
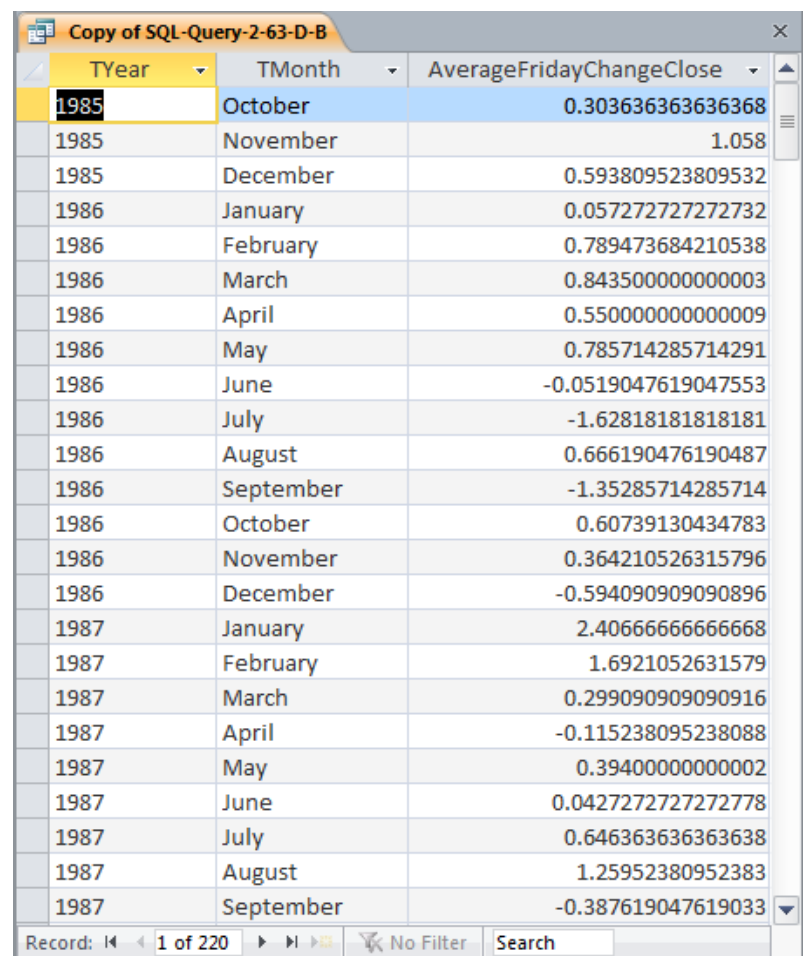

*E. The average ChangeClose grouped by TYear, TQuarter, TMonth shown in descending order of the average (you will have to give a name to the average in order to sort by it). Show TYear, TQuarter, and TMonth. Note that months appear in alphabetical and not calendar order. Explain what you need to do to obtain months in calendar order.*

Solutions to Project Questions 2.63.A – 2.63.H are contained in the Microsoft Access database *DBP-e12-IM—CH02-NDX.accdb* which is available on the text's Web site [\(www.pearsonhighered.com/kroenke\)](http://www.pearsonhighered.com/kroenke/).

### **For Microsoft SQL Server, Oracle Database and MySQL:**

```
/* *** SQL-Query-2-63-E *** */
SELECT TYear, TQuarter, TMonth,
         AVG(ChangeClose) AS AverageChangeClose
FROM NDX
GROUP BY TYear, TQuarter, TMonth
ORDER BY AverageChangeClose DESC;
```
#### **For Microsoft Access:**

Unfortunately, as discussed above, Microsoft Access cannot process the ORDER BY clause correctly when an SQL built-in function is used in it. Therefore we rewrite the query as:

```
/* *** SQL-Query-2-63-E-Access *** */
SELECT TYear, TQuarter, TMonth,
        AVG(ChangeClose) AS AverageChangeClose
FROM NDX
GROUP BY TYear, TQuarter, TMonth
ORDER BY AVG(ChangeClose) DESC;
```
The result is:

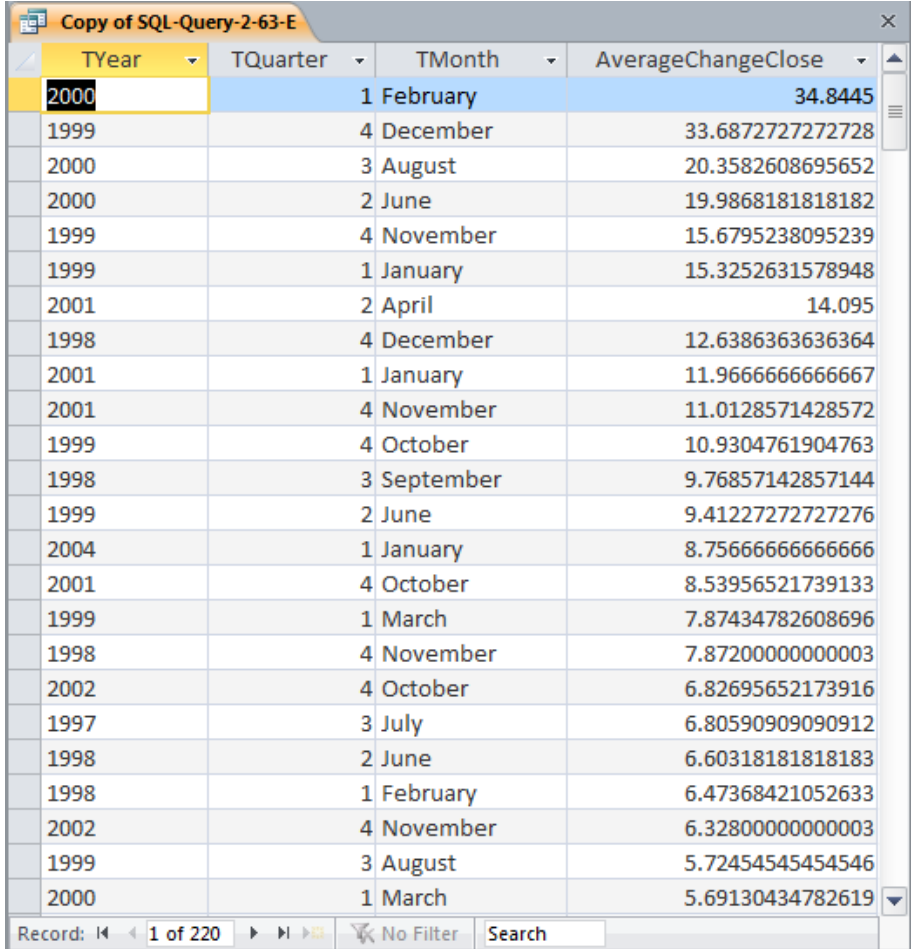

In order to obtain the months in calendar order, we would have to use the TMonthNumber column we created in PQ 2.63-D with a numerical value for each month  $(1, 2, 3, ..., 12)$  and sort by those values.

*F. The difference between the maximum ChangeClose and the minimum ChangeClose grouped by TYear, TQuarter, TMonth shown in descending order of the difference (you will have to give a name to the difference in order to sort by it). Show TYear, TQuarter, and TMonth.*

Solutions to Project Questions 2.63.A – 2.63.H are contained in the Microsoft Access database *DBP-e12-IM—CH02-NDX.accdb* which is available on the text's Web site [\(www.pearsonhighered.com/kroenke\)](http://www.pearsonhighered.com/kroenke/).

#### **For Microsoft SQL Server, Oracle Database and MySQL:**

```
/* *** SQL-Query-2-63-F *** */
SELECT TYear, TQuarter, TMonth,
        (MAX(ChangeClose) – MIN(ChangeClose)) AS DifChangeClose
FROM NDX
GROUP BY TYear, TQuarter, TMonth
ORDER BY DifChangeClose DESC;
```
#### **For Microsoft Access:**

Unfortunately, as discussed above, Microsoft Access cannot process the ORDER BY clause correctly when an SQL built-in function is used in it. Therefore we rewrite the query as:

```
/* *** SQL-Query-2-63-F-Access *** */
SELECT TYear, TQuarter, TMonth,
        (MAX(ChangeClose) – MIN(ChangeClose)) AS DifChangeClose
FROM NDX
GROUP BY TYear, TQuarter, TMonth
ORDER BY (MAX(ChangeClose) – MIN(ChangeClose)) DESC;
```
The query result is:

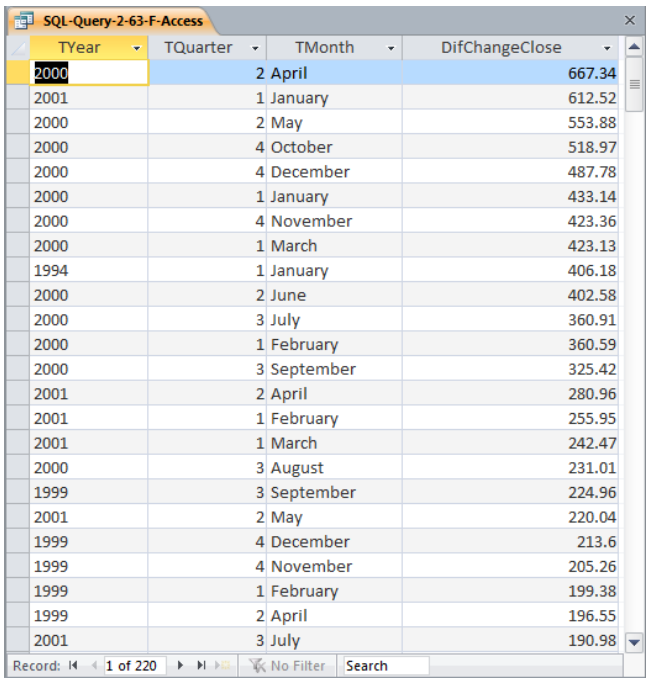

*G. The average ChangeClose grouped by TYear shown in descending order of the average (you will have to give a name to the average in order to sort by it). Show only groups for which the average is positive.*

Solutions to Project Questions 2.63.A – 2.63.H are contained in the Microsoft Access database *DBP-e12-IM—CH02-NDX.accdb* which is available on the text's Web site [\(www.pearsonhighered.com/kroenke\)](http://www.pearsonhighered.com/kroenke/).

#### **For Microsoft SQL Server, Oracle Database and MySQL:**

```
/* *** SQL-Query-2-63-G *** */
SELECT TYear,
        AVG(ChangeClose) AS AverageChangeClose
FROM NDX
GROUP BY TYear
HAVING AVG(ChangeClose) > 0
ORDER BY AverageChangeClose DESC;
```
#### **For Microsoft Access:**

Unfortunately, as discussed above, Microsoft Access cannot process the ORDER BY clause correctly when an SQL built-in function is used in it. Therefore we rewrite the query as:

```
/* *** SQL-Query-2-63-G-Access *** */
```
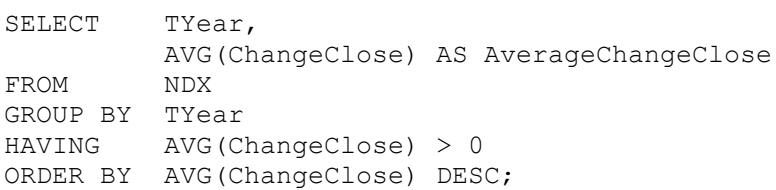

The result is:

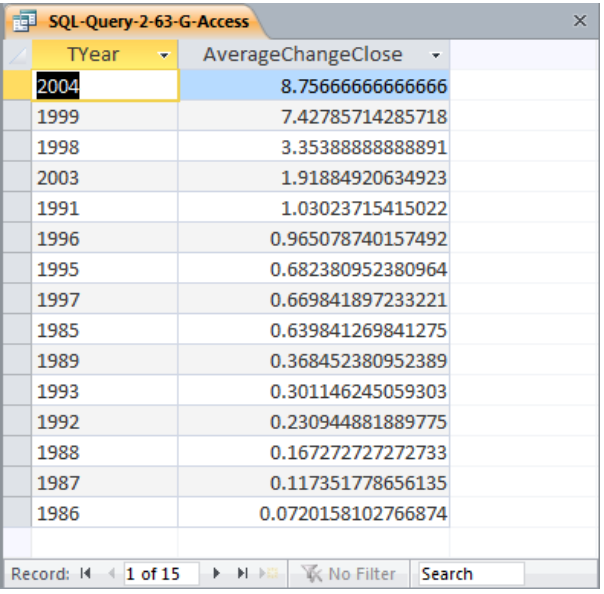

*H. Display a single field with the date in the form: day/month/year. Do not be concerned with trailing blanks.*

Solutions to Project Questions 2.63.A – 2.63.H are contained in the Microsoft Access database *DBP-e12-IM—CH02-NDX.accdb* which is available on the text's Web site [\(www.pearsonhighered.com/kroenke\)](http://www.pearsonhighered.com/kroenke/).

The solution to this question requires the student to use the DBMS help function or other references to figure out a conversion function to convert the numerical day of the month to a character string that can be combined with other data already in character format. The original table NDX does not have a numeric value for month, so the names of the months will appear in the solution. If we want the numeric value of the month, we could use the modified NDX table, which has a numeric value TMonthNumber column. We would need to use the data type conversion on this field as well.

The SQL Statement using SQL Server 2008 R2 character string functions is:

```
/* *** SQL-Query-2-63-H *** */
SELECT CAST (TDayOfMonth AS Char (2)) + ' / ' +
         TMonth + ' / ' + TYear AS DisplayDate
FROM NDX;
```
The SQL Statement (as created with Expression Builder) for Microsoft Access 2010 is:

```
/* *** SQL-Query-2-63-H-Access *** */
SELECT [NDX]![TDayOfMonth]
        &'/'&[NDX]![TMonth]
        &'/'&[NDX]![TYear] AS DisplayDate
FROM NDX;
```
The Microsoft Access 2010 result is:

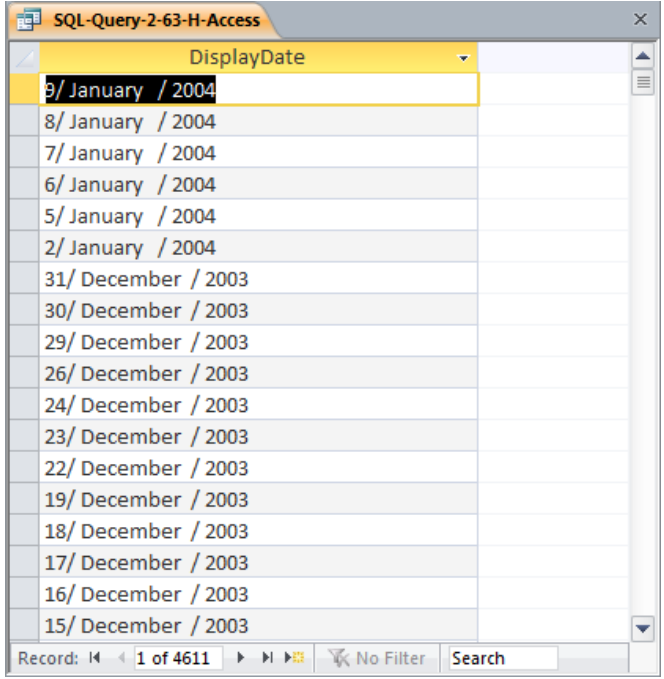

*2.64 It is possible that volume (the number of shares traded) has some correlation with the direction of the stock market. Use the SQL you have learned in this chapter to investigate that possibility. Develop at least five different SQL statements in your investigation.*

If volume is correlated with the direction of the stock market, this means that there should be either:

- (1) POSITIVE CORRELEATION: Higher volume when the market closes higher, or
- (2) NEGATIVE CORRELATION: Higher volume when the market closes lower.

When does the market close higher? When NDX.ChangeClose is positive.

```
/* *** SQL-Query-2-64-A *** */
```

```
SELECT TMonth, TDayOfMonth, TYear, ChangeClose
FROM NDX
WHERE ChangeClose > 0;
```
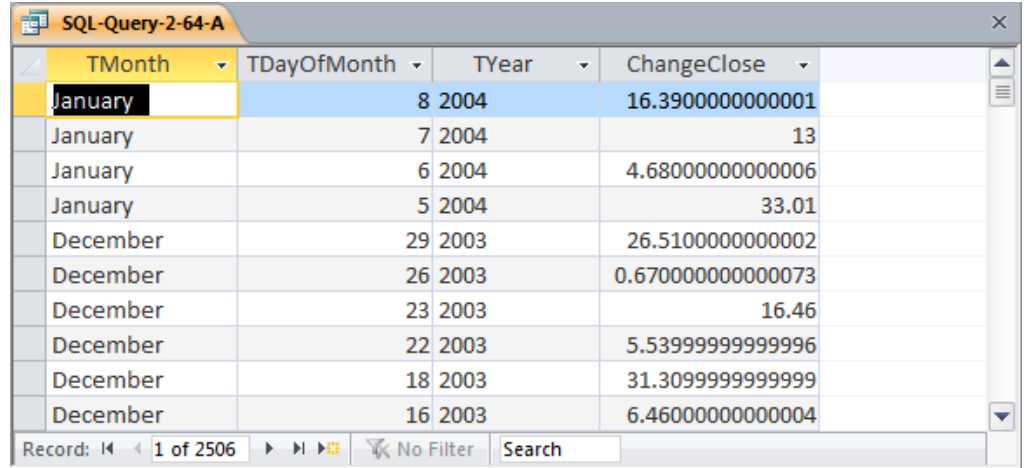

When does the market close lower? When NDX.ChangeClose is negative.

/\* \*\*\* SQL-Query-2-64-B \*\*\* \*/

SELECT TMonth, TDayOfMonth, TYear, ChangeClose FROM NDX WHERE ChangeClose < 0;

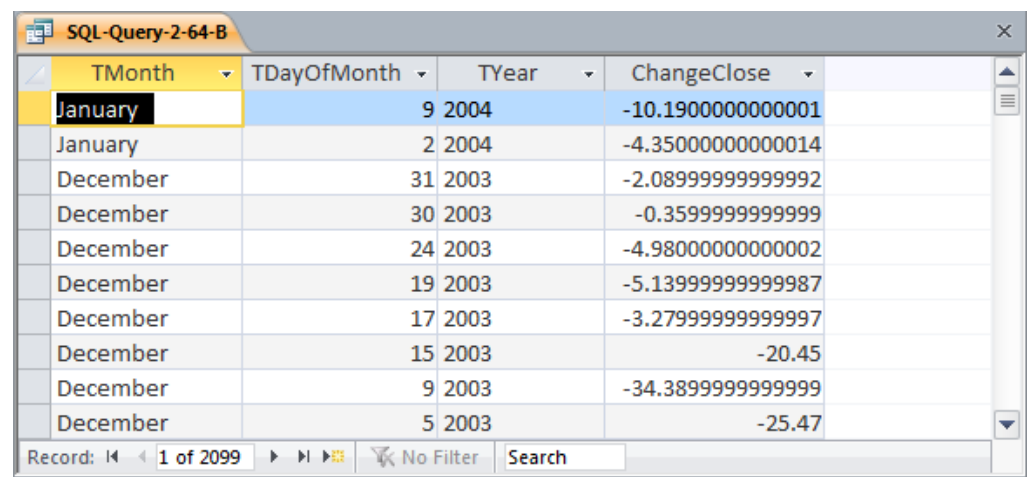

Now, what are the average positive and negative changes?

```
/* *** SQL-Query-2-64-C *** */
SELECT AVG (ChangeClose) AS AvgPositiveChange
FROM NDX
WHERE ChangeClose > 0;
            F =SQL-Query-2-64-C
                                                            \timesAvgPositiveChange
                                     ÷
                        15.8756384676776
                           → H DEL K No Filter Search
            Record: H + 1 of 1
```

```
/* *** SQL-Query-2-64-D *** */
```

```
SELECT AVG (ChangeClose) AS AvgNegativeChange
FROM NDX
WHERE ChangeClose < 0;
```
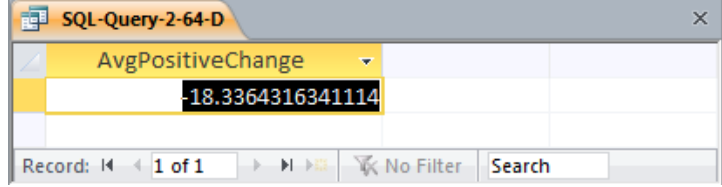

Now, what are the average volumes associated with the positive and negative changes?

```
/* *** SQL-Query-2-64-E *** */
SELECT AVG (ChangeClose) AS AvgPositiveChange,
         AVG (Volume) AS AvgVolumeOnPositiveChange
FROM NDX
WHERE ChangeClose > 0;
```
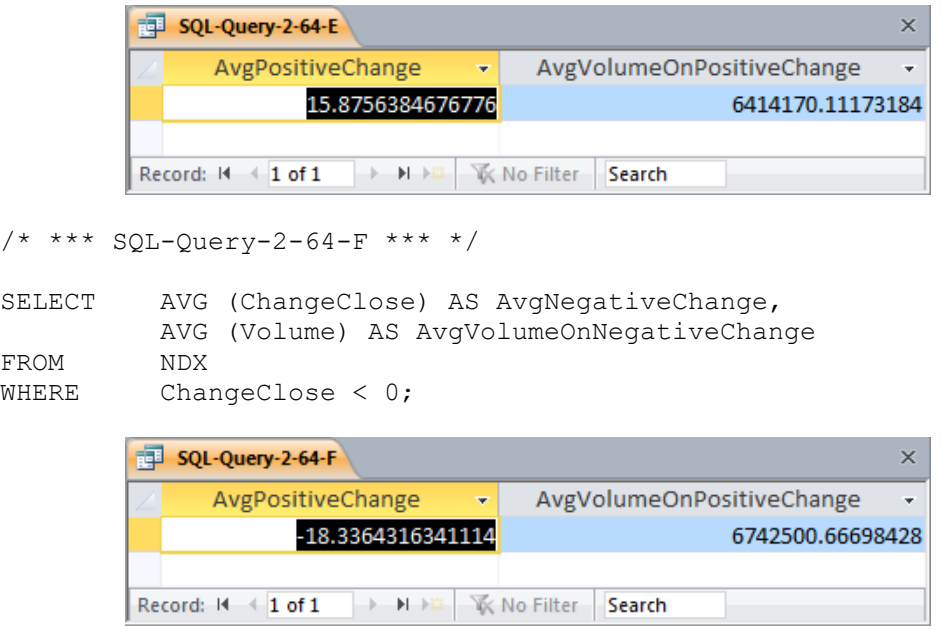

So, when there is a positive, or upward, change in the market we have an average volume of 641417.1117318 shares traded, and when we have a negative, or downward, change in the market we have an average volume of 6742500.66698428 shares. These numbers do not look significantly different, we will conclude that there is no correlation between the direction of the market movement and the volume of shares traded (if we wanted to be more formal, we could use a statistical procedure and do a hypothesis test as to whether or not there is really a statistically significant difference between these two numbers).

# **ANSWERS TO MARCIA'S DRY CLEANING PROJECT QUESTIONS**

*Marcia Wilson owns and operates Marcia's Dry Cleaning, which is an upscale dry cleaner in a well-to-do suburban neighborhood. Marcia makes her business stand out from the competition by providing superior customer service. She wants to keep track of each of her customers and their orders. Ultimately, she wants to notify them that their clothes are ready via e-mail. To provide this service, she has developed an initial database with several tables. Three of those tables are the following:*

CUSTOMER (CustomerID, FirstName, LastName, Phone, Email)

INVOICE (InvoiceNumber, *CustomerNumber*, DateIn, DateOut, TotalAmount)

INVOICE\_ITEM (*InvoiceNumber*, ItemNumber, Item, Quantity, UnitPrice)

*In the database schema above, the primary keys are underlined and the foreign keys are shown in italics. The database that Marcia has created is named MDC, and the three tables in the MDC database schema are shown in Figure 2-33.*

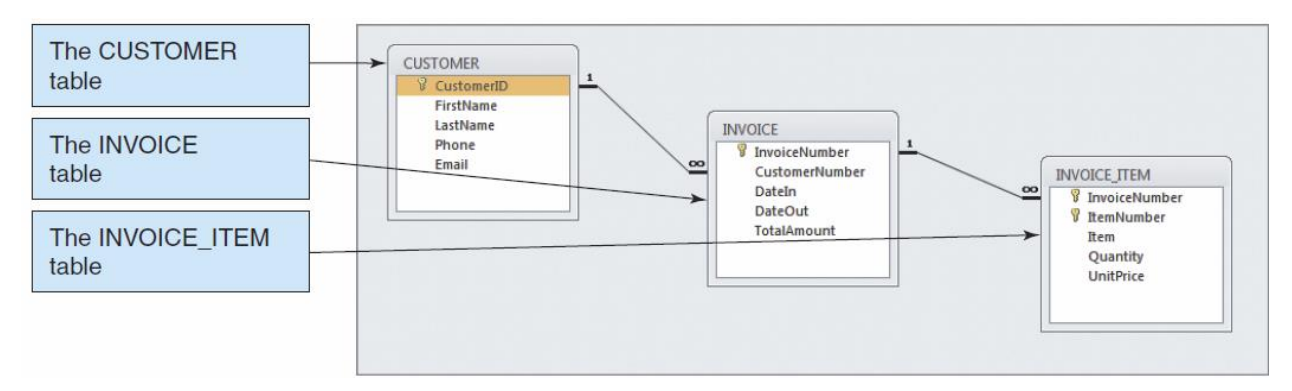

*FIGURE 2-33 – The MDC Database*

*The column characteristics for the tables are shown in Figures 2-34, 2-35, and 2-36. The relationship between CUSTOMER and INVOICE should enforce referential integrity, but not cascade updates or deletions, while the relationship between INVOICE and INVOICE\_ITEM should enforce referential integrity and cascade both updates and deletions. The data for these tables are shown in Figures 2-37, 2-38, and 2-39.*

*We recommend that you create a Microsoft Access 2010 database named MDC-CH02.accdb using the database schema, column characteristics, and data shown above, and then use this database to test your solutions to the questions in this section. Alternatively, SQL scripts for creating the MDC-CH02 database in SQL Server, Oracle Database, and MySQL are available on our Web site at [www.pearsonhighered.com/kroenke](http://www.pearsonhighered.com/kroenke) .*

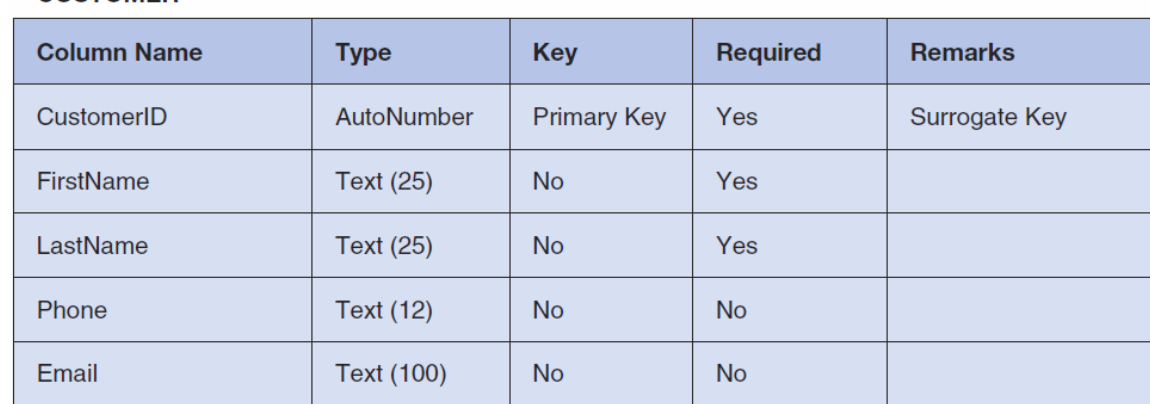

### **CUSTOMER**

## *Figure 2-34 - Column Characteristics for the CUSTOMER Table*

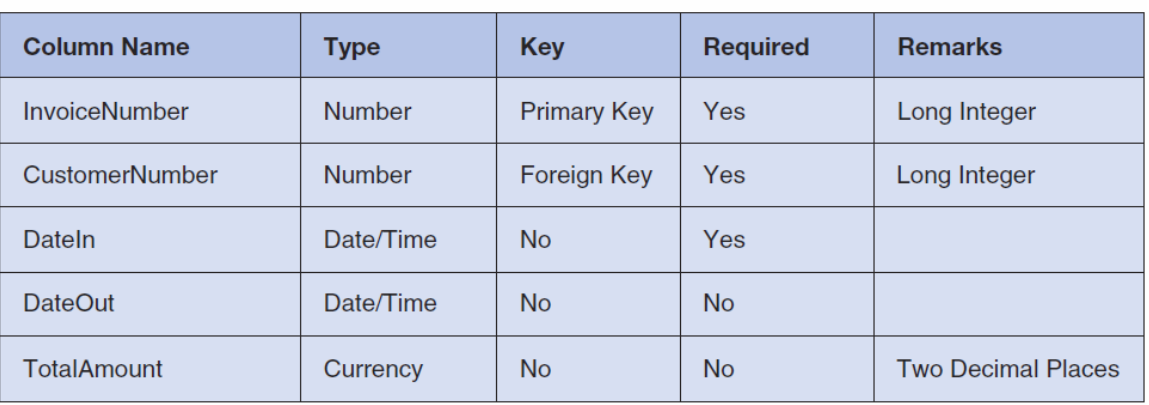

## **INVOICE**

## *Figure 2-35 - Column Characteristics for the INVOICE Table*

### **INVOICE\_ITEM**

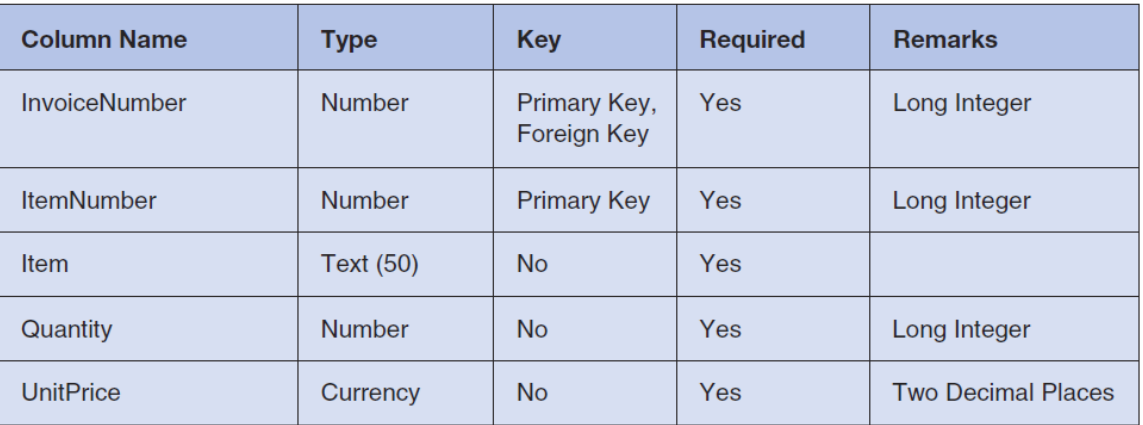

## *Figure 2-36 - Column Characteristics for the INVOICE\_ITEM Table*

| <b>CustomerID</b> | <b>FirstName</b> | LastName      | <b>Phone</b> | <b>Email</b>                   |  |
|-------------------|------------------|---------------|--------------|--------------------------------|--|
|                   | <b>Nikki</b>     | Kaccaton      | 723-543-1233 | Nikki.Kaccaton@somewhere.com   |  |
| 2                 | <b>Brenda</b>    | Catnazaro     | 723-543-2344 | Brenda.Catnazaro@somewhere.com |  |
| 3                 | <b>Bruce</b>     | LeCat         | 723-543-3455 | Bruce.LeCat@somewhere.com      |  |
| 4                 | <b>Betsy</b>     | Miller        | 725-654-3211 | Betsy.Miller@somewhere.com     |  |
| 5                 | George           | <b>Miller</b> | 725-654-4322 | George.Miller@somewhere.com    |  |
| 6                 | Kathy            | <b>Miller</b> | 723-514-9877 | Kathy.Miller@somewhere.com     |  |
|                   | <b>Betsy</b>     | <b>Miller</b> | 723-514-8766 | Betsy.Miller@elsewhere.com     |  |

*Figure 2-37 - Sample Data for the CUSTOMER table*

| <b>InvoiceNumber</b> | <b>CustomerNumber</b> | <b>Dateln</b> | <b>DateOut</b> | <b>TotalAmount</b> |
|----------------------|-----------------------|---------------|----------------|--------------------|
| 2011001              | 1                     | 04-Oct-11     | 06-Oct-11      | \$158.50           |
| 2011002              | 2                     | 04-Oct-11     | 06-Oct-11      | \$25.00            |
| 2011003              | 1                     | 06-Oct-11     | 08-Oct-11      | \$49.00            |
| 2011004              | $\overline{4}$        | 06-Oct-11     | 08-Oct-11      | \$17.50            |
| 2011005              | 6                     | 07-Oct-11     | $11-Oct-11$    | \$12.00            |
| 2011006              | 3                     | $11-Oct-11$   | $13-Oct-11$    | \$152.50           |
| 2011007              | 3                     | $11-Oct-11$   | 13-Oct-11      | \$7.00             |
| 2011008              | 7                     | 12-Oct-11     | 14-Oct-11      | \$140.50           |
| 2011009              | 5                     | $12$ -Oct-11  | $14$ -Oct-11   | \$27.00            |

*Figure 2-38 - Sample Data for the ORDER table*

| <b>InvoiceNumber</b> | <b>ItemNumber</b> | <b>Item</b>        | Quantity       | <b>UnitPrice</b> |
|----------------------|-------------------|--------------------|----------------|------------------|
| 2011001              | $\mathbf{1}$      | <b>Blouse</b>      | $\overline{2}$ | \$3.50           |
| 2011001              | $\overline{2}$    | <b>Dress Shirt</b> | 5              | \$2.50           |
| 2011001              | 3                 | <b>Formal Gown</b> | 2              | \$10.00          |
| 2011001              | 4                 | Slacks-Mens        | 10             | \$5.00           |
| 2011001              | 5                 | Slacks-Womens      | 10             | \$6.00           |
| 2011001              | 6                 | Suit-Mens          | 1              | \$9.00           |
| 2011002              | 1                 | <b>Dress Shirt</b> | 10             | \$2.50           |
| 2011003              | 1                 | Slacks-Mens        | 5              | \$5.00           |
| 2011003              | $\overline{2}$    | Slacks-Womens      | 4              | \$6.00           |
| 2011004              | $\mathbf{1}$      | <b>Dress Shirt</b> | 7              | \$2.50           |
| 2011005              | 1                 | <b>Blouse</b>      | 2              | \$3.50           |
| 2011005              | 2                 | <b>Dress Shirt</b> | 2              | \$2.50           |
| 2011006              | 1                 | <b>Blouse</b>      | 5              | \$3.50           |
| 2011006              | $\overline{2}$    | <b>Dress Shirt</b> | 10             | \$2.50           |
| 2011006              | 3                 | Slacks-Mens        | 10             | \$5.00           |
| 2011006              | 4                 | Slacks-Womens      | 10             | \$6.00           |
| 2011007              | 1                 | <b>Blouse</b>      | $\overline{2}$ | \$3.50           |
| 2011008              | 1                 | <b>Blouse</b>      | 3              | \$3.50           |
| 2011008              | 2                 | <b>Dress Shirt</b> | 12             | \$2.50           |
| 2011008              | 3                 | Slacks-Mens        | 8              | \$5.00           |
| 2011008              | 4                 | Slacks-Womens      | 10             | \$6.00           |
| 2011009              | 1                 | Suit-Mens          | 3              | \$9.00           |

*Figure 2-39 - Sample Data for the ORDER\_ITEM table*

*Write SQL statements and show the results based on the MDC data for each of the following:*

*A. Show all data in each of the tables.*

Solutions to Marcia's Dry Cleaning questions are contained in the Microsoft Access database *DBP-e12-IM-CH02-MDC.accdb* which is available at the Instructor's Resource Center on the text's Web site [\(www.pearsonhighered.com/kroenke\)](http://www.pearsonhighered.com/kroenke/).

```
/* *** SQL-Query-MDC-A-CUSTOMER *** */
SELECT *
FROM CUSTOMER;
```
Note there are two customers both named Betsy Miller.

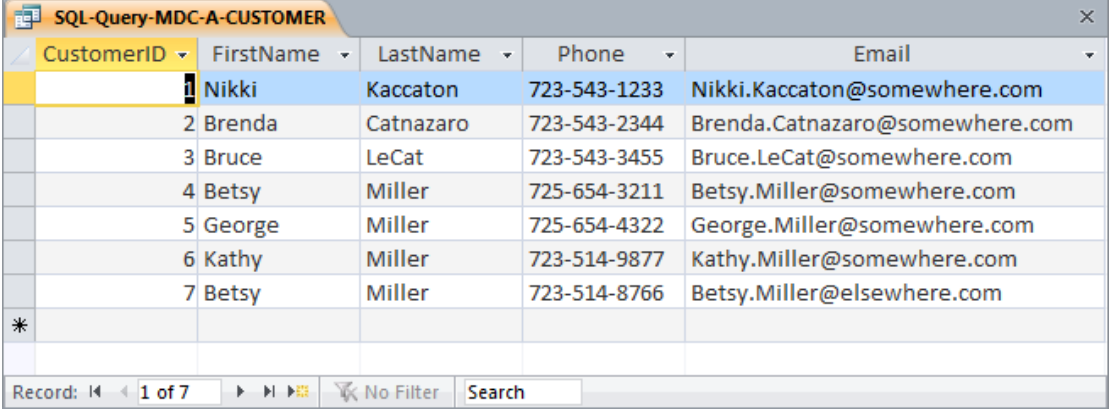

/\* \*\*\* SQL-Query-MDC-A-INVOICE \*\*\* \*/

SELECT \* FROM INVOICE;

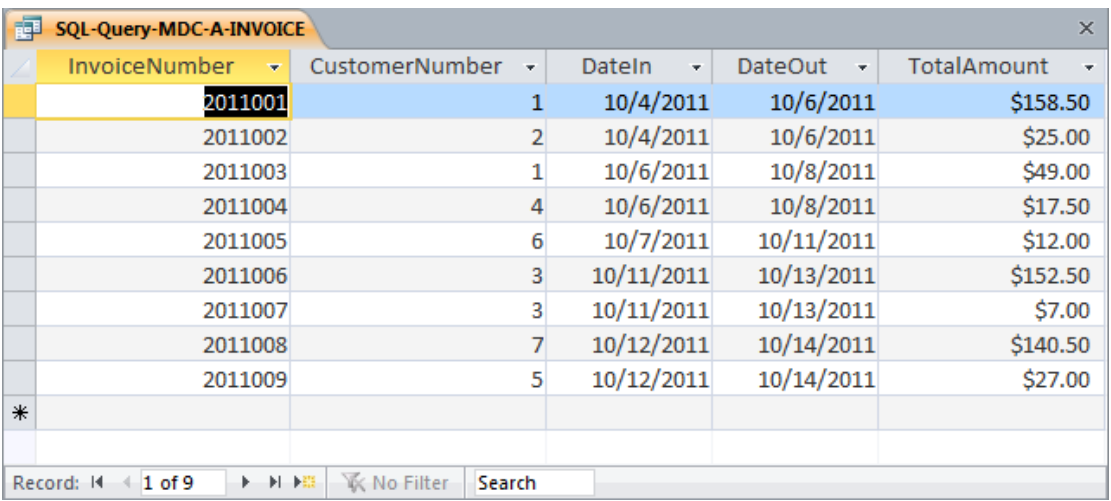

/\* \*\*\* SQL-Query-MDC-A-INVOICE-ITEM \*\*\* \*/

```
SELECT *
FROM INVOICE_ITEM;
```
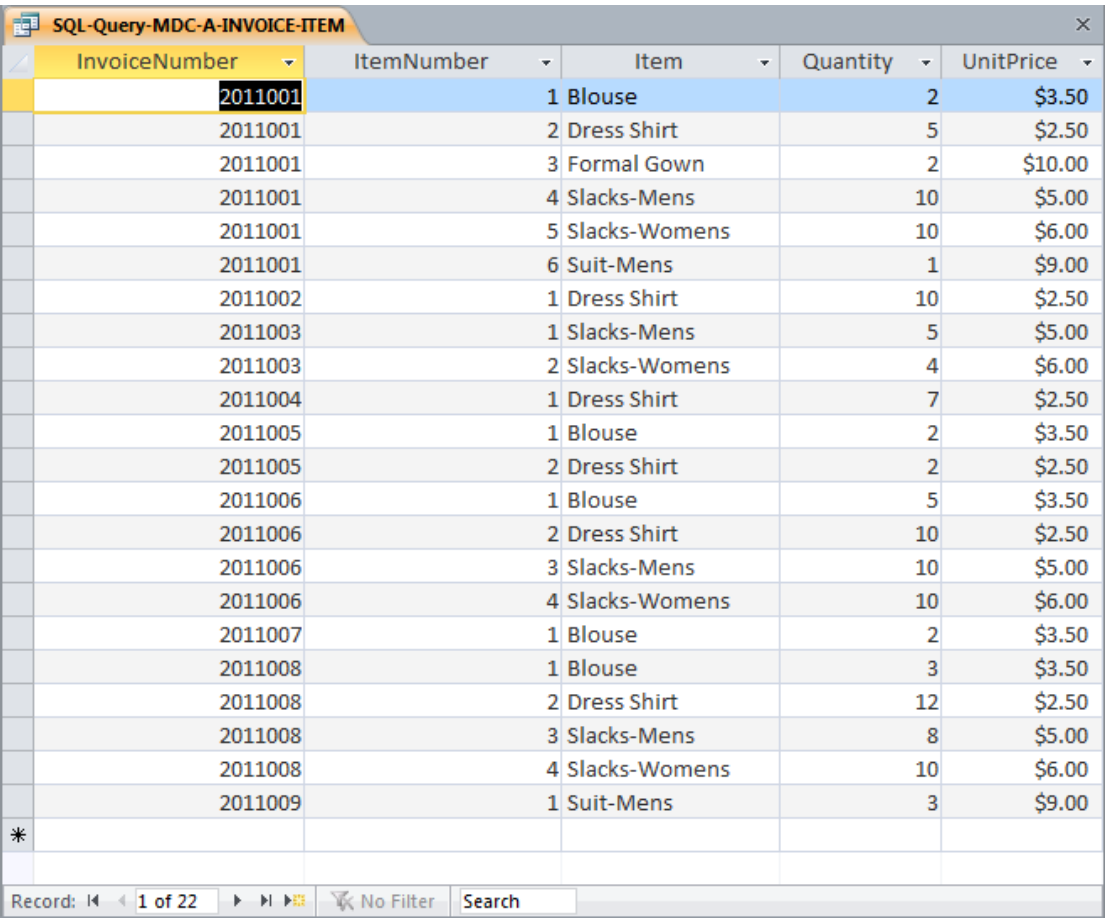

*B. List the Phone and LastName of all customers.*

Solutions to Marcia's Dry Cleaning questions are contained in the Microsoft Access database *DBP-e12-IM-CH02-MDC.accdb* which is available at the Instructor's Resource Center on the text's Web site [\(www.pearsonhighered.com/kroenke\)](http://www.pearsonhighered.com/kroenke/).

 $\times$ 

```
/* *** SQL-Query-MDC-B *** */
SELECT Phone, LastName
FROM CUSTOMER;
             SQL-Query-MDC-B
                  Phone
                         v LastName v
                723-543-1233 Kaccaton
                723-543-2344 Catnazaro
                723-543-3455 LeCat
                725-654-3211 Miller
                725-654-4322 Miller
                723-514-9877 Miller
                723-514-8766 Miller
             ⋇
             Record: H + 1 of 7
                              ▶ H H | <
 No Filter Search
```
*C. List the Phone and LastName for all customers with a FirstName of "Nikki".*

Solutions to Marcia's Dry Cleaning questions are contained in the Microsoft Access database *DBP-e12-IM-CH02-MDC.accdb* which is available at the Instructor's Resource Center on the text's Web site [\(www.pearsonhighered.com/kroenke\)](http://www.pearsonhighered.com/kroenke/).

```
/* *** SQL-Query-MDC-C *** */
SELECT Phone, LastName
FROM CUSTOMER
```
WHERE FirstName = 'Nikki';

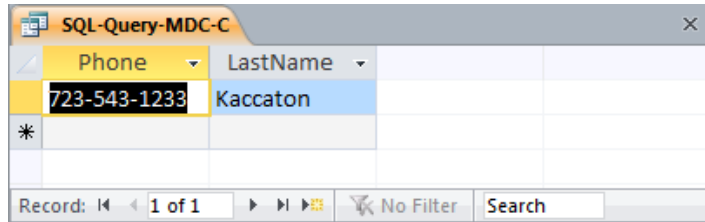

*D. List the Phone, DateIn, and DateOut of all orders in excess of 100.*

Solutions to Marcia's Dry Cleaning questions are contained in the Microsoft Access database *DBP-e12-IM-CH02-MDC.accdb* which is available at the Instructor's Resource Center on the text's Web site [\(www.pearsonhighered.com/kroenke\)](http://www.pearsonhighered.com/kroenke/).

```
/* *** SQL-Query-MDC-D *** */
SELECT Phone, DateIn, DateOut
FROM CUSTOMER, INVOICE
WHERE TotalAmount >100
  AND CUSTOMER.CustomerID = INVOICE.CustomerNumber;
```
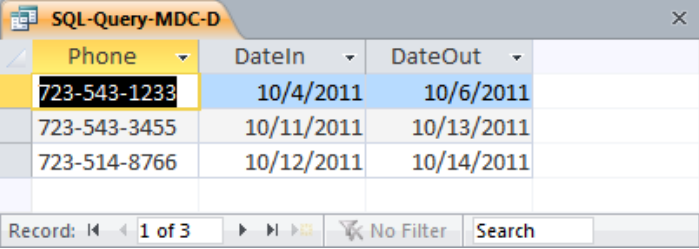

*E. List the Phone and FirstName of all customers whose first name starts with 'B'.*

Solutions to Marcia's Dry Cleaning questions are contained in the Microsoft Access database *DBP-e12-IM-CH02-MDC.accdb* which is available at the Instructor's Resource Center on the text's Web site [\(www.pearsonhighered.com/kroenke\)](http://www.pearsonhighered.com/kroenke/).

The correct SQL-92 statement, which uses the wildcard %, is:

```
/* *** SQL-Query-MDC-E *** */
SELECT Phone, FirstName
FROM CUSTOMER
WHERE FirstName LIKE 'B%';
/* *** SQL-Query-MDC-E-Access *** */
```
However, Microsoft Access uses the wildcard \*, which gives the following SQL statement:

/\* \*\*\* SQL-Query-MDC-E-Access \*\*\* \*/

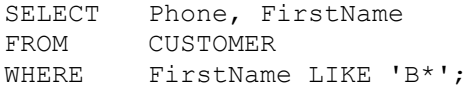

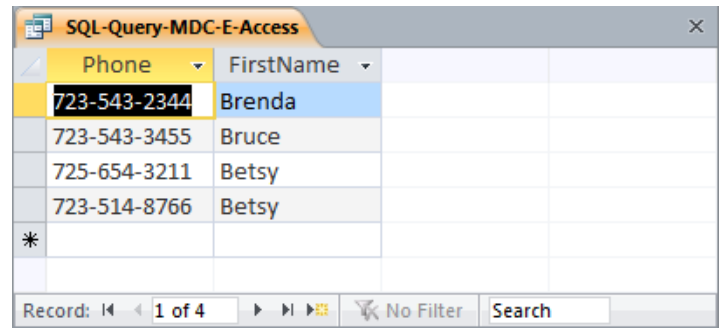

*F. List the Phone and FirstName of all customers whose last name includes the characters, 'cat'.*

Solutions to Marcia's Dry Cleaning questions are contained in the Microsoft Access database *DBP-e12-IM-CH02-MDC.accdb* which is available at the Instructor's Resource Center on the text's Web site [\(www.pearsonhighered.com/kroenke\)](http://www.pearsonhighered.com/kroenke/).

The correct SQL-92 statement, which uses the wildcard %, is:

```
/* *** SQL-Query-MDC-F *** */
SELECT Phone, FirstName
FROM CUSTOMER
WHERE LastName LIKE '%cat%';
```
However, Microsoft Access uses the wildcard \*, which give the following SQL statement:

```
/* *** SQL-Query-MDC-F-Access *** */
```

```
SELECT Phone, FirstName
FROM CUSTOMER
WHERE LastName LIKE '*cat*';
```
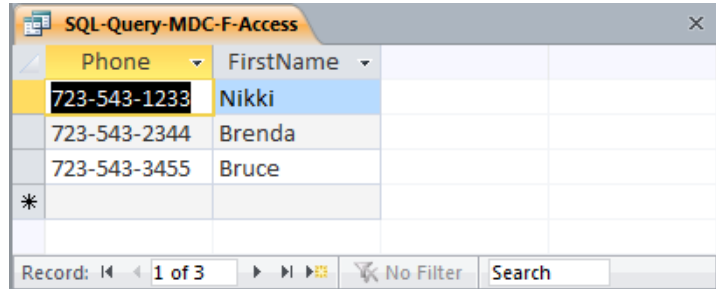

*G. List the Phone, FirstName, and LastName for all customers whose second and third characters of phone number is 23.*

Solutions to Marcia's Dry Cleaning questions are contained in the Microsoft Access database *DBP-e12-IM-CH02-MDC.accdb* which is available at the Instructor's Resource Center on the text's Web site [\(www.pearsonhighered.com/kroenke\)](http://www.pearsonhighered.com/kroenke/).

Note that since the phone numbers in this database include the area code, we are really finding phone numbers with '23' as the second and third numbers in the area code. We could, off course, write statements to find '23' in the prefix or in the 4-digit sequence portion of the phone number.

The correct SQL-92 statement, which uses the wildcards % and \_, is:

```
/* *** SQL-Query-MDC-G *** */
SELECT Phone, FirstName, LastName
FROM CUSTOMER
WHERE Phone LIKE ' 23%';
```
However, Microsoft Access uses the wildcards \* and ?, which give the following SQL statement:

```
/* *** SQL-Query-MDC-G-Access *** */
```

```
SELECT Phone, FirstName, LastName
FROM CUSTOMER
WHERE Phone LIKE '?23*';
```
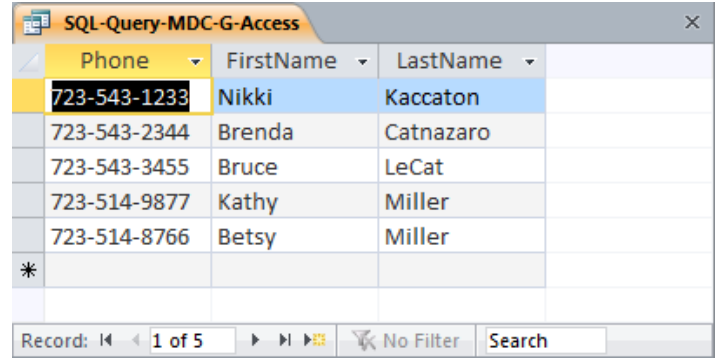

*H. Determine the maximum and minimum TotalAmounts.*

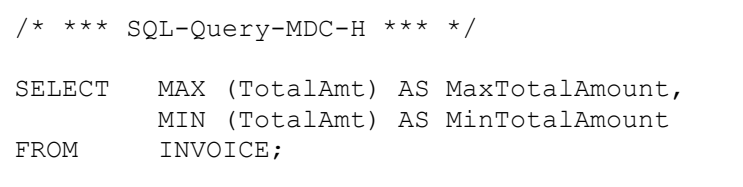

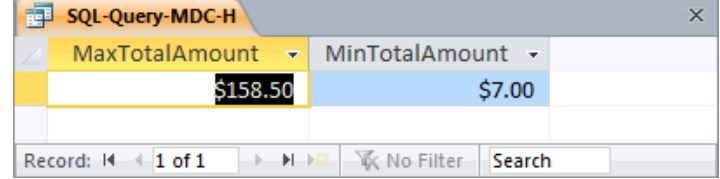

*I. Determine the average TotalAmount.*

Solutions to Marcia's Dry Cleaning questions are contained in the Microsoft Access database *DBP-e12-IM-CH02-MDC.accdb* which is available at the Instructor's Resource Center on the text's Web site [\(www.pearsonhighered.com/kroenke\)](http://www.pearsonhighered.com/kroenke/).

Note that since ORDER is an SQL reserved word, it must be enclosed in delimiters (square brackets [ ] ).

/\* \*\*\* SQL-Query-MDC-I \*\*\* \*/ SELECT AVG (TotalAmt) AS AvgTotalAmount FROM [ORDER];

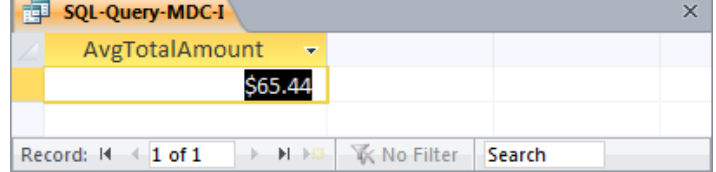

*J. Count the number of customers.*

Solutions to Marcia's Dry Cleaning questions are contained in the Microsoft Access database *DBP-e12-IM-CH02-MDC.accdb* which is available at the Instructor's Resource Center on the text's Web site [\(www.pearsonhighered.com/kroenke\)](http://www.pearsonhighered.com/kroenke/).

```
/* *** SQL-Query-MDC-J *** */
```
SELECT Count (\*)AS NumberOfCustomers FROM CUSTOMER;

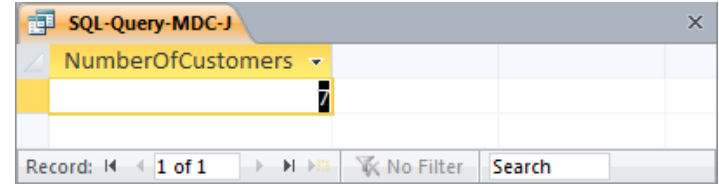

*K. Group customers by LastName and then by FirstName.*

Solutions to Marcia's Dry Cleaning questions are contained in the Microsoft Access database *DBP-e12-IM-CH02-MDC.accdb* which is available at the Instructor's Resource Center on the text's Web site [\(www.pearsonhighered.com/kroenke\)](http://www.pearsonhighered.com/kroenke/).

```
/* *** SQL-Query-MDC-K *** */
SELECT LastName, FirstName
FROM CUSTOMER
GROUP BY LastName, FirstName;
```
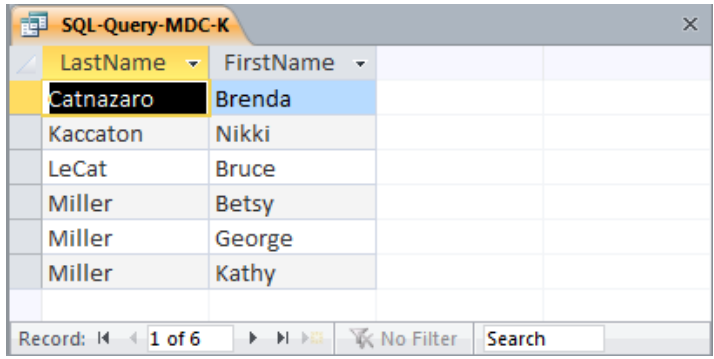

*L. Count the number of customers having each combination of LastName and FirstName.*

```
/* *** SQL-Query-MDC-L *** */
SELECT LastName, FirstName,
        COUNT (*) AS Last_First_Combination_Count
FROM CUSTOMER
GROUP BY LastName, FirstName;
```
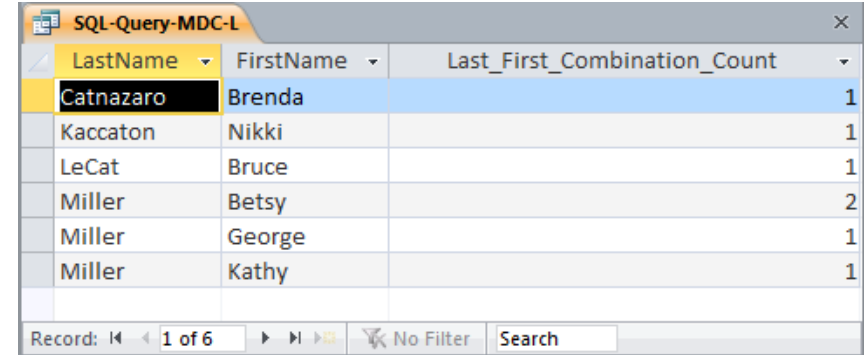

*M. Show the FirstName and LastName of all customers who have had an order with TotalAmount greater than 100. Use a subquery. Present the results sorted by LastName in ascending order and then FirstName in descending order.*

Solutions to Marcia's Dry Cleaning questions are contained in the Microsoft Access database *DBP-e12-IM-CH02-MDC.accdb* which is available at the Instructor's Resource Center on the text's Web site [\(www.pearsonhighered.com/kroenke\)](http://www.pearsonhighered.com/kroenke/).

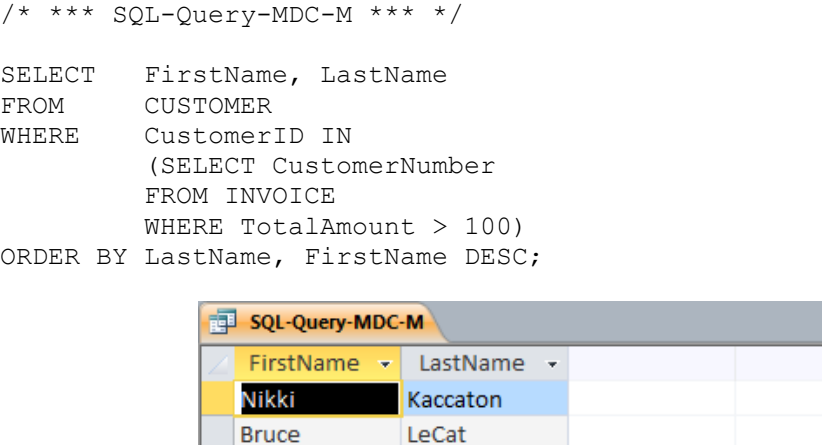

Miller

**Betsy** 

- ∗  $\blacktriangleright$  -  $\blacktriangleright$  -  $\blacktriangleright$  -  $\blacktriangleright$ Record: H + 1 of 3 **K** No Filter Search
- *N. Show the FirstName and LastName of all customers who have had an order with TotalAmount greater than 100. Use a join. Present the results sorted by LastName in ascending order and then FirstName in descending order.*

```
/* *** SQL-Query-MDC-N *** */
SELECT FirstName, LastName
FROM CUSTOMER, INVOICE
WHERE CUSTOMER.CustomerID = INVOICE.CustomerNumber
  AND TotalAmount > 100
ORDER BY LastName, FirstName DESC;
```
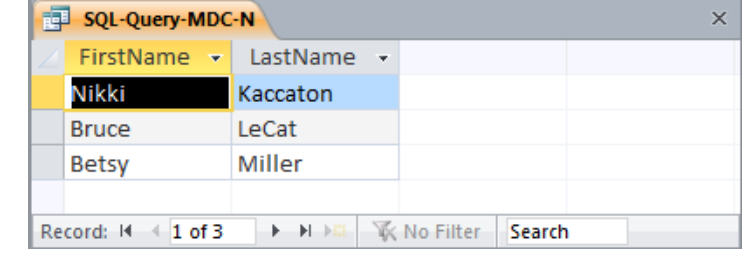

*O. Show the FirstName and LastName of all customers who have had an order with an Item named "Dress Shirt". Use a subquery. Present the results sorted by LastName in ascending order and then FirstName in descending order.*

Solutions to Marcia's Dry Cleaning questions are contained in the Microsoft Access database *DBP-e12-IM-CH02-MDC.accdb* which is available at the Instructor's Resource Center on the text's Web site [\(www.pearsonhighered.com/kroenke\)](http://www.pearsonhighered.com/kroenke/).

/\* \*\*\* SQL-Query-MDC-O \*\*\* \*/ SELECT FirstName, LastName FROM CUSTOMER WHERE CustomerID IN (SELECT CustomerNumber FROM INVOICE WHERE InvoiceNumber IN (SELECT InvoiceNumber FROM INVOICE\_ITEM WHERE Item = 'Dress Shirt')) ORDER BY LastName, FirstName DESC;

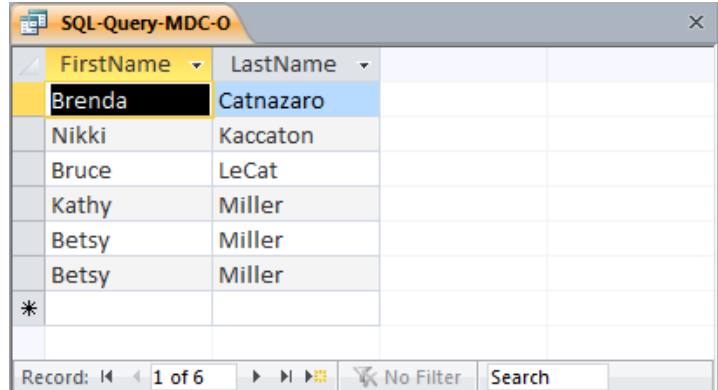

*P. Show the FirstName and LastName of all customers who have had an order with an Item named "Dress Shirt". Use a join. Present the results sorted by LastName in ascending order and then FirstName in descending order.*

```
/* *** SQL-Query-MDC-P *** */
SELECT FirstName, LastName
FROM CUSTOMER, INVOICE, INVOICE ITEM
WHERE CUSTOMER.CustomerID = INVOICE.CustomerNumber
  AND  INVOICE. InvoiceNumber = INVOICE ITEM. InvoiceNumber
  AND INVOICE ITEM.Item = 'Dress Shirt'
ORDER BY LastName, FirstName DESC;
```
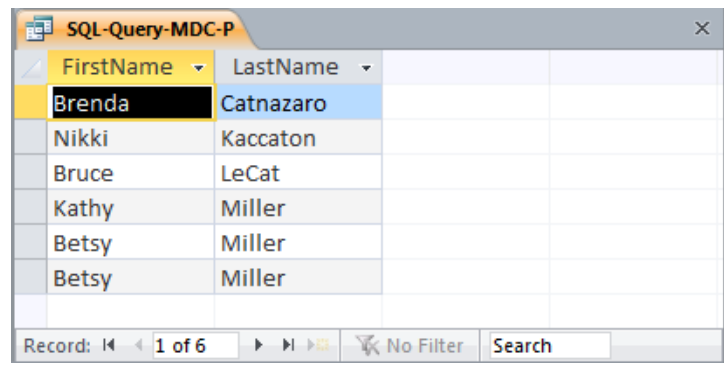

*Q. Show the FirstName, LastName and TotalAmount of all customers who have had an order with an Item named "Dress Shirt". Use a join with a subquery. Present results sorted by LastName in ascending order and then FirstName in descending order.*

Solutions to Marcia's Dry Cleaning questions are contained in the Microsoft Access database *DBP-e12-IM-CH02-MDC.accdb* which is available at the Instructor's Resource Center on the text's Web site [\(www.pearsonhighered.com/kroenke\)](http://www.pearsonhighered.com/kroenke/).

Since we want to display data in fields from two tables, these tables must be combined with a join. Data in a table without displayed fields can still be brought into the query with a subquery. Therefore, we will join CUSTOMER and INVOICE, while using a subquery with INVOICE\_ITEM.

```
/* *** SQL-Query-MDC-Q *** */
SELECT FirstName, LastName, TotalAmount
FROM CUSTOMER, INVOICE
WHERE CUSTOMER.CustomerID = INVOICE.CustomerNumber
  AND INVOICE.InvoiceNumber IN
                 (SELECT InvoiceNumber
                 FROM INVOICE_ITEM
                  WHERE Item = 'Dress Shirt')
ORDER BY LastName, FirstName DESC;
```
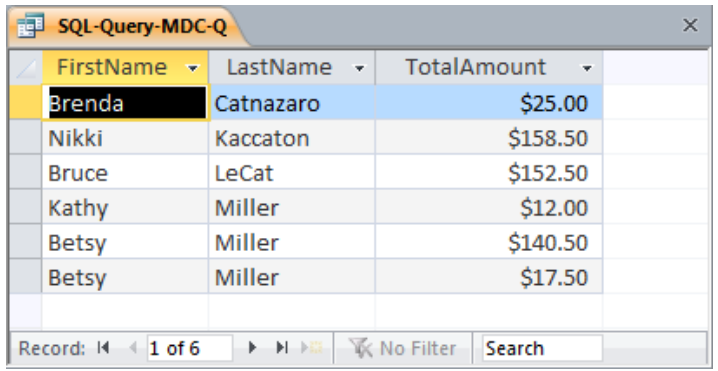

# **ANSWERS TO MORGAN IMPORTING PROJECT QUESTIONS**

*James Morgan owns and operates Morgan Importing, which purchases antiques and home furnishings in Asia, ships those items to a warehouse facility in Los Angeles, and then sells these items in the United States. James tracks the Asian purchases and subsequent shipments of these items to Los Angeles by using a database to keep a list of items purchased, shipments of the purchased items, and the items in each shipment. His database includes the following tables:*

ITEM (ItemID, Description, PurchaseDate, Store, City, Quantity, LocalCurrencyAmt, ExchangeRate)

SHIPMENT (ShipmentID, ShipperName, ShipperInvoiceNumber, DepartureDate, ArrivalDate, InsuredValue)

SHIPMENT\_ITEM (*ShipmentID*, ShipmentItemID, *ItemID*, Value)

*In the database schema above, the primary keys are underlined and the foreign keys are shown in italics. The database that James has created is named MI, and the three tables in the MI database schema are shown in Figure 2-40.*

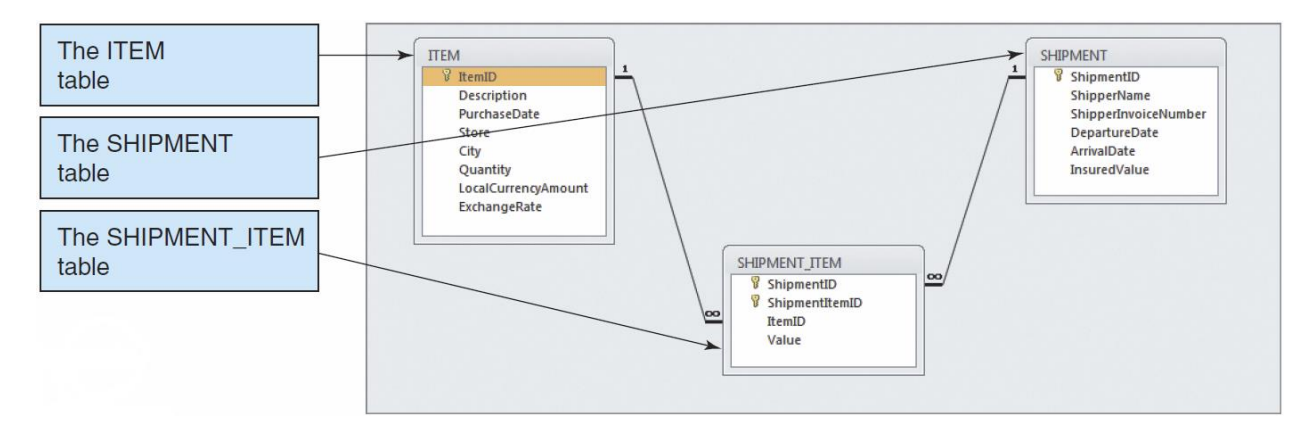

*Figure 2-40 – The MI Database*

*The column characteristics for the tables are shown in Figures 2-41, 2-42, and 2-43. The data for the tables are shown in Figures 2-44, 2-45, and 2-46. The relationship between ITEM and SHIPMENT\_ITEM should enforce referential integrity, and although it should cascade updates, it should not cascade deletions. The relationship between SHIPMENT and SHIPMENT\_ITEM should enforce referential integrity and cascade both updates and deletions.*

*We recommend that you create a Microsoft Access 2010 database named MI-Ch02.accdb using the database schema, column characteristics, and data shown above, and then use this database to test your solutions to the questions in this section. Alternatively, SQL scripts for creating the MI-CH02 database in SQL Server, Oracle Database, and MySQL are available on our Web site at [www.pearsonhighered.com/kroenke.](http://www.pearsonhighered.com/kroenke)*

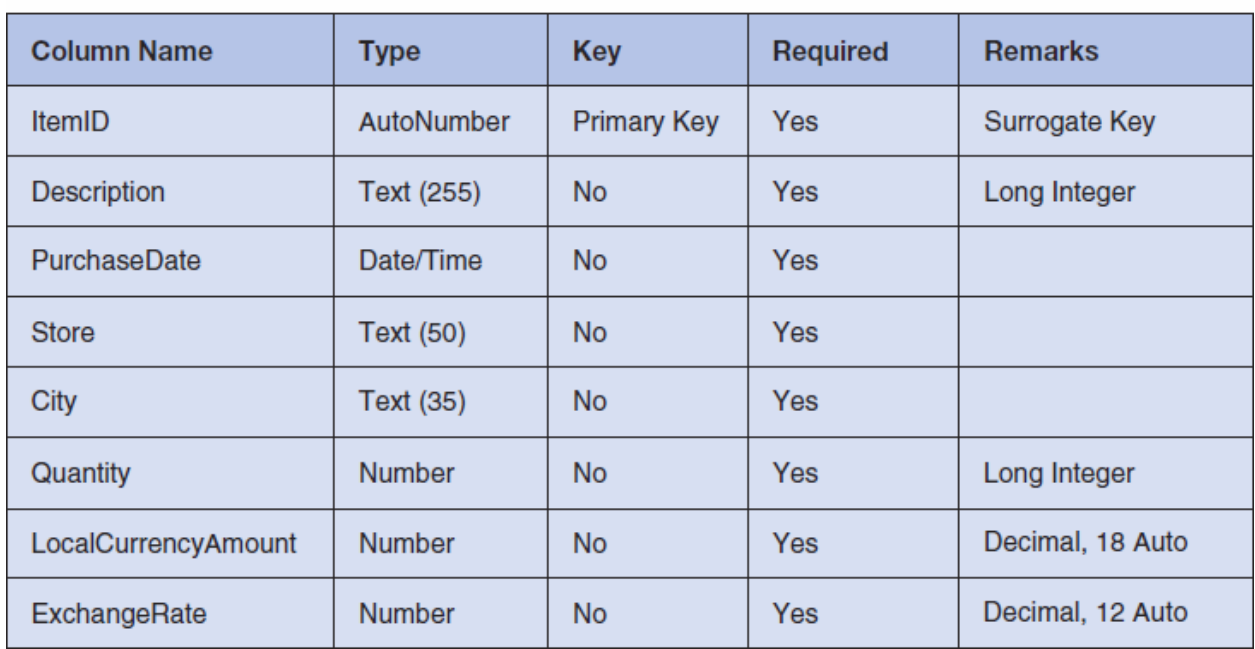

#### **ITEM**

# *Figure 2-41 - Column Characteristics for the ITEM Table* **SHIPMENT**

| <b>Column Name</b>   | <b>Type</b>   | <b>Key</b>         | Required   | <b>Remarks</b>            |  |
|----------------------|---------------|--------------------|------------|---------------------------|--|
| ShipmentID           | AutoNumber    | <b>Primary Key</b> | <b>Yes</b> | Surrogate Key             |  |
| ShipperName          | Text (35)     | <b>No</b>          | Yes        |                           |  |
| ShipperInvoiceNumber | <b>Number</b> | <b>No</b>          | Yes        | Long Integer              |  |
| <b>DepartureDate</b> | Date/Time     | <b>No</b>          | <b>No</b>  |                           |  |
| ArrivalDate          | Date/Time     | <b>No</b>          | <b>No</b>  |                           |  |
| <b>InsuredValue</b>  | Currency      | <b>No</b>          | <b>No</b>  | <b>Two Decimal Places</b> |  |

*Figure 2-42 - Column Characteristics for the SHIPMENT Table*

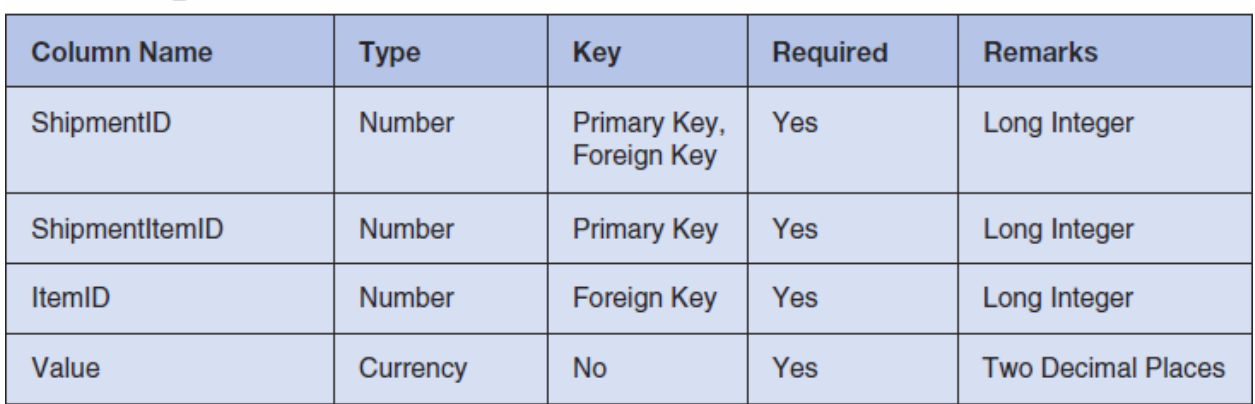

## **SHIPMENT\_ITEM**

*Figure 2-43 - Column Characteristics for the SHIPMENT\_ITEM Table*

| <b>ItemID</b>  | <b>Description</b>                     | <b>PurchaseDate</b> | <b>Store</b>            | <b>City</b> | Quantity       | <b>LocalCurrencyAmount</b> | <b>ExchangeRate</b> |
|----------------|----------------------------------------|---------------------|-------------------------|-------------|----------------|----------------------------|---------------------|
|                | <b>QE Dining Set</b>                   | 07-Apr-11           | Eastern<br>Treasures    | Manila      | $\overline{2}$ | 403405                     | 0.01774             |
| $\overline{2}$ | <b>Willow Serving</b><br><b>Dishes</b> | $15$ -Jul-11        | Jade<br>Antiques        | Singapore   | 75             | 102                        | 0.5903              |
| 3              | Large Bureau                           | $17 -$ Jul-11       | Eastern<br><b>Sales</b> | Singapore   | 8              | 2000                       | 0.5903              |
| $\overline{4}$ | <b>Brass Lamps</b>                     | 20-Jul-11           | Jade<br>Antiques        | Singapore   | 40             | 50                         | 0.5903              |

# *Figure 2-44 - Sample Data for the ITEM Table*

| ShipmentID     | <b>ShipperName</b>       | ShipperInvoiceNumber | <b>DepartureDate</b> | <b>ArrivalDate</b> | <b>InsuredValue</b> |
|----------------|--------------------------|----------------------|----------------------|--------------------|---------------------|
|                | <b>ABC Trans-Oceanic</b> | 2008651              | $10 - Dec - 11$      | $15-Mar-11$        | \$15,000.00         |
| $\overline{2}$ | <b>ABC Trans-Oceanic</b> | 2009012              | $10 - Jan - 11$      | 20-Mar-11          | \$12,000.00         |
| 3              | Worldwide                | 49100300             | 05-May-11            | $17 - Jun - 11$    | \$20,000.00         |
| 4              | International            | 399400               | 02-Jun-11            | $17 -$ Jul-11      | \$17,500.00         |
| 5              | Worldwide                | 84899440             | $10 -$ Jul-11        | 28-Jul-11          | \$25,000.00         |
| 6              | International            | 488955               | 05-Aug-11            | 11-Sep-11          | \$18,000.00         |

*Figure 2-45 - Sample Data for the SHIPMENT Table*

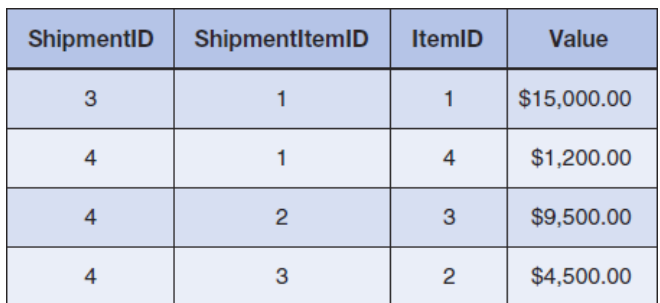

*Figure 2-46 - Sample Data for the SHIPMENT\_ITEM Table*

*Write SQL statements and show the results based on the MI data for each of the following:*

*A. Show all data in each of the tables.*

Solutions to Morgan Importing questions are contained in the Microsoft Access database *DBP-e12-IM-CH02-MI.accdb* which is available in the Instructor's Resource Center on the text's Web site [\(www.pearsonhighered.com/kroenke\)](http://www.pearsonhighered.com/kroenke/).

 $/*$  \*\*\* SQL-Query-MI-A-ITEM \*\*\* \*/

SELECT \* FROM ITEM;

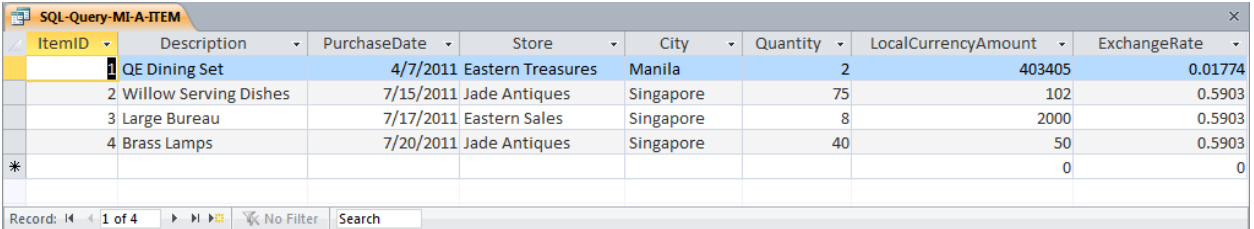

/\* \*\*\* SQL-Query-MI-A-SHIPMENT \*\*\* \*/

SELECT \* FROM SHIPMENT;

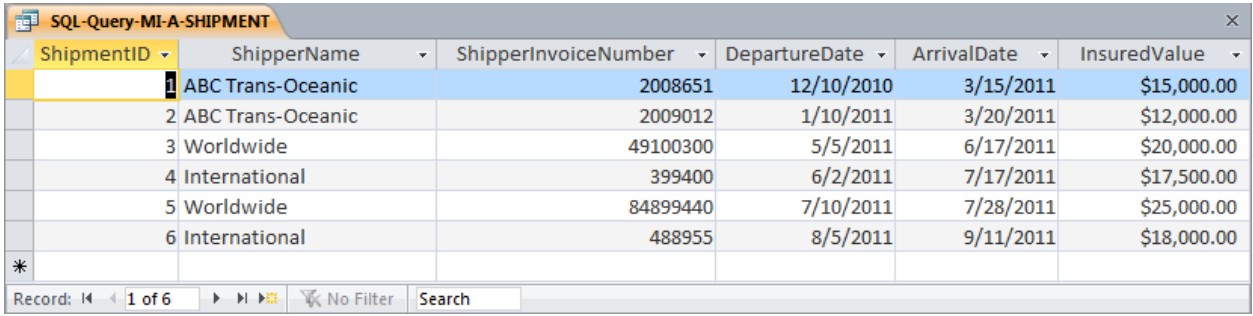

```
/* *** SQL-Query-MI-A-SHIPMENT-ITEM *** */
SELECT
FROM SHIPMENT ITEM;
 SQL-Query-MI-A-SHIPMENT_ITEM
                                                                                                                 \timesShipmentID +
                           ShipmentItemID
                                                           ItemID
                                                                                Value
                                                    \bar{\mathbf{v}}\star\sim\vert\mathbf{1}\mathbf{1}$15,000.00
                      \overline{4}\mathbf{1}\overline{4}$1,200.00
                      \overline{a}\overline{2}\overline{3}$9,500.00
                      \overline{4}\overline{3}\overline{2}$4,500.00
 ⋇
 Record: H + 1 of 4
                            > M M \ \ \ \ \ \ \ No Filter | Search
```
*B. List the ShipmentID, ShipperName, and ShipperInvoiceNumber of all shipments.*

Solutions to Morgan Importing questions are contained in the Microsoft Access database *DBP-e12-IM-CH02-MI.accdb* which is available in the Instructor's Resource Center on the text's Web site [\(www.pearsonhighered.com/kroenke\)](http://www.pearsonhighered.com/kroenke/).

```
/* *** SQL-Query-MI-B *** */
```

```
SELECT ShipmentID, ShipperName, ShipperInvoiceNumber
FROM SHIPMENT;
```
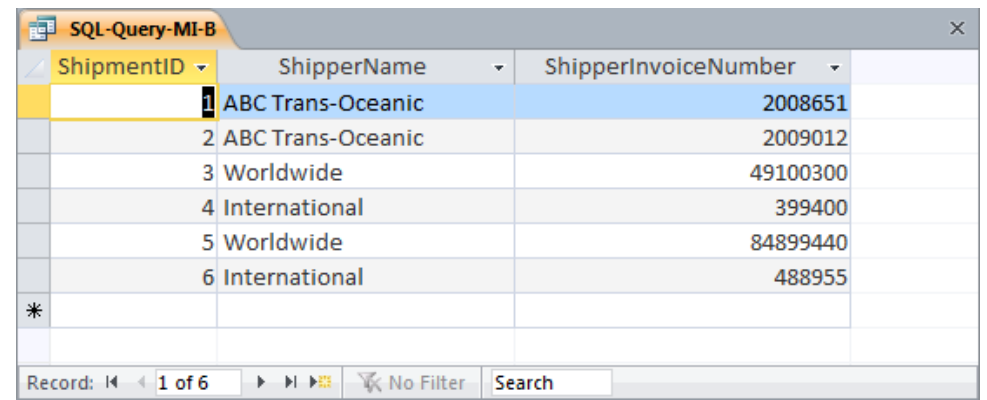

*C. List the ShipmentID, ShipperName, and ShipperInvoiceNumber for all shipments with an insured value greater than \$10,000.00.*

```
/* *** SQL-Query-MI-C *** */
SELECT ShipmentID, ShipperName, ShipperInvoiceNumber
FROM SHIPMENT
WHERE InsuredValue > 10000;
```
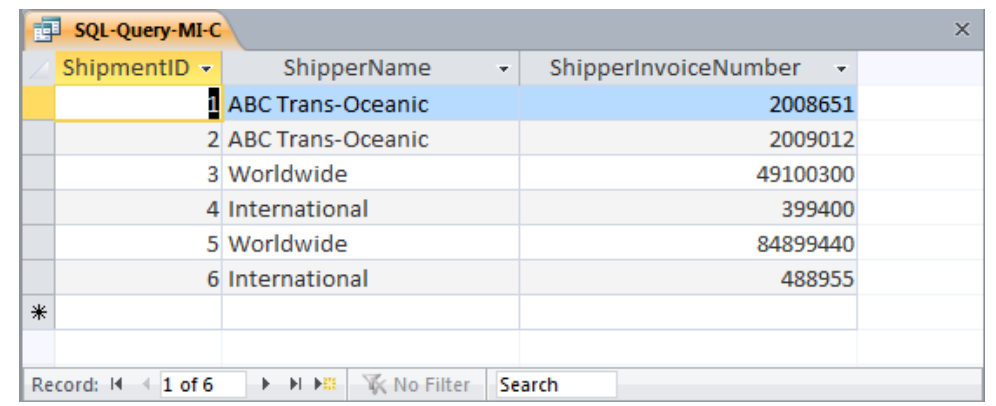

*D. List the ShipmentID, ShipperName, and ShipperInvoiceNumber of all shippers whose name starts with "AB".*

Solutions to Morgan Importing questions are contained in the Microsoft Access database *DBP-e12-IM-CH02-MI.accdb* which is available in the Instructor's Resource Center on the text's Web site [\(www.pearsonhighered.com/kroenke\)](http://www.pearsonhighered.com/kroenke/).

The correct SQL-92 statement, which uses the wildcard %, is:

```
/* *** SQL-Query-MI-D *** */
SELECT ShipmentID, ShipperName, ShipperInvoiceNumber
FROM SHIPMENT
WHERE Shipper LIKE 'AB%';
```
However, Microsoft Access uses the wildcard \*, which give the following SQL statement:

```
/* *** SQL-Query-MI-D-Access *** */
SELECT ShipmentID, ShipperName, ShipperInvoiceNumber
FROM SHIPMENT
WHERE Shipper LIKE 'AB*';
```
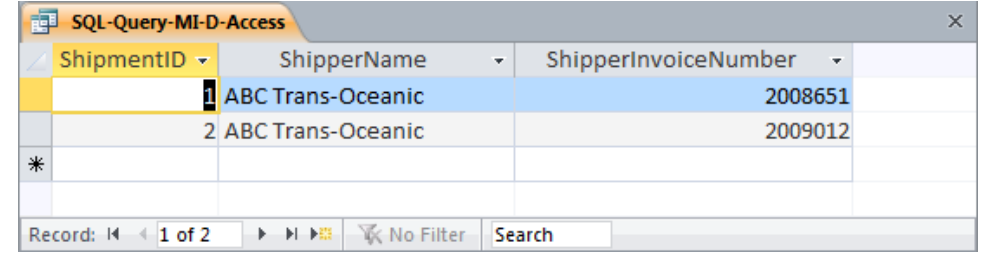

*E. Assume DepartureDate and ArrivalDate are in the format MM/DD/YY. List the ShipmentID, ShipperName, and ShipperInvoiceNumber and ArrivalDate of all shipments that departed in December.*

Solutions to Morgan Importing questions are contained in the Microsoft Access database *DBP-e12-IM-CH02-MI.accdb* which is available in the Instructor's Resource Center on the text's Web site [\(www.pearsonhighered.com/kroenke\)](http://www.pearsonhighered.com/kroenke/).

The correct SOL-92 statement, which uses the wildcard %, is:

```
/* *** SQL-Query-MI-E *** */
SELECT ShipmentID, ShipperName, ShipperInvoiceNumber, ArrivalDate
FROM SHIPMENT
WHERE DepartureDate LIKE '12%';
```
However, Microsoft Access uses the wildcard \*, which gives the following SQL statement:

/\* \*\*\* SQL-Query-MI-E-Access \*\*\* \*/

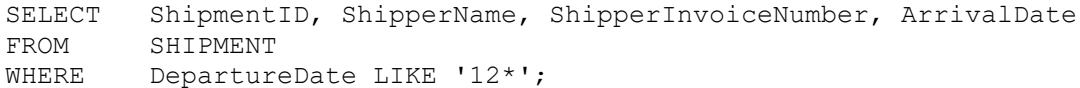

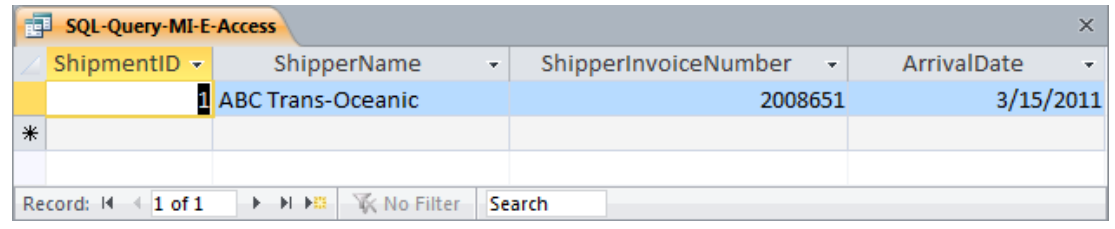

*F. Assume DepartureDate and ArrivalDate are in the format MM/DD/YY. List the ShipmentID, ShipperName, and ShipperInvoiceNumber and ArrivalDate of all shipments that departed on the 10th of any month.*

Solutions to Morgan Importing questions are contained in the Microsoft Access database *DBP-e12-IM-CH02-MI.accdb* which is available in the Instructor's Resource Center on the text's Web site [\(www.pearsonhighered.com/kroenke\)](http://www.pearsonhighered.com/kroenke/).

The correct SQL-92 statement, which uses the wildcards % and \_, is:

```
/* *** SQL-Query-MI-F *** */
SELECT ShipmentID, ShipperName, ShipperInvoiceNumber, ArrivalDate
FROM SHIPMENT
WHERE DepartureDate LIKE ' 10%';
```
However, Microsoft Access uses the wildcards \* and ?, which give the following SQL statement:

```
/* *** SQL-Query-MI-F-Access-A *** */
SELECT ShipmentID, ShipperName, ShipperInvoiceNumber, ArrivalDate
FROM SHIPMENT
WHERE DepartureDate LIKE '???10*';
```
Further, Microsoft Access does NOT show the leading zero in MM, so we must add a compound WHERE clause to get months without the leading zeros:

```
/* *** SQL-Query-MI-F-Access-B *** */
```
SELECT ShipmentID, ShipperName, ShipperInvoiceNumber, ArrivalDate FROM SHIPMENT WHERE DepartureDate LIKE '???10\*' OR DepartureDate LIKE '??10\*';

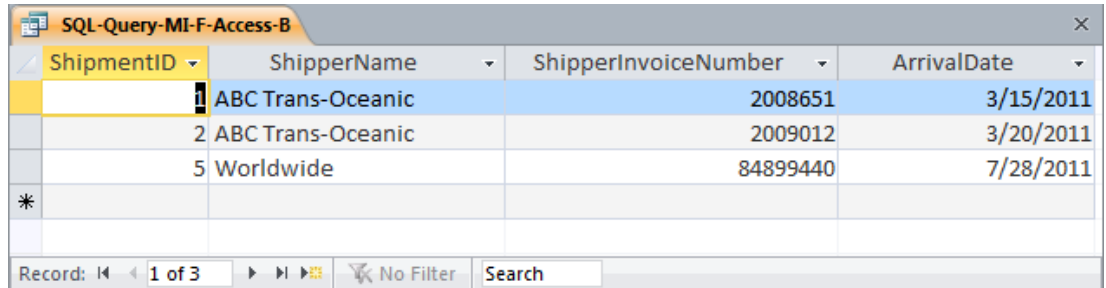

*G. Determine the maximum and minimum InsuredValue.*

```
/* *** SQL-Query-MI-G *** */
SELECT MAX (InsuredValue) AS MaxInsuredValue,
        MIN (InsuredValue) AS MinInsuredValue,
FROM SHIPMENT;
```
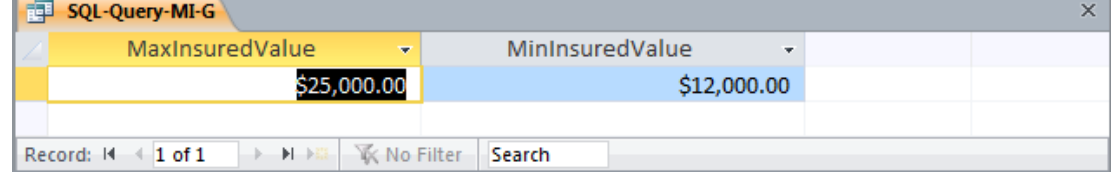

*H. Determine the average InsuredValue.*

Solutions to Morgan Importing questions are contained in the Microsoft Access database *DBP-e12-IM-CH02-MI.accdb* which is available in the Instructor's Resource Center on the text's Web site [\(www.pearsonhighered.com/kroenke\)](http://www.pearsonhighered.com/kroenke/).

```
/* *** SQL-Query-MI-H *** */
SELECT AVG (InsuredValue) AS AvgInsuredValue
FROM SHIPMENT;
```
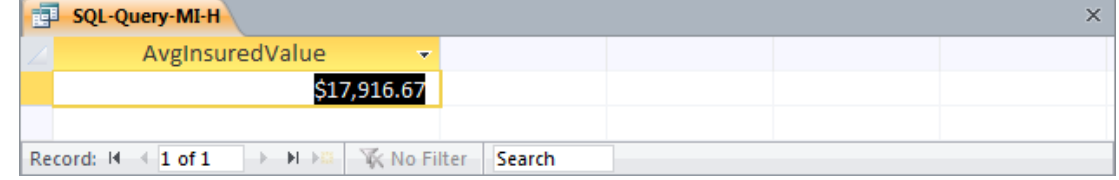

*I. Count the number of shipments.*

Solutions to Morgan Importing questions are contained in the Microsoft Access database *DBP-e12-IM-CH02-MI.accdb* which is available in the Instructor's Resource Center on the text's Web site [\(www.pearsonhighered.com/kroenke\)](http://www.pearsonhighered.com/kroenke/).

```
/* *** SQL-Query-MI-I *** */
```

```
SELECT COUNT (*) AS NumberOfShipments
FROM SHIPMENT;
```
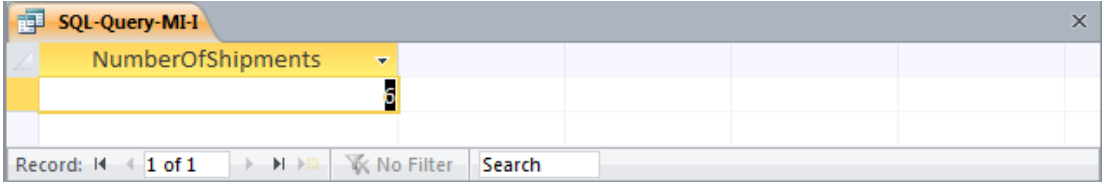

*J. Show ItemID, Description, Store, and a calculated column named StdCurrencyAmount that is equal to LocalCurrencyAmt times the ExchangeRate for all rows of ITEM.*

```
/* *** SQL-Query-MI-J *** */
SELECT Item, Store,
        LocalCurrencyAmt * ExchangeRate AS StdCurrencyAmount
FROM ITEM;
```
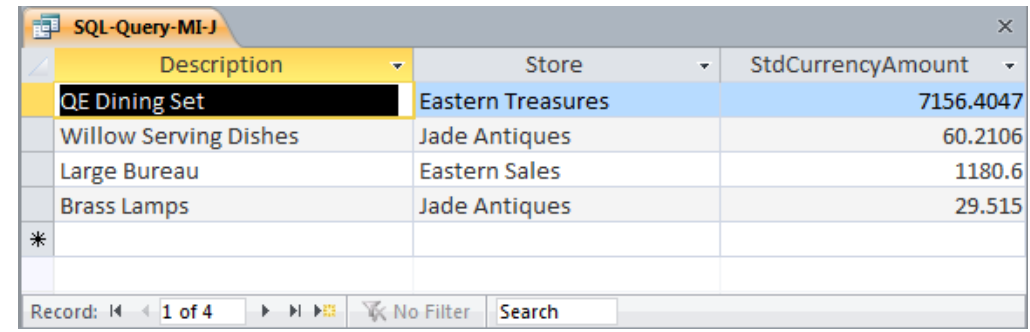

*K. Group item purchases by City and Store.*

Solutions to Morgan Importing questions are contained in the Microsoft Access database *DBP-e12-IM-CH02-MI.accdb* which is available in the Instructor's Resource Center on the text's Web site [\(www.pearsonhighered.com/kroenke\)](http://www.pearsonhighered.com/kroenke/).

```
/* *** SQL-Query-MI-K *** */
SELECT City, Store
FROM ITEM
GROUP BY City, Store;
```
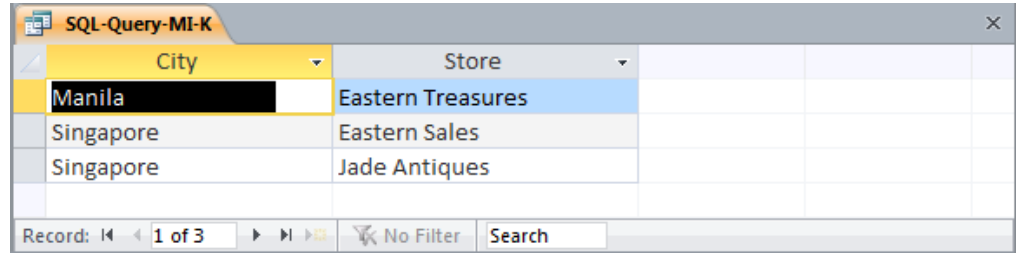

*L. Count the number of purchases having each combination of City and Store.*

Solutions to Morgan Importing questions are contained in the Microsoft Access database *DBP-e12-IM-CH02-MI.accdb* which is available in the Instructor's Resource Center on the text's Web site [\(www.pearsonhighered.com/kroenke\)](http://www.pearsonhighered.com/kroenke/).

```
/* *** SQL-Query-MI-L *** */
SELECT City, Store
          COUNT (*) AS City_Store_Combination_Count
FROM ITEM
GROUP BY City, Store;
```
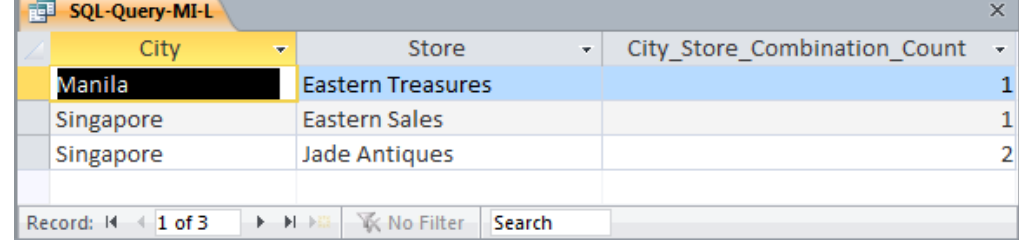

*M. Show the ShipperName and DepartureDate of all shipments that have an item with a*  value of 1000 or more. Use a subquery. Present results sorted by ShipperName in *ascending order and then DepartureDate in descending order.*

Solutions to Morgan Importing questions are contained in the Microsoft Access database *DBP-e12-IM-CH02-MI.accdb* which is available in the Instructor's Resource Center on the text's Web site [\(www.pearsonhighered.com/kroenke\)](http://www.pearsonhighered.com/kroenke/).

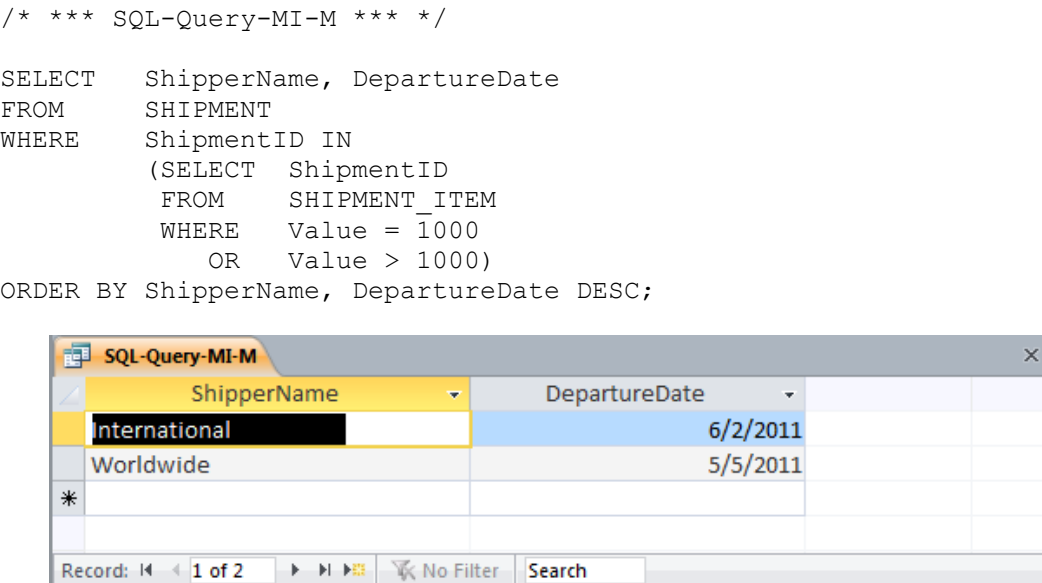

*N. Show the ShipperName and DepartureDate of all shipments that have an item with a value of 1000 or more. Use a join. Present results sorted by ShipperName in ascending order and then DepartureDate in descending order.*

Solutions to Morgan Importing questions are contained in the Microsoft Access database *DBP-e12-IM-CH02-MI.accdb* which is available in the Instructor's Resource Center on the text's Web site [\(www.pearsonhighered.com/kroenke\)](http://www.pearsonhighered.com/kroenke/).

This question is a little more complicated than it appears. Note how the following three queries determine that there are actually only two shipments that meet the criteria.

```
/* *** SQL-Query-MI-N-A *** */
```
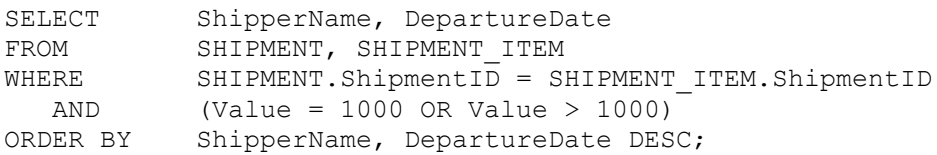

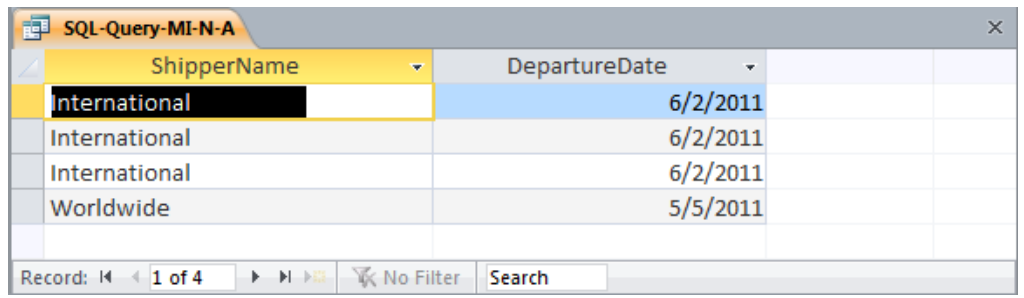

We'll add some more details to confirm the fact that the three lines for International are actually only one shipment. Note that we can use the *greater than or equal to* operator >= to simplify the WHERE clause:

```
/* *** SQL-Query-MI-N-B *** */
SELECT SHIPMENT.ShipmentID, ShipmentItemID, Description,
        ShipperName, DepartureDate
FROM SHIPMENT, SHIPMENT ITEM, ITEM
WHERE SHIPMENT. ShipmentID = SHIPMENT ITEM. ShipmentID
  AND SHIPMENT ITEM.ItemID = ITEM.ItemID
  AND Value >= 1000ORDER BY ShipperName, DepartureDate DESC;
```
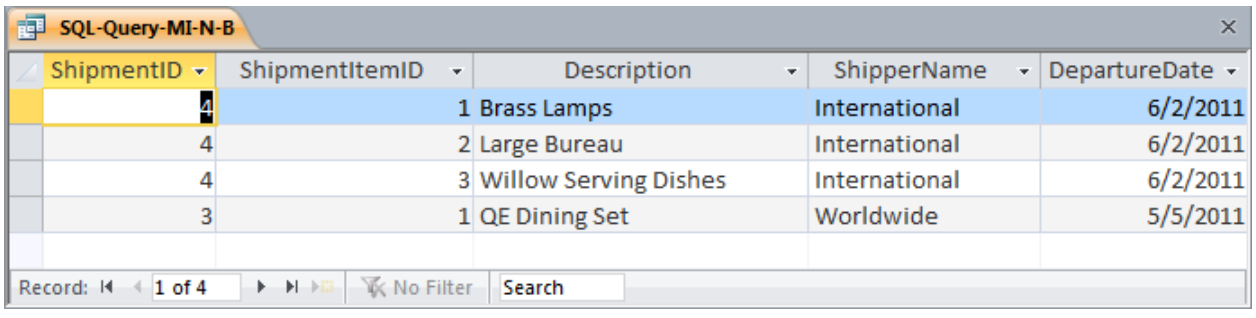

Now that we can see that all three lines for International are for ShipmentID 4, we'll get the proper results from the revised query by adding the DISTINCT keyword:

```
/* *** SQL-Query-MI-N-C *** */
```
SELECT DISTINCT ShipperName, DepartureDate FROM SHIPMENT, SHIPMENT\_ITEM WHERE SHIPMENT. ShipmentID = SHIPMENT ITEM. ShipmentID  $AND$  Value  $\geq$  1000 ORDER BY ShipperName, DepartureDate DESC;

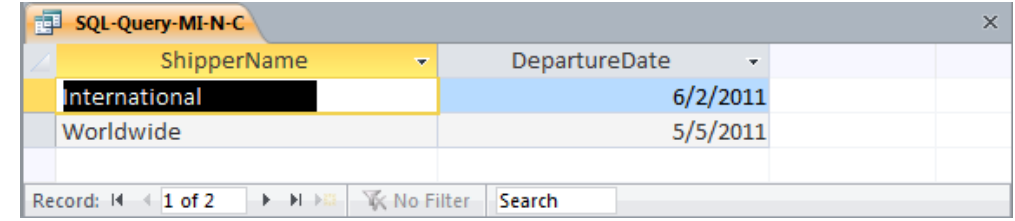

*O. Show the ShipperName and DepartureDate of all shipments that have an item that was purchased in Singapore. Use a subquery. Present results sorted by ShipperName in ascending order and then DepartureDate in descending order.*

Solutions to Morgan Importing questions are contained in the Microsoft Access database *DBP-e12-IM-CH02-MI.accdb* which is available in the Instructor's Resource Center on the text's Web site [\(www.pearsonhighered.com/kroenke\)](http://www.pearsonhighered.com/kroenke/).

```
/* *** SQL-Query-MI-O *** */
SELECT ShipperName, DepartureDate
FROM SHIPMENT
WHERE ShipmentID IN
        (SELECT ShipmentID
        FROM SHIPMENT_ITEM
        WHERE ItemID IN
                (SELECT ItemID
                 FROM ITEM
                 WHERE City = 'Singapore'))
```
ORDER BY ShipperName, DepartureDate DESC;

/\* \*\*\* SQL-Query-MI-P \*\*\* \*/

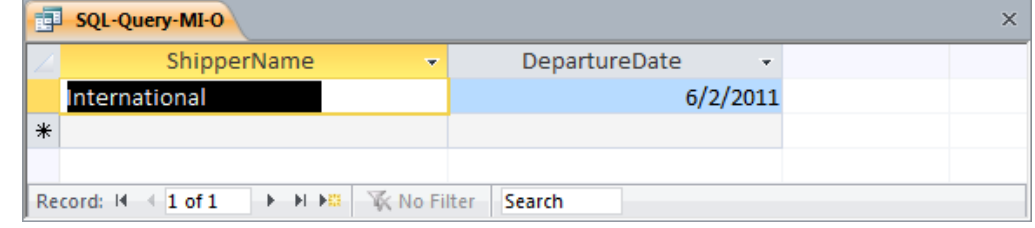

*P. Show the ShipperName and DepartureDate of all shipments that have an item that was purchased in Singapore. Use a join. Present results sorted by ShipperName in ascending order and then DepartureDate in descending order.*

Solutions to Morgan Importing questions are contained in the Microsoft Access database *DBP-e12-IM-CH02-MI.accdb* which is available in the Instructor's Resource Center on the text's Web site [\(www.pearsonhighered.com/kroenke\)](http://www.pearsonhighered.com/kroenke/).

As in question N, we will have to use a DISTINCT keyword to get the appropriate answer.

```
SELECT DISTINCT ShipperName, DepartureDate
FROM SHIPMENT, SHIPMENT ITEM, ITEM
WHERE SHIPMENT. ShipmentID = SHIPMENT ITEM. ShipmentID
  AND SHIPMENT ITEM.ItemID = ITEM.ItemID
  AND City = 'Singapore'
ORDER BY ShipperName, DepartureDate DESC;
```
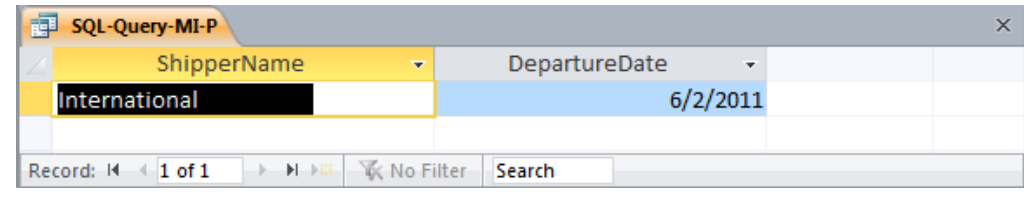

Chapter Two – *Introduction to Structured Query Language*

*Q. Show the ShipperName, DepartureDate of shipment, and Value for items that were purchased in Singapore. Use a combination of a join and a subquery. Present results sorted by ShipperName in ascending order and then DepartureDate in descending order.*

Solutions to Morgan Importing questions are contained in the Microsoft Access database *DBP-e12-IM-CH02-MI.accdb* which is available in the Instructor's Resource Center on the text's Web site [\(www.pearsonhighered.com/kroenke\)](http://www.pearsonhighered.com/kroenke/).

```
/* *** SQL-Query-MI-Q *** */
SELECT ShipperName, DepartureDate, Value
FROM SHIPMENT, SHIPMENT ITEM
WHERE SHIPMENT. ShipmentID = SHIPMENT ITEM. ShipmentID
  AND ItemID IN
        (SELECT ItemID
         FROM ITEM
         WHERE City = 'Singapore')
ORDER BY ShipperName, DepartureDate DESC;
```
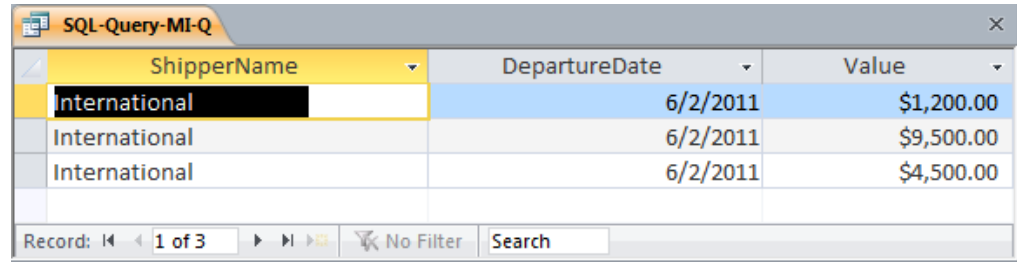

## **[Visit TestBankDeal.com to get complete for all chapters](https://testbankdeal.com/download/database-processing-12th-edition-kroenke-solutions-manual/)**